# NP-BBR

 $N^2$  BBR

Microsoft Corporation

 Microsoft Windows Windows 95 Windows 98 Windows Me Windows NT4.0 Windows 2000

□このマニュアルの著作権は、株式会社アイ・オー・データ機器に帰属します**.**

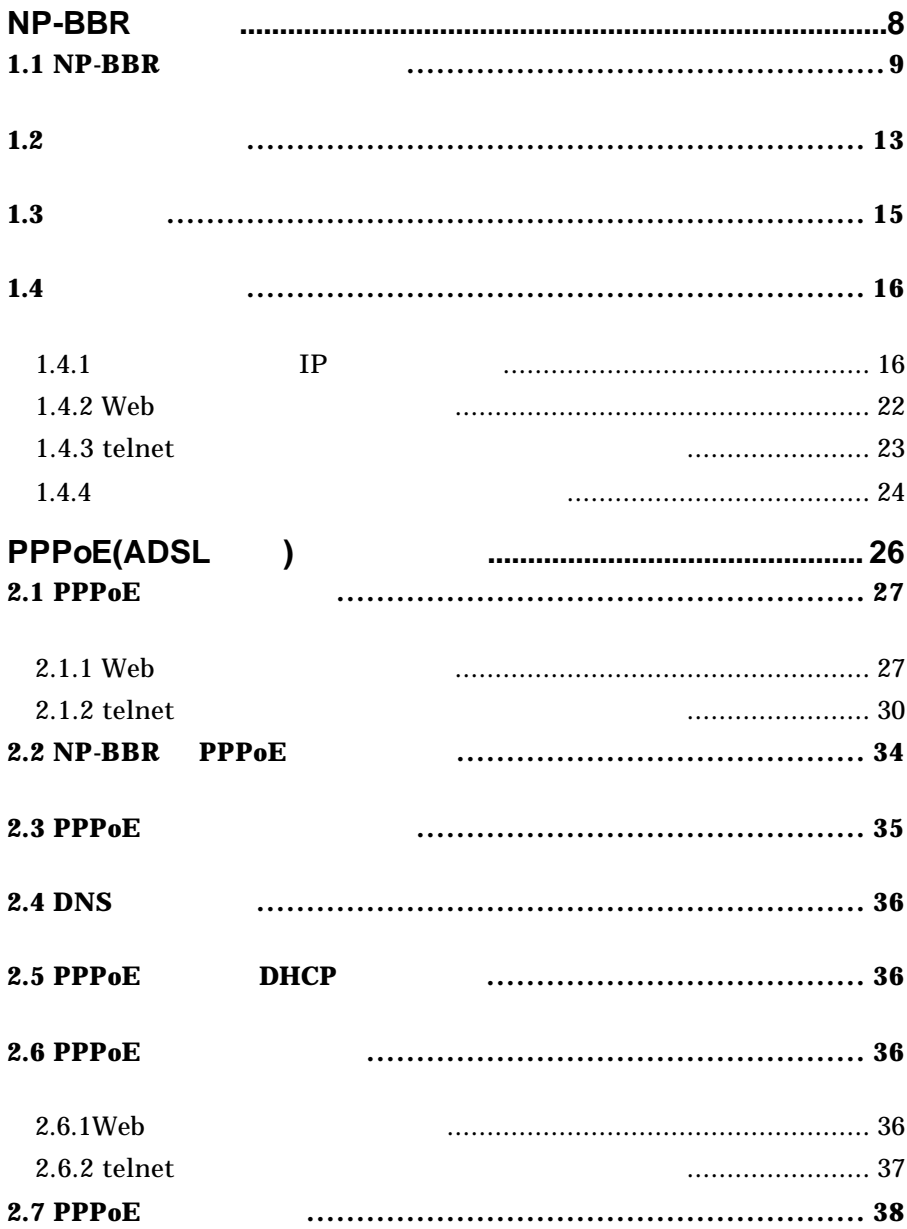

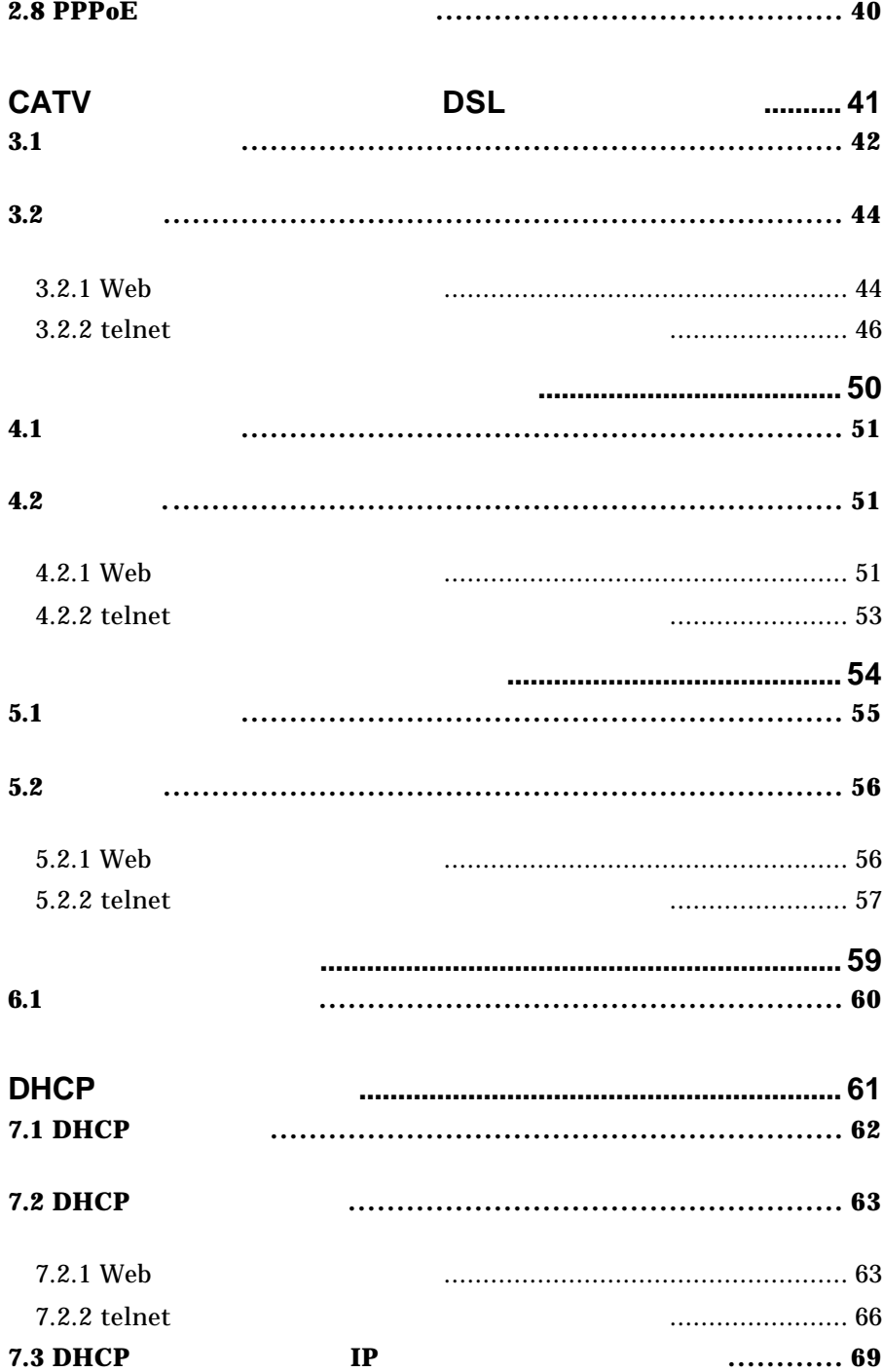

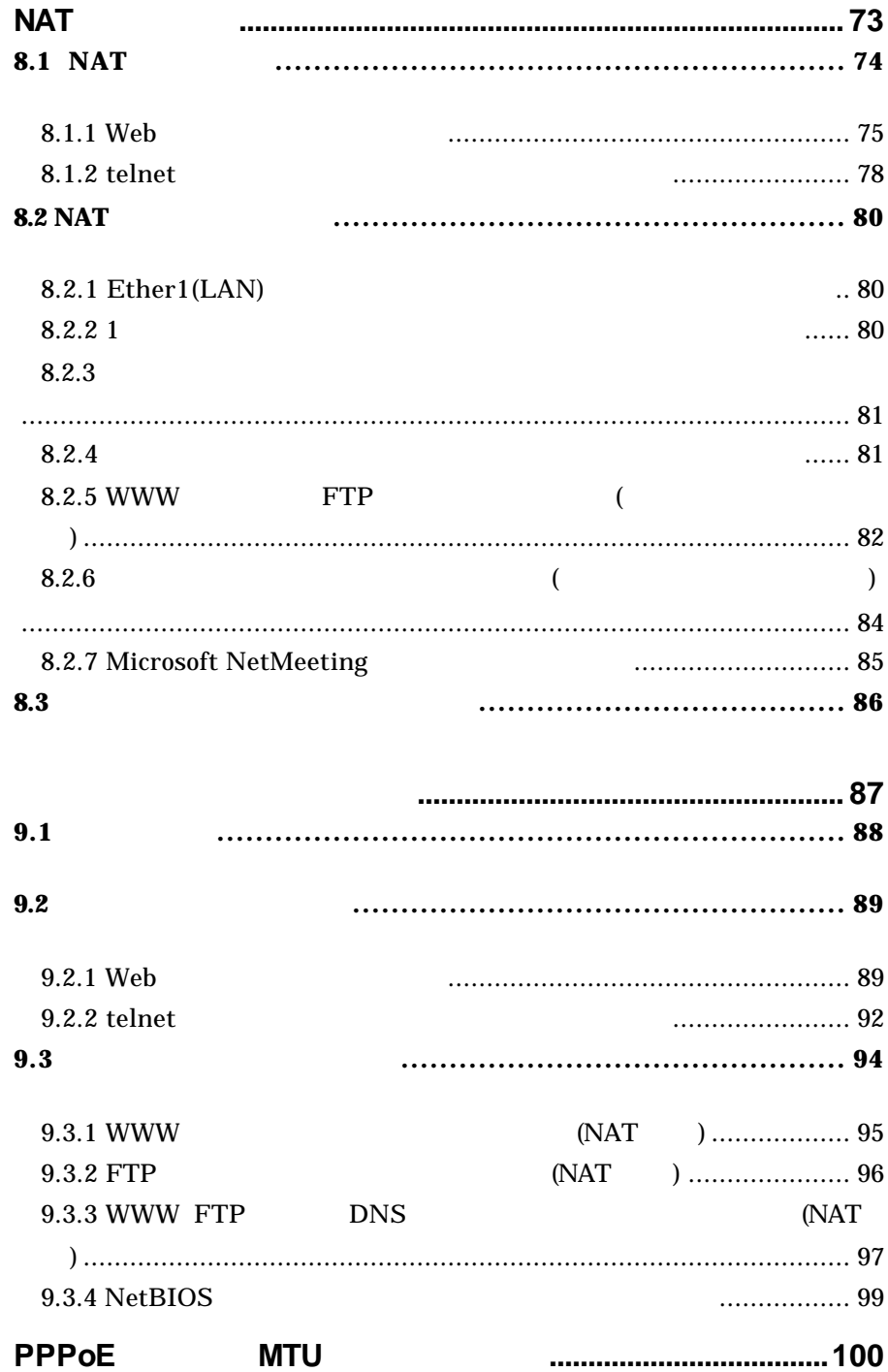

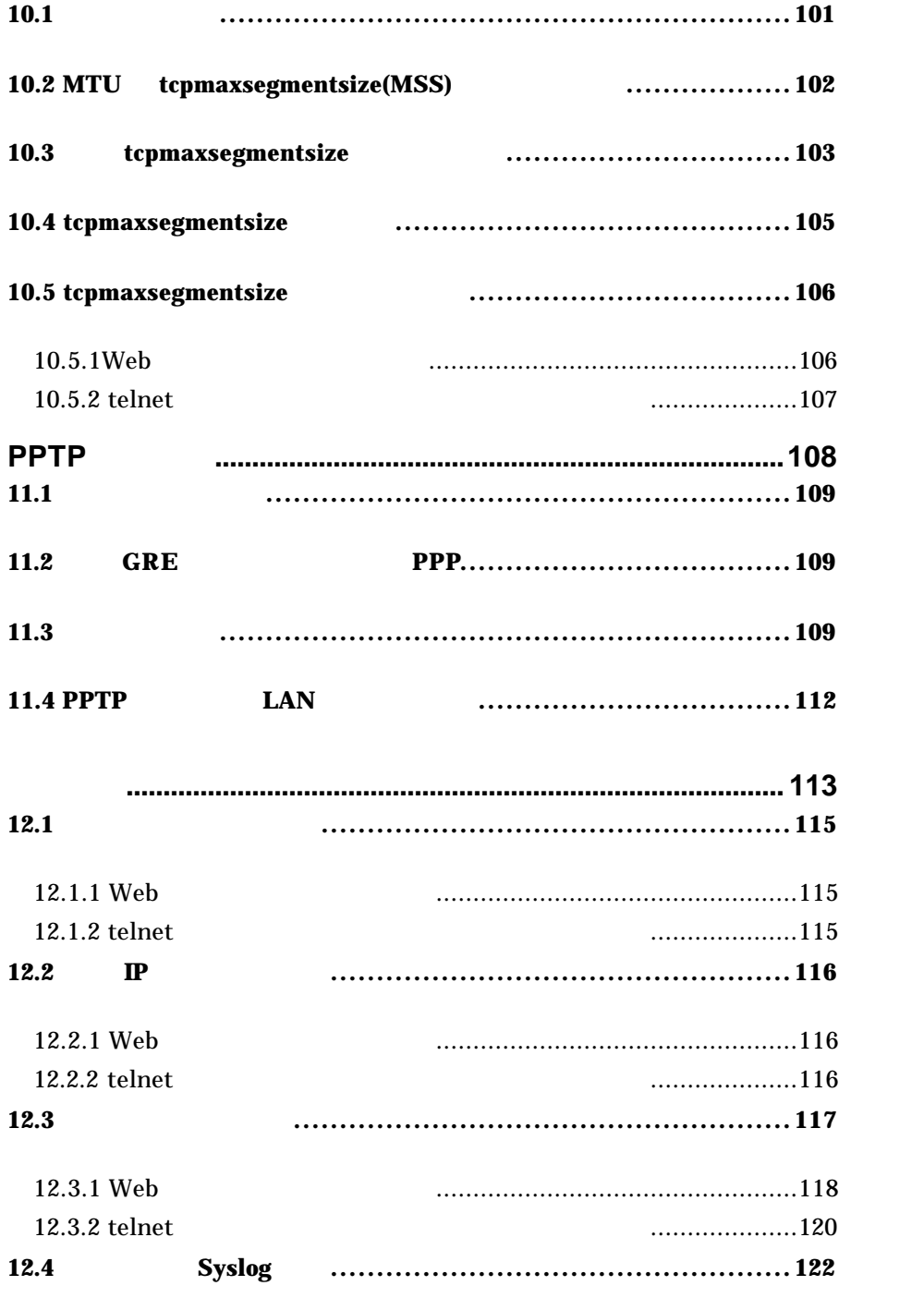

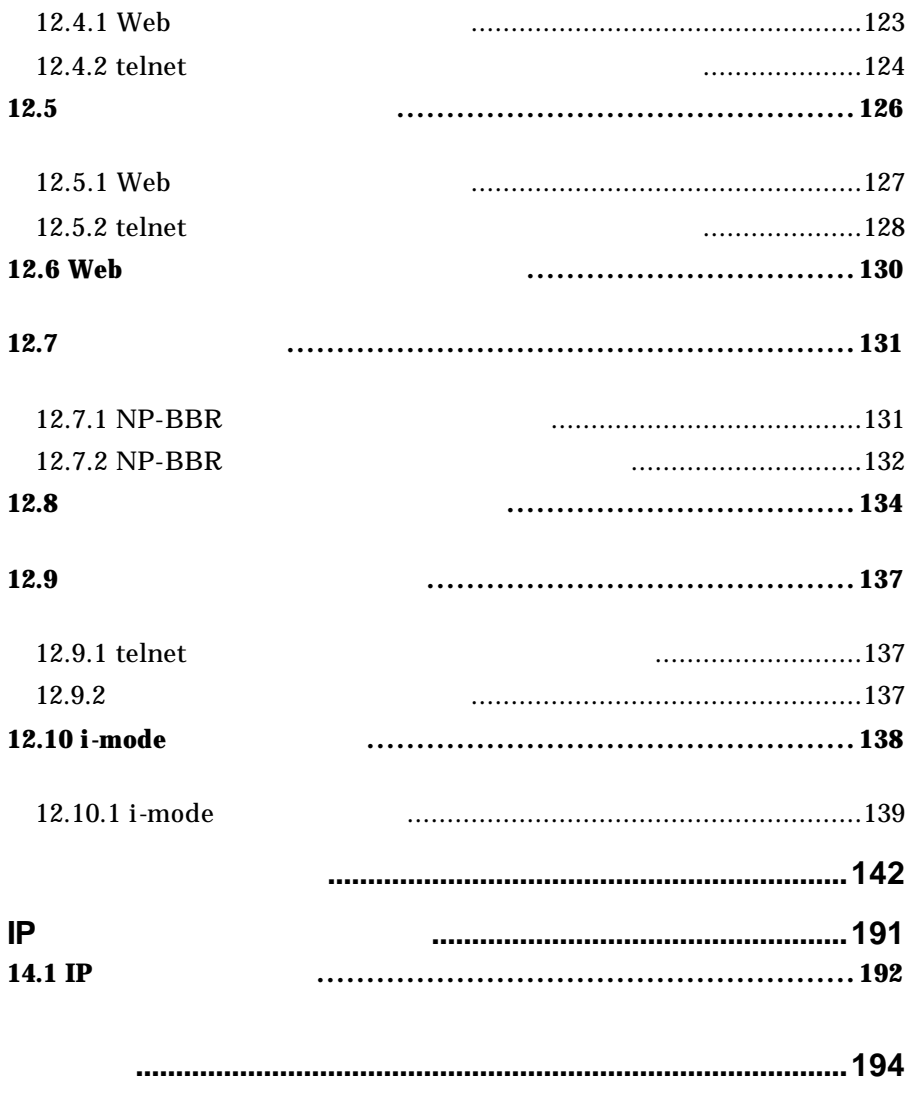

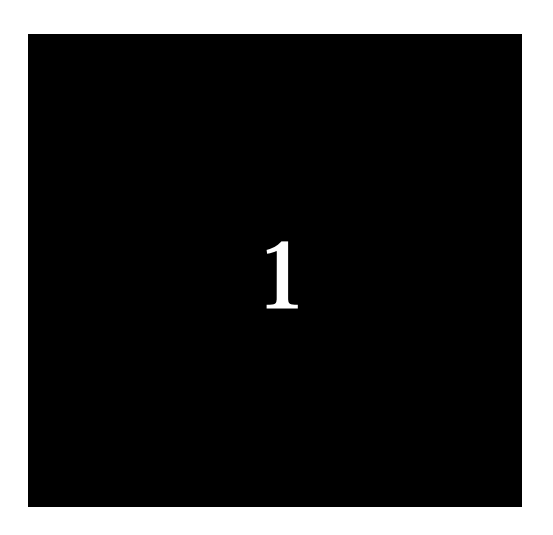

# NP-BBR

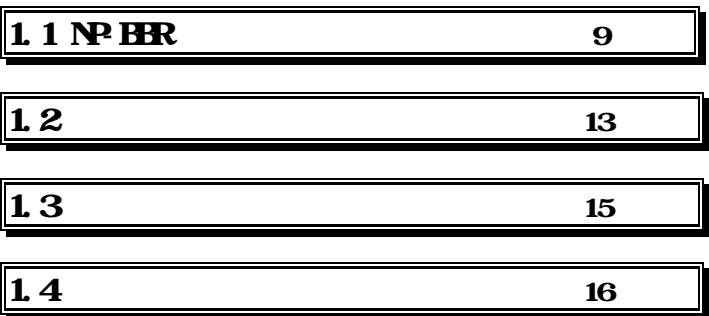

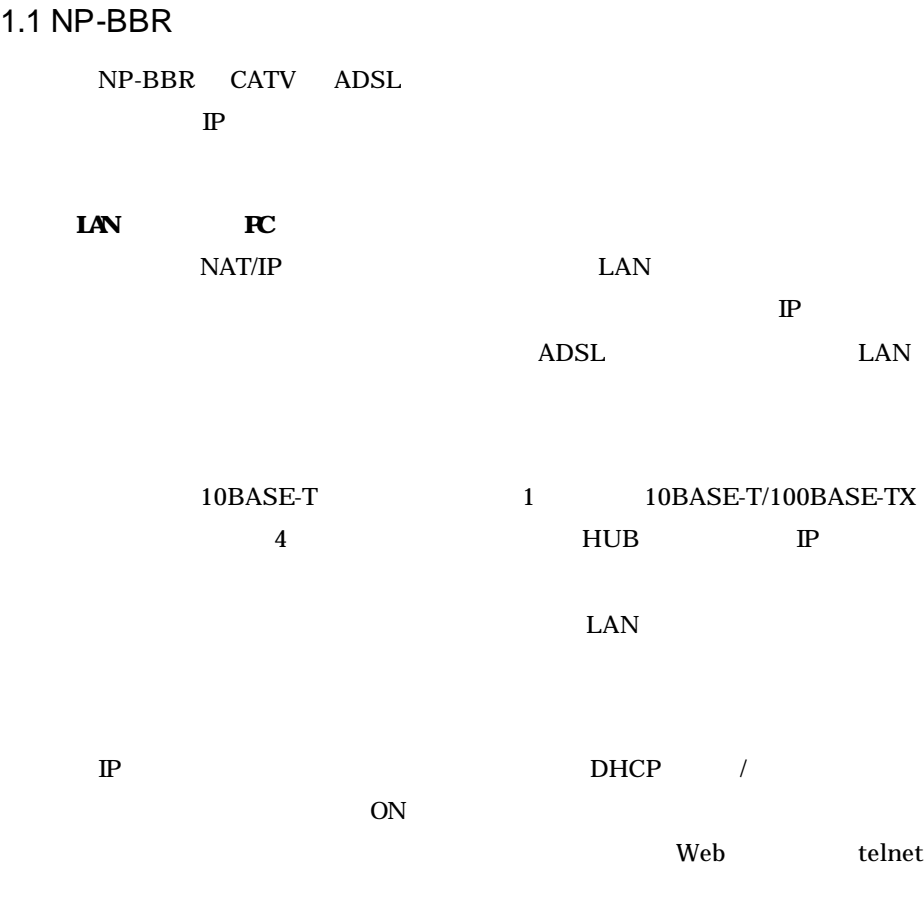

LAN NP-BBR

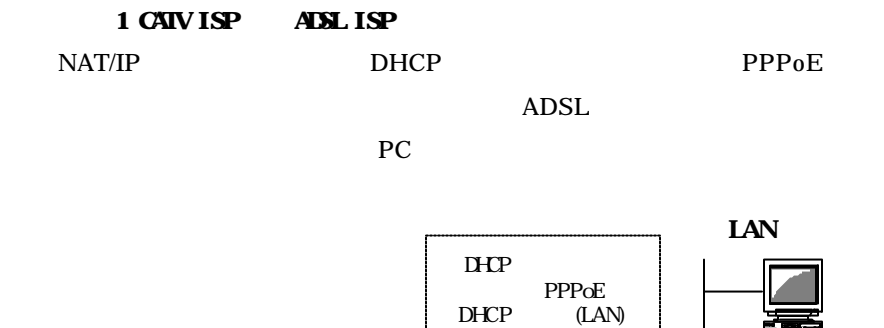

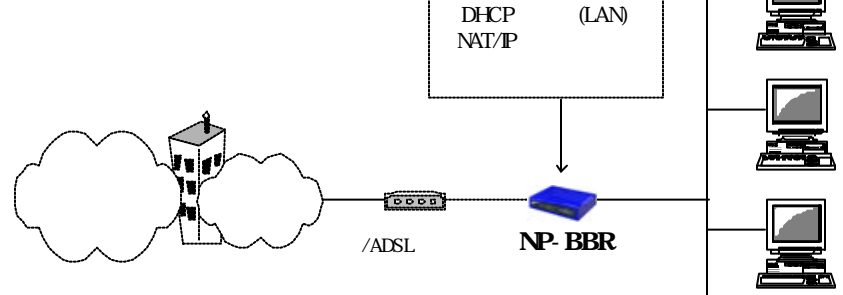

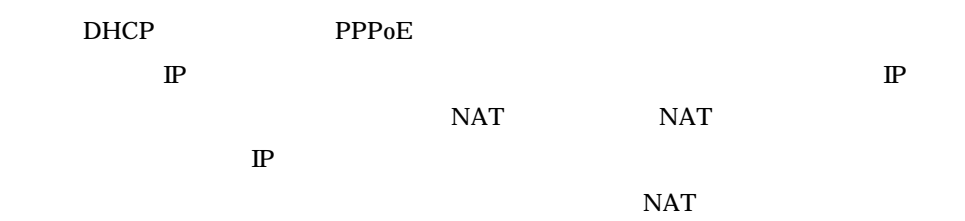

 $\mathbf 2$  2  $\mathbf 2$ 

RIPv1/2

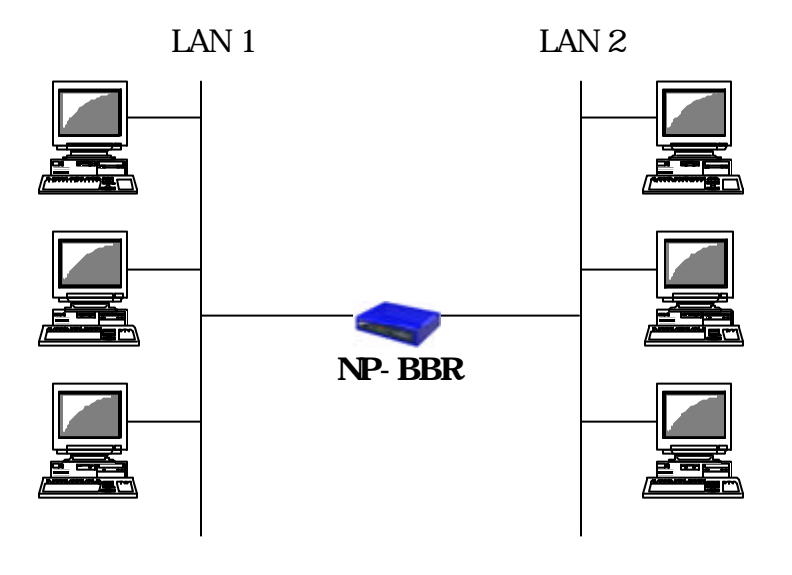

 $\rm LAN$ 

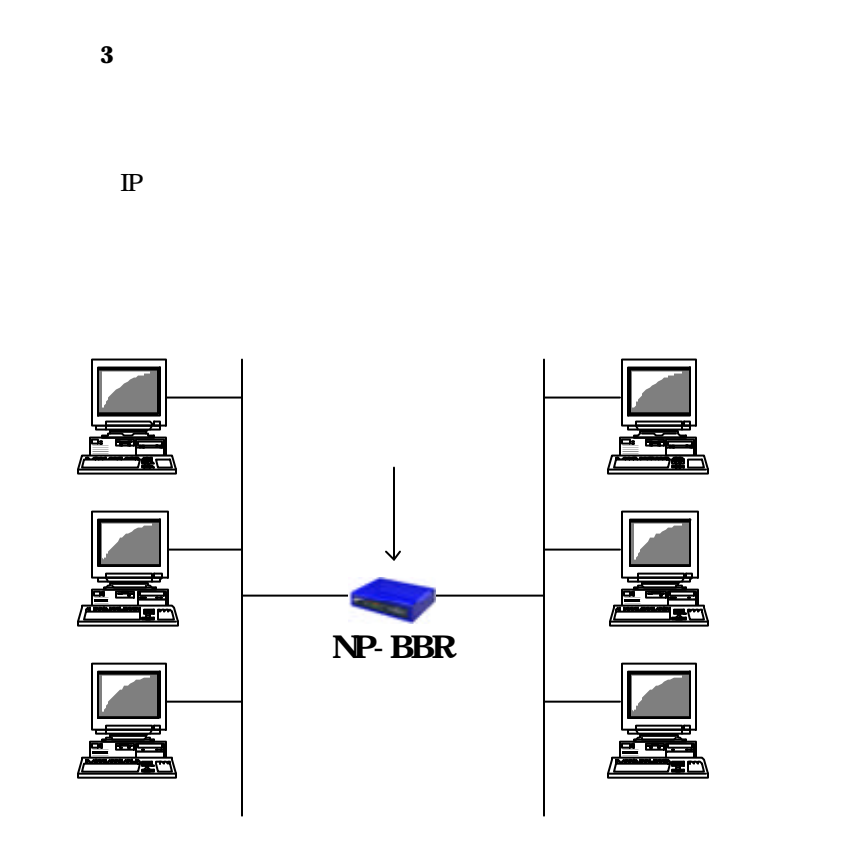

 $1.2$ 

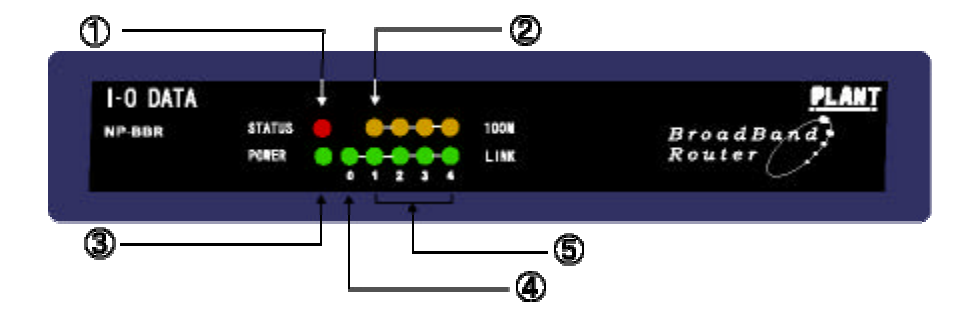

 $LED$ 

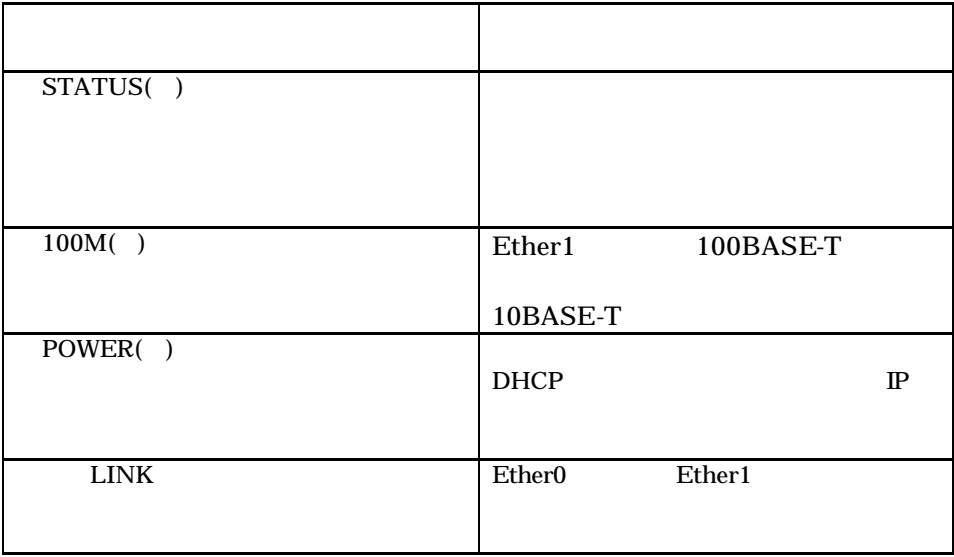

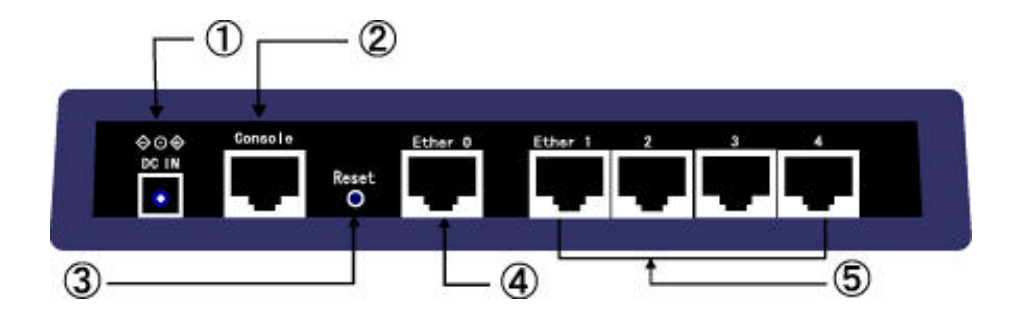

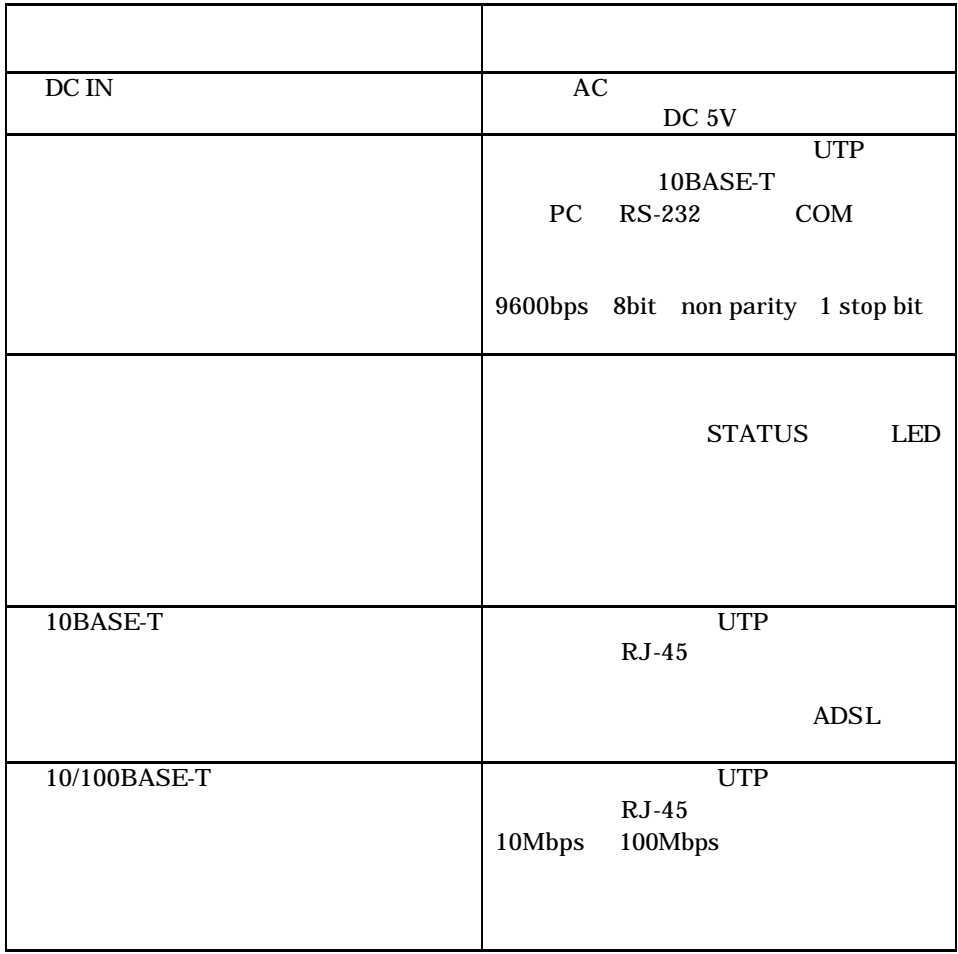

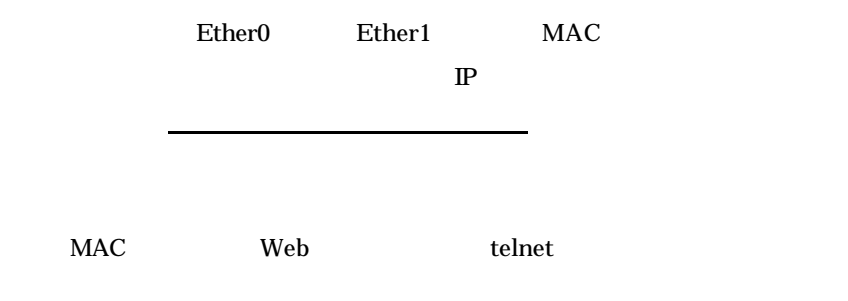

 $1.3$ 

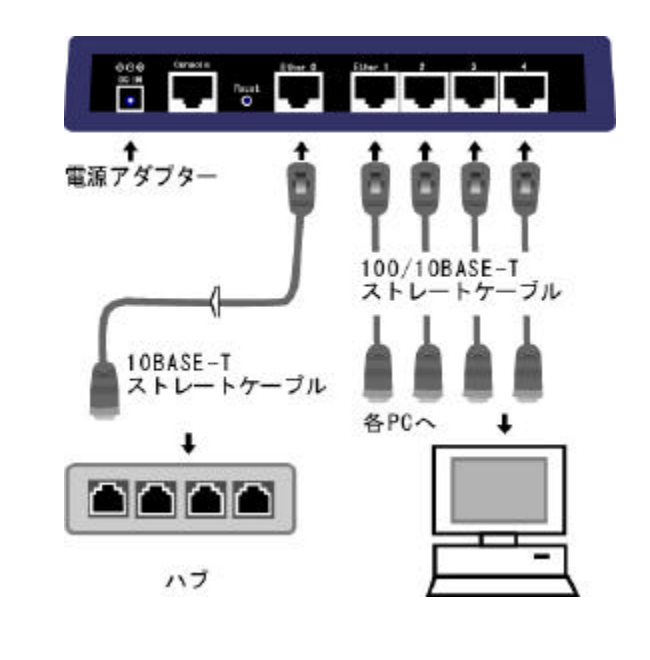

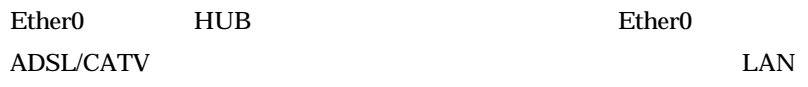

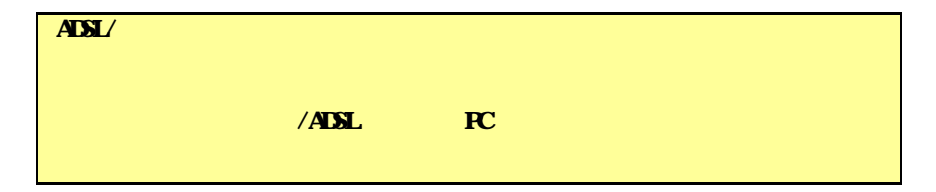

# $1.4$

 $NP-BBR$ 

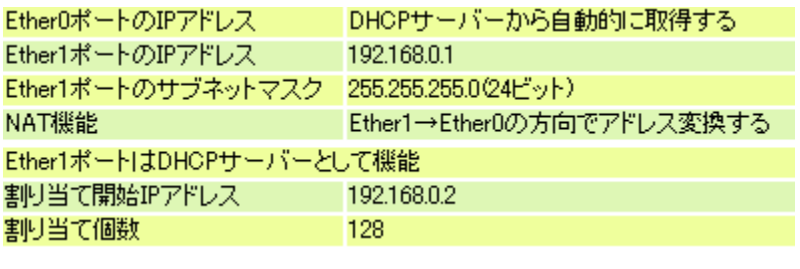

 $IP$  CATV ISP

ADSL NP-BBR

 $\mathbb{P}$ 

NPER DHP **River Blue Telex** IP  $\mathbf{IP}$  is the internal and internal  $\mathbf{IP}$  is the internal and internal and internal and internal and internal and internal and internal and internal and internal and internal and internal and internal and internal an  $\mathbf{P}$ 

 $\lambda$  Web  $\lambda$  telnet telnet telements and  $\lambda$ 

1.4.1 IP

(1)NP-BBR Ether1~ $UTP$ OS TCP/IP

 $Windows95/98//Me/NT/2000$  MacOS

(2)  $IP$ 

#### Windows95/98/Me

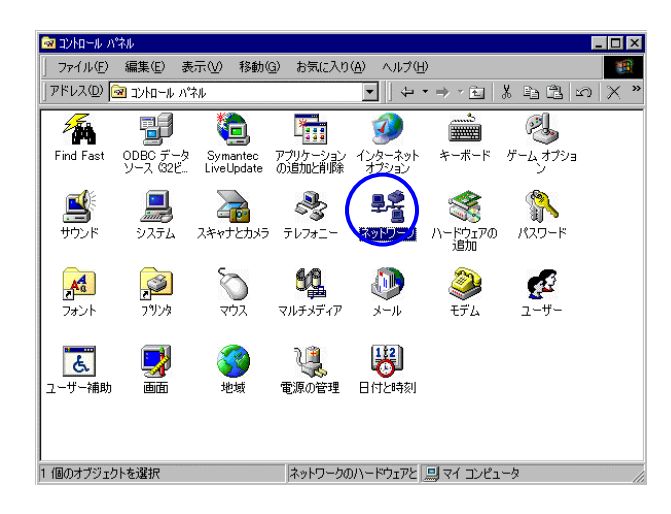

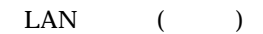

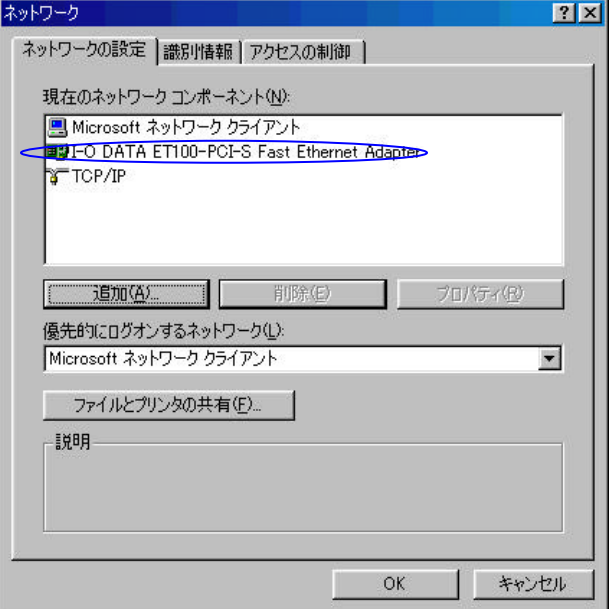

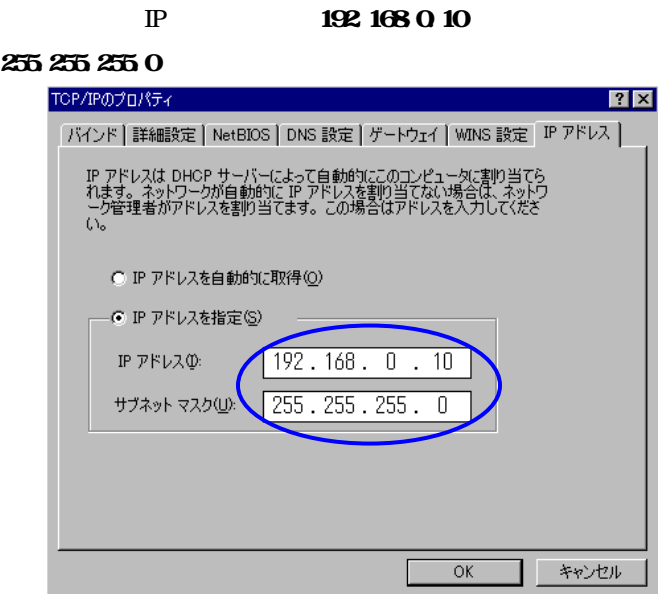

OK

WindowsNT/2000

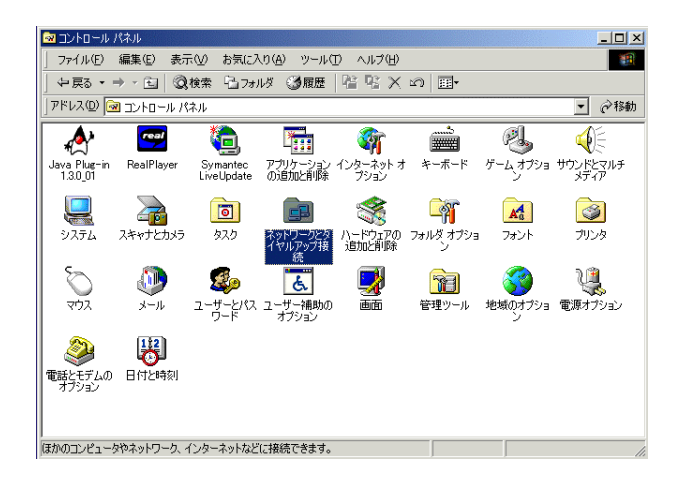

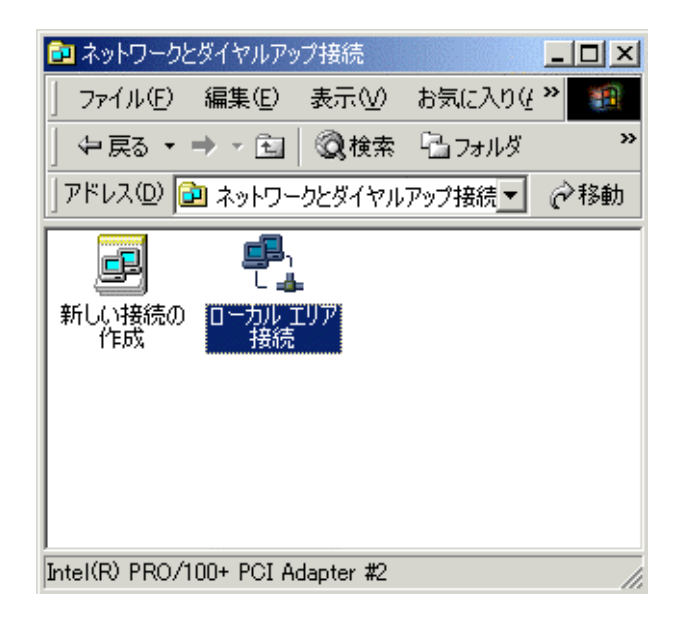

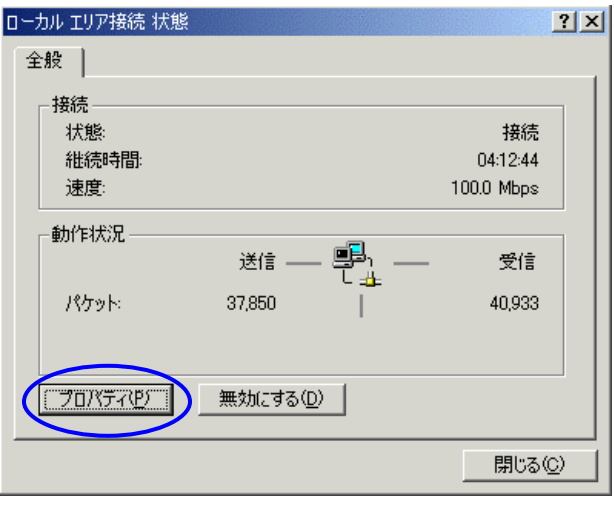

 $(Windows2000)$ 

## (TCP/IP)

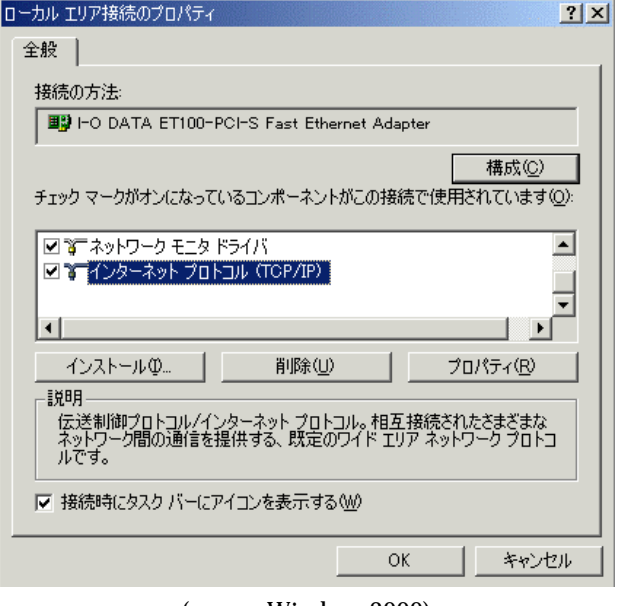

( Windows2000)

IP アドレスを「**192.168.0.10** 、サブネットマスクを「**255.255.255.0**

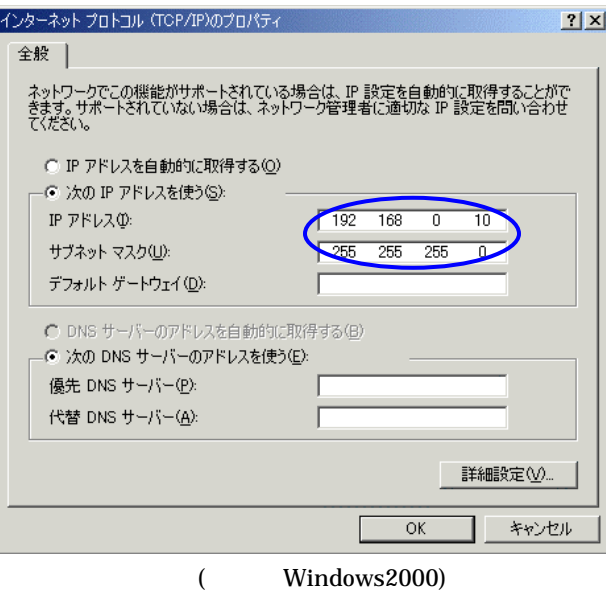

OK

#### Macintosh

#### TCP/IP

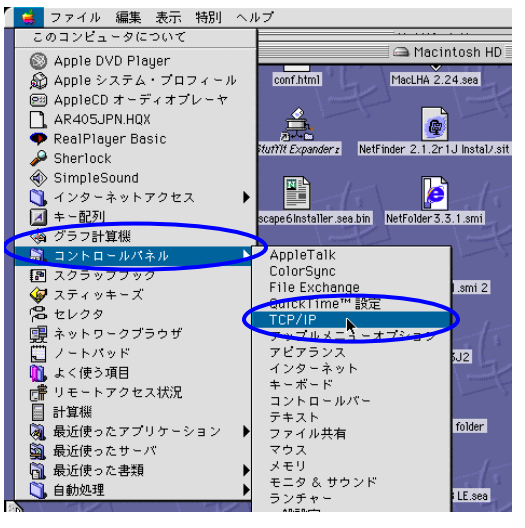

**Ethernet** IP 192.168.0.10

サブネットマスクを「**255.255.255.0**」に設定します。

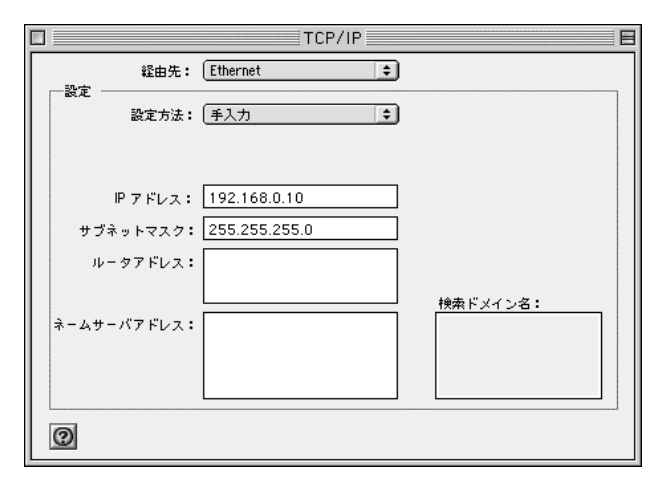

(3)  $NP-BBR$ 

(4) NP-BBR

1.4.2 Web

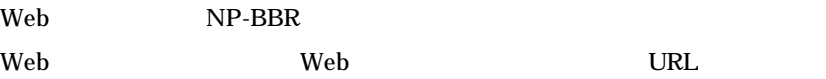

http://192.168.0.1/

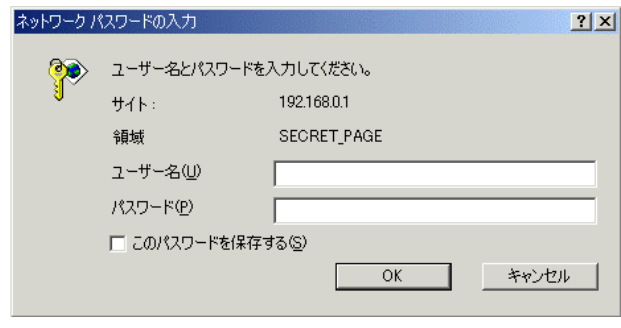

" admin"

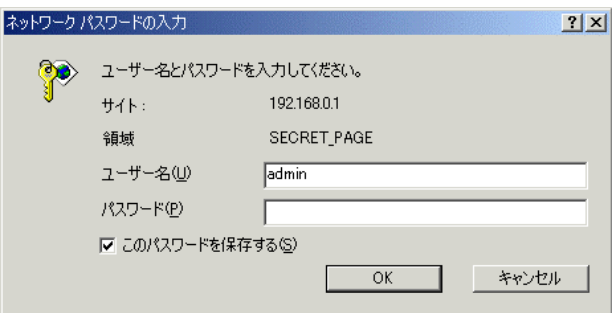

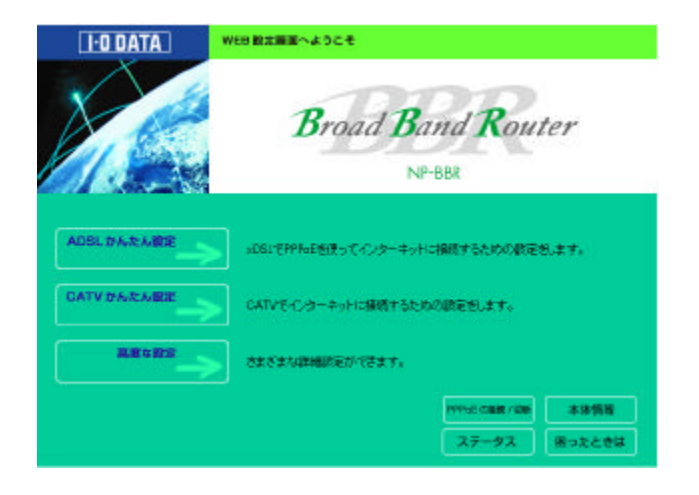

ウザのツールバーの"戻る"ボタン(Back)を押すか、メニューの移動の"前  $\mathcal{R}$ 

 $\mathcal{R}$ 

#### $1.4.3$  telnet

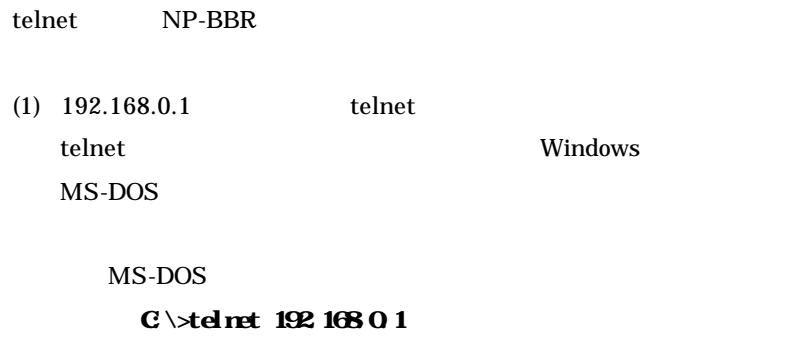

 $(2)$ 

# Telnet configuration # password:

References to the Reference of the Reference of the Reference of the Reference of the Reference of the Reference of the Reference of the Reference of the Reference of the Reference of the Reference of the Reference of the

 $(3)$ 

# Ethernet MC Adress 0 00AB000000 Ethernet MC Adress 1 004B000001 NP-BBR Monitor Version 01.xx Downloader Version 03.xx Firmware Version 02.xx >

telnet NP-BBR

 $1.4.4$ 

RS-232

• **RS-232 PC** 

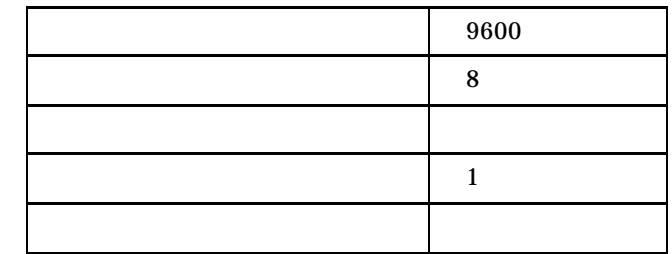

• UTP

• **RJ-45 Dsub9** 

UTP  $\Box$ 

RJ-45 Dsub9

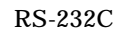

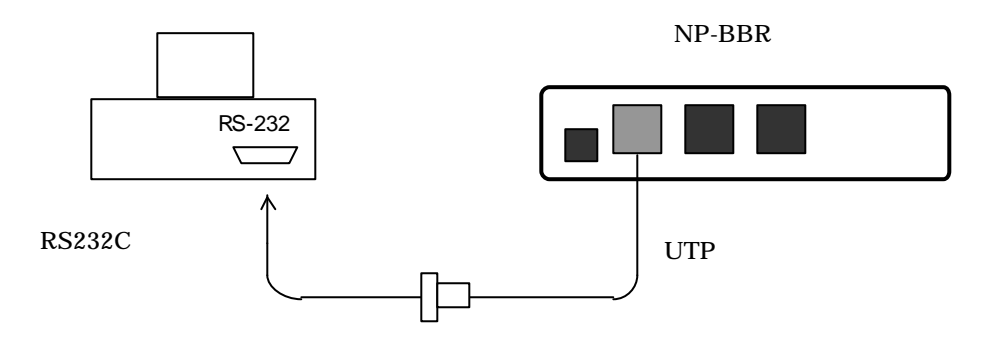

配線が済んだら端末と本装置の電源を入れて、端末側で Enter キーを押して

TELNET

| "restart" | telnet "quit" |  |
|-----------|---------------|--|
| telnet    |               |  |

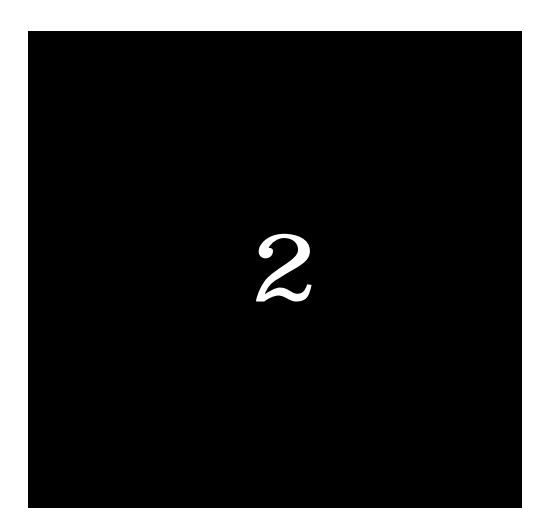

# PPPoE(ADSL )

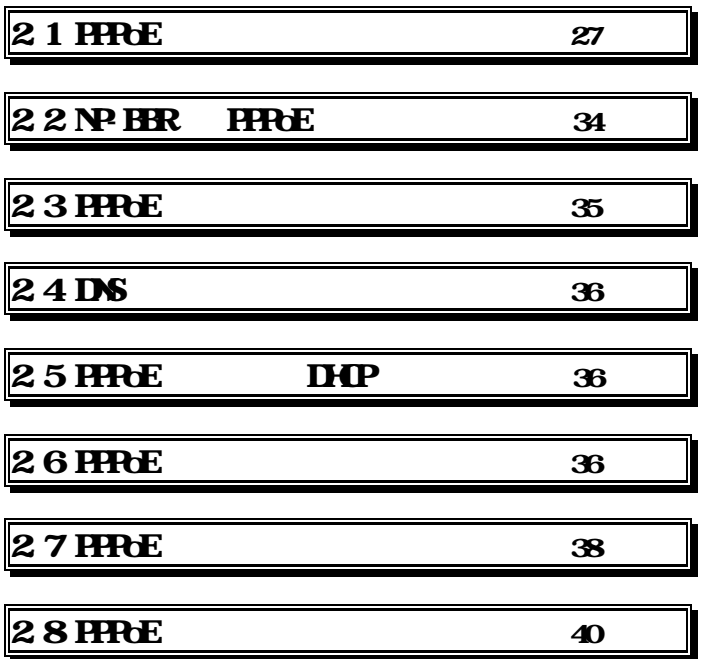

# 2.1 PPPoE

#### 2.1.1 Web

 $(1)NP-BBR$  Web

 $(2)$  **ADSL** 

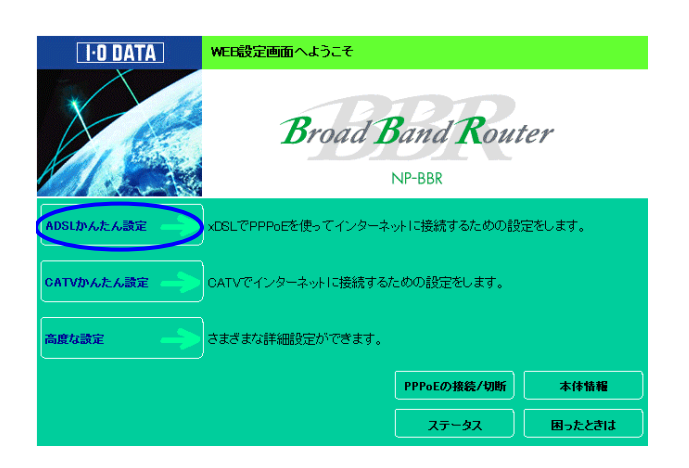

(3) **HPOE** 

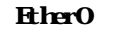

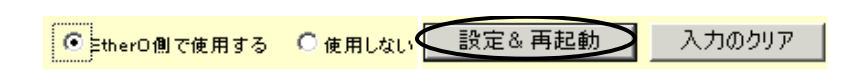

PPPoE(ADSL )

 $(5)$  ADSL

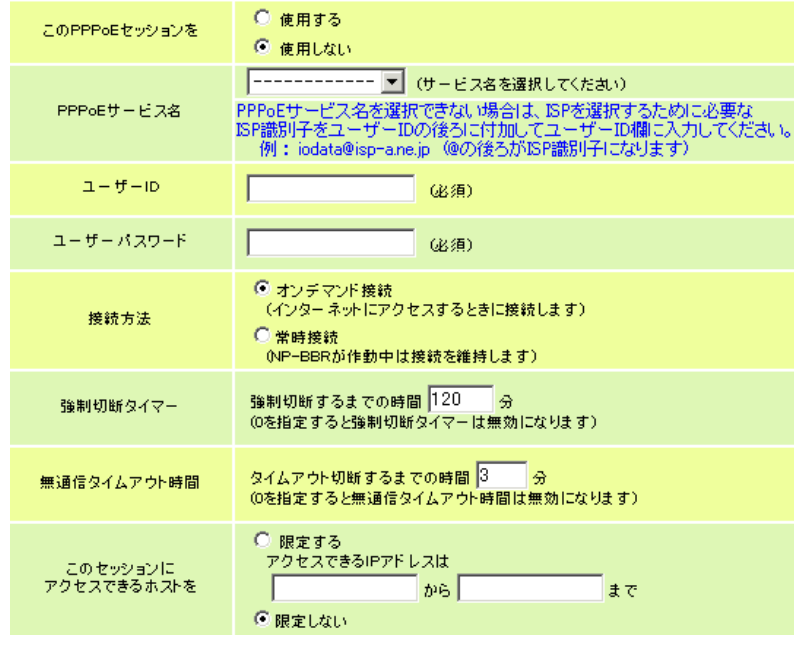

**PPPoE** 

**PPPoE** ADSL

 $ADSL$ 

LAN PC NP-BBR ADSL

NP-BBR ADSL

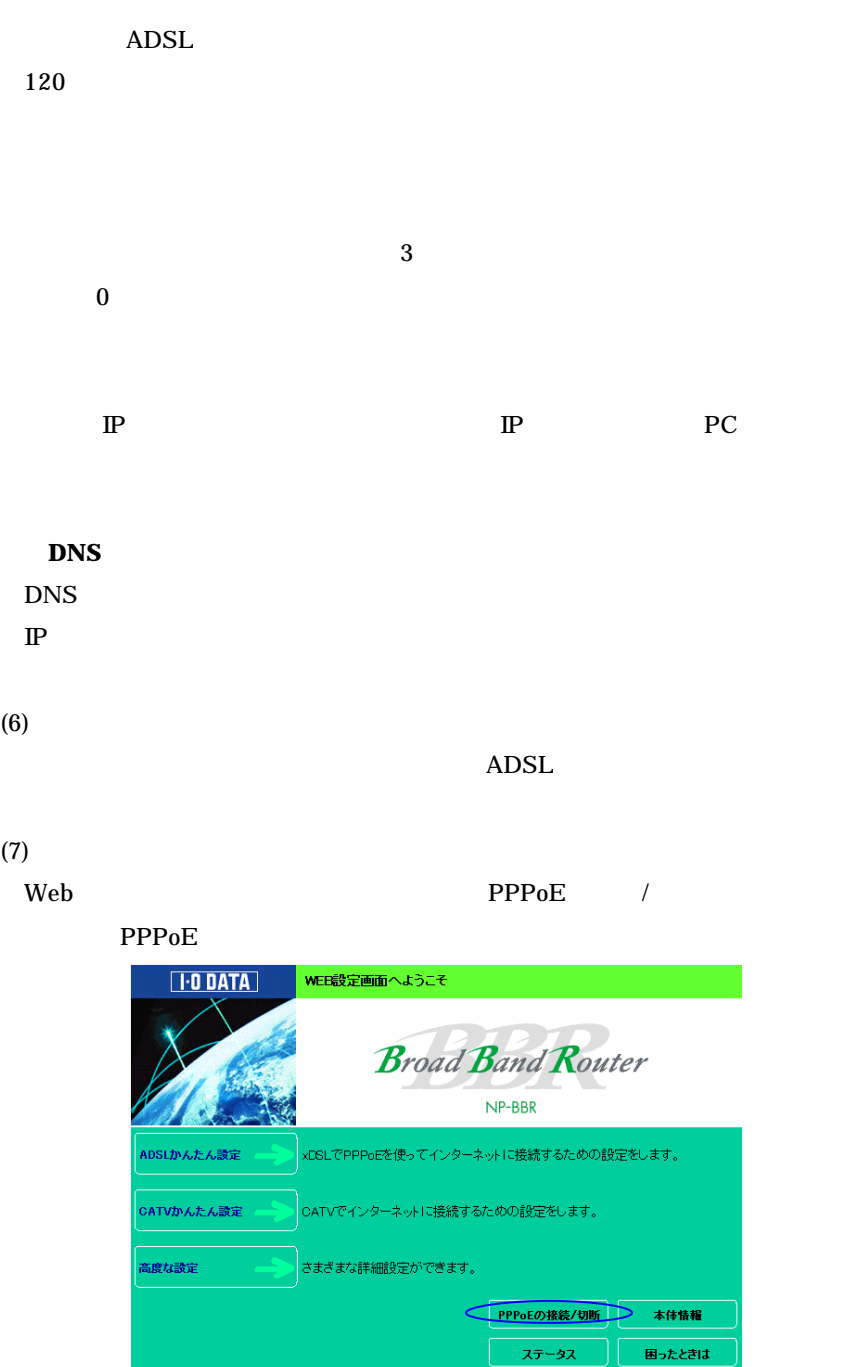

PPPoE(ADSL )

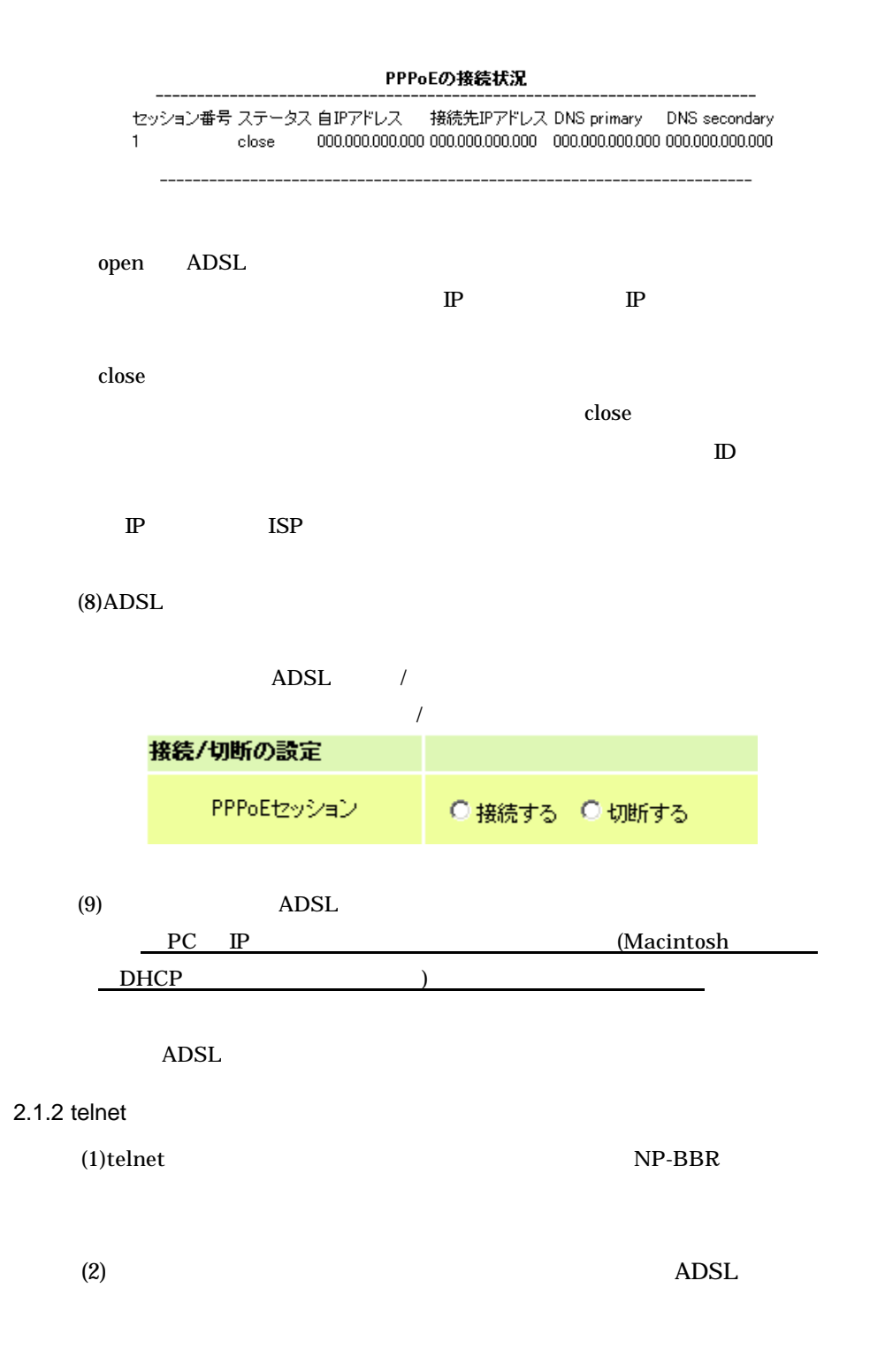

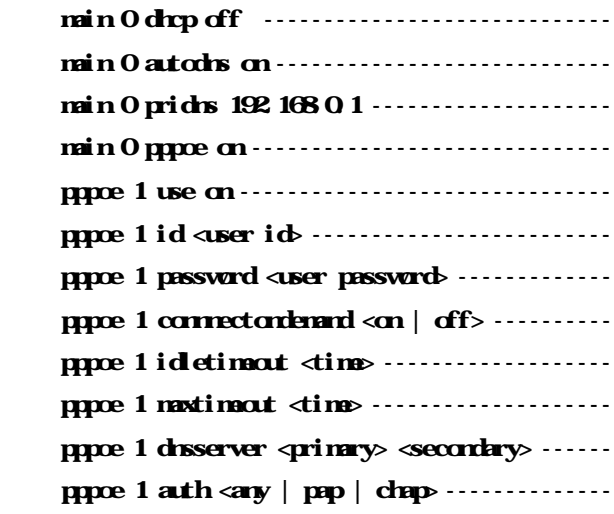

#### main 0 dhcp off

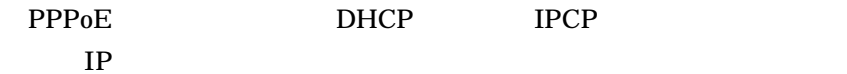

main 0 autodns on DNS

main 0 pridns 192.168.0.1 DNS NP-BBR DNS NP-BBR DNS LAN LAN USE STRAIN

main 0 pppoe on NP-BBR PPPoE

# pppoe 1 use on

PPPoE

pppoe 1 id <user id> pppoe 1 password <user password> pppoe 1 connectondemand <on | off> on coff contracts to the contracts of the contracts of the contracts of the contracts of the contracts of the contracts of the contracts of the contracts of the contracts of the contracts of the contracts of the contracts pppoe 1 idletimeout <time> pppoe 1 maxtimeout <time> pppoe 1 dnsserver <primery> <secondary> DNS (option) pppoe 1 auth  $\langle \text{any} \mid \text{pap} \mid \text{chpp}$ any any the contract of the set of the set of the set of the set of the set of the set of the set of the set of the set of the set of the set of the set of the set of the set of the set of the set of the set of the set of pap PAP extended CHAP 2012 Nak chap CHAP extended PAP 2012 Nak (any) **ISP PAP CHAP**  $\overline{C}$  $\mathbf{r}\in\mathbb{R}^n$  and  $\mathbf{r}\in\mathbb{R}^n$  and  $\mathbf{r}\in\mathbb{R}^n$  and  $\mathbf{r}\in\mathbb{R}^n$  and  $\mathbf{r}\in\mathbb{R}^n$  $(3)$ telnet show pppoe

PPPoE(ADSL )

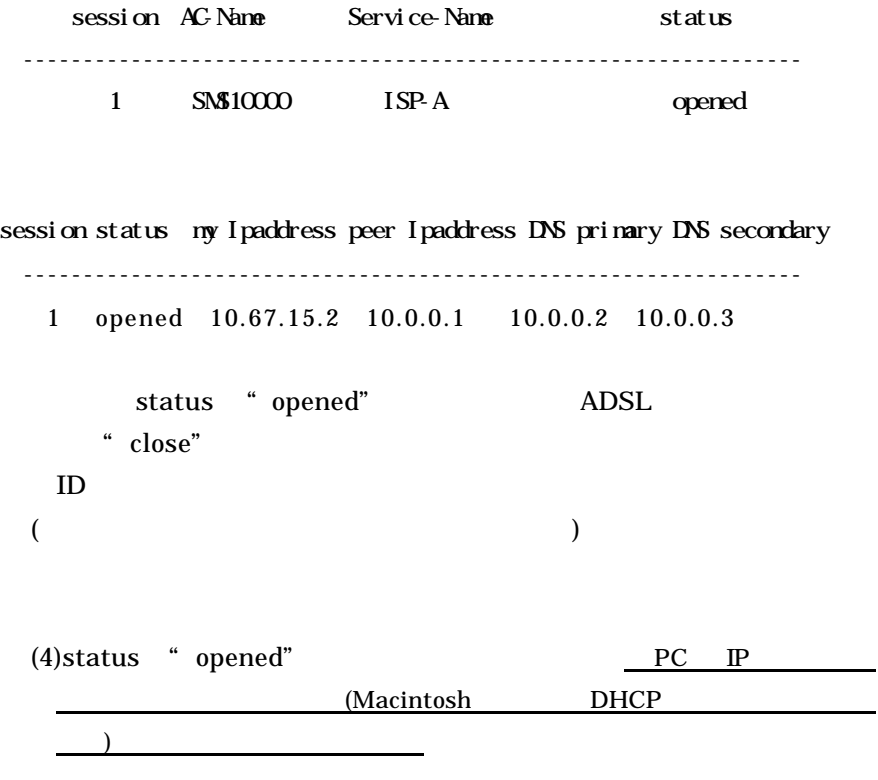

 $ADSL$ 

#### 2.2 NP-BBR PPPoE

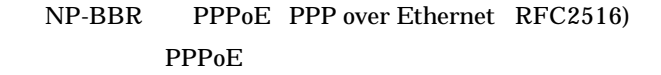

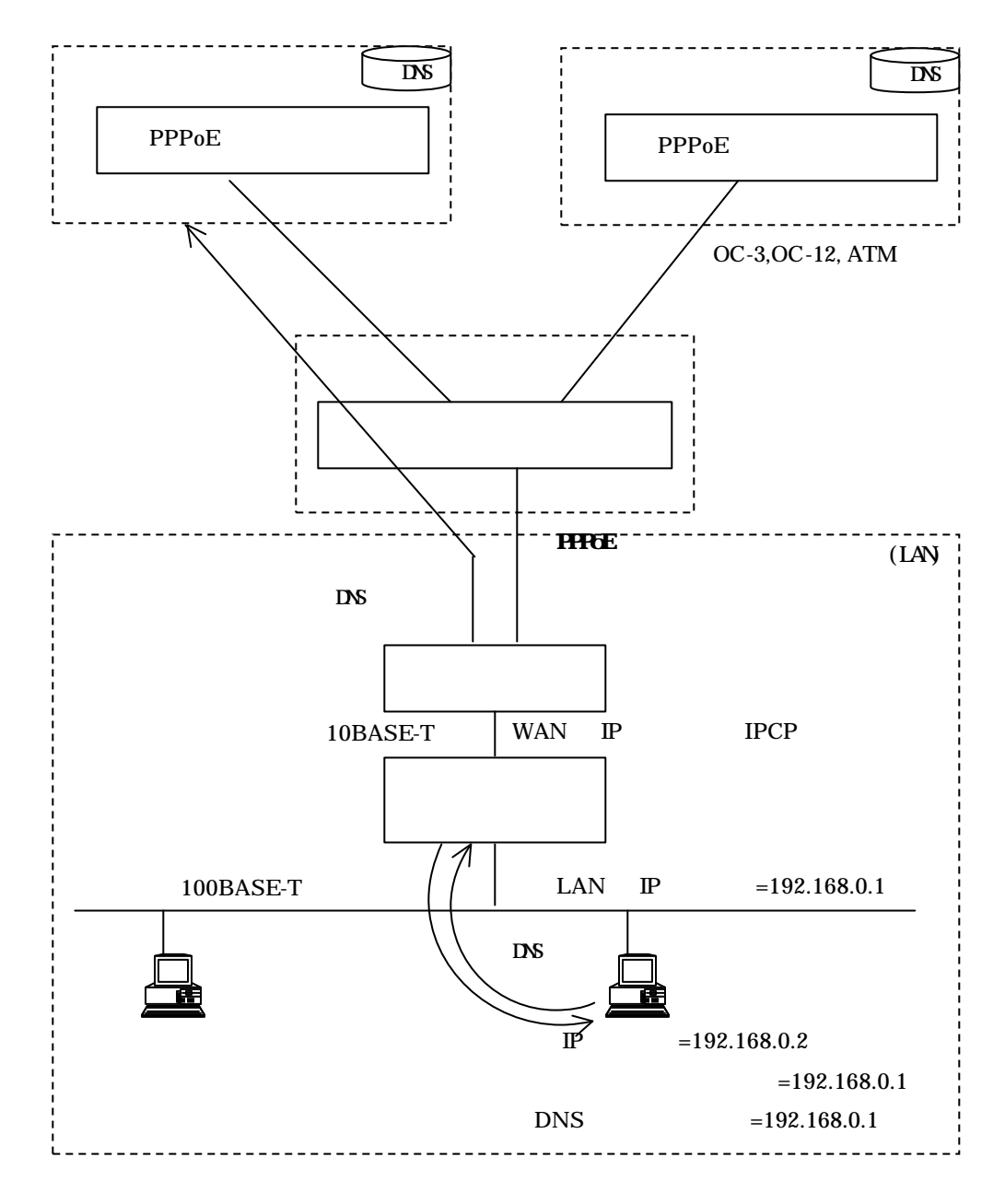

-

#### NP-BBR PPPoE

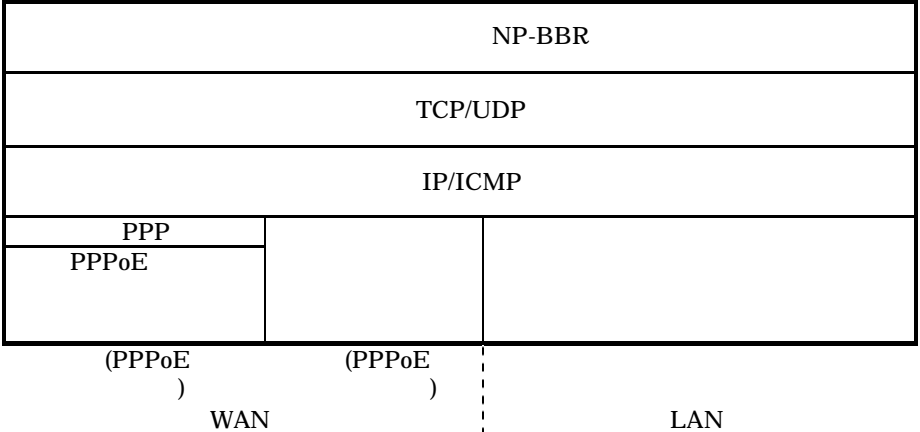

2.3 PPPoE

PPPoE <sub>and</sub> the state of the state of the state of the state of the state of the state of the state of the state of the state of the state of the state of the state of the state of the state of the state of the state of th

PPPoE

PPPoE(ADSL )

# $2.4$  DNS

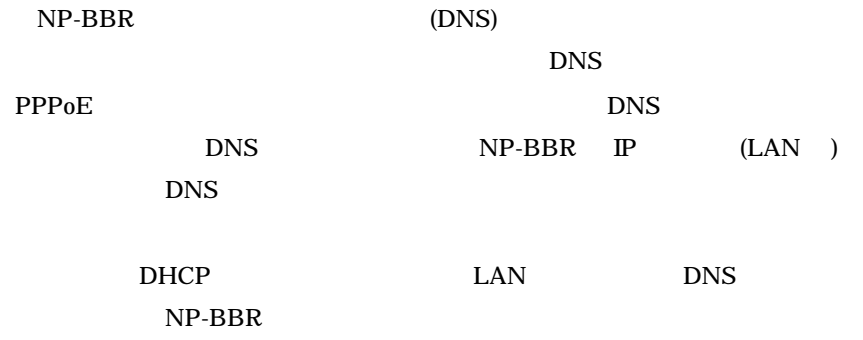

# 2.5 PPPoE DHCP

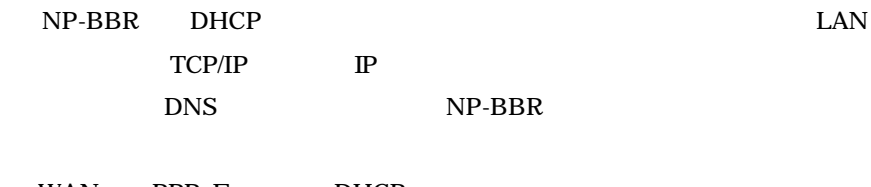

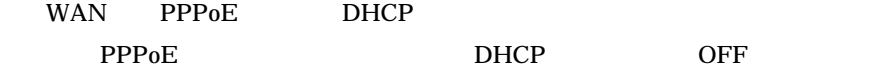

## 2.6 PPPoE

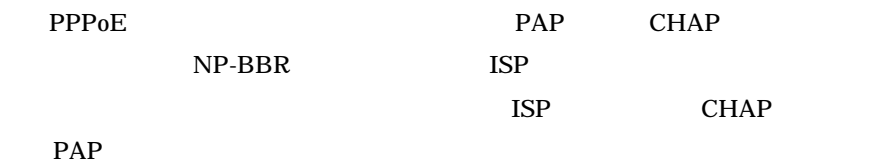

 $NP-BBR$ 

#### $2.6.1$ Web

 $(1)NP-BBR$  Web
$(2)$ 

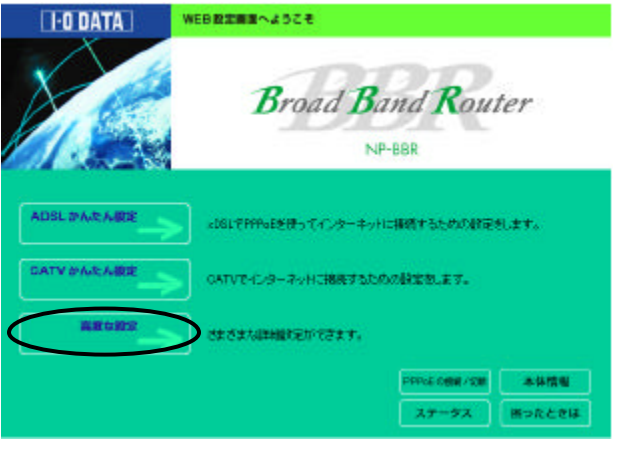

(3)左メニュー内の「**PPPoE** の詳細設定」を開いて設定を行います。

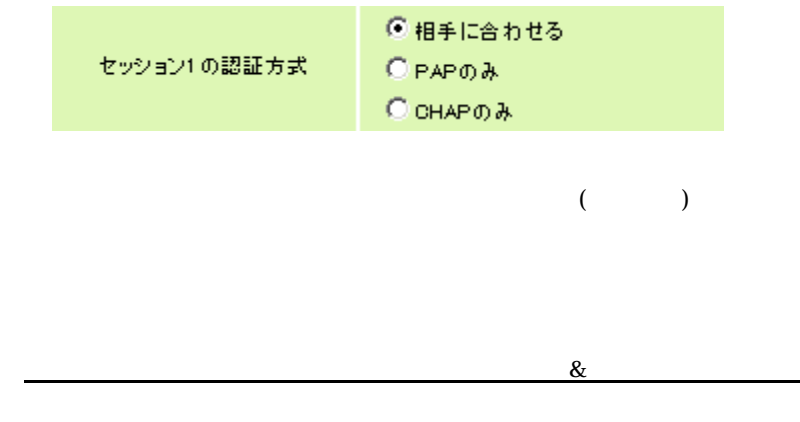

### $2.6.2$  telnet

 $(1)$ telnet NP-BBR

 $(2)$ 

 $>$  pppe 1 auth  $\langle$  any  $|$  PAP  $|$  CHAP $>$ 

37

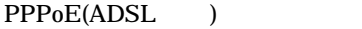

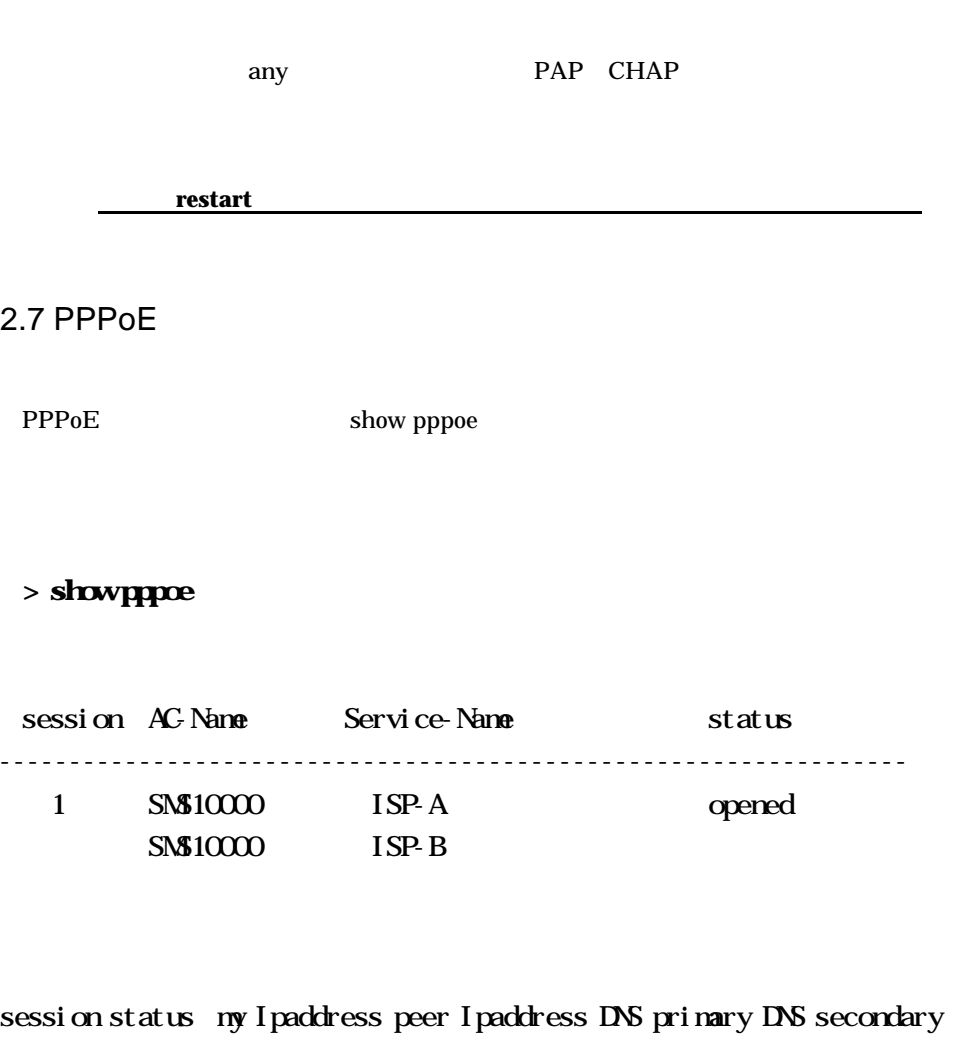

----------------------------------------------------------------- 1 opened 10.67.15.2 10.0.0.1 10.0.0.2 10.0.0.3

PPPoE

ッション番号には 1 が表示されます。

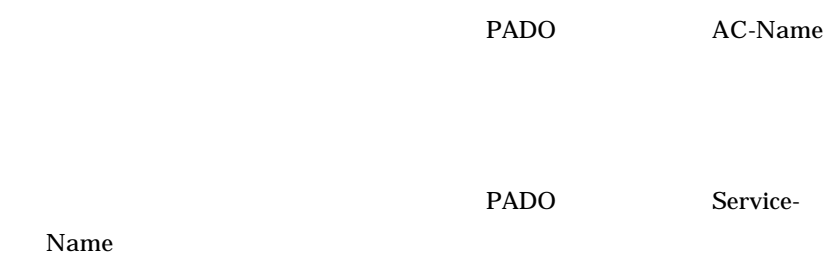

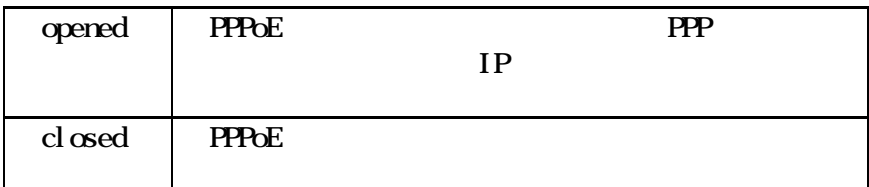

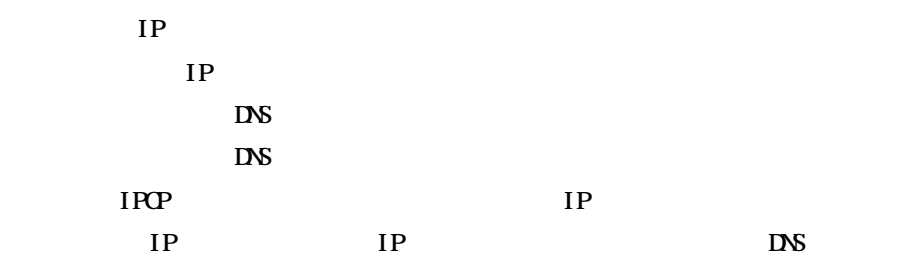

main 0 pppoe on main 1 pppoe on  $\bf PPPoE$ 

"PPPoE is disabled"

# 2.8 PPPoE

PPPoE

PPPoE  $>$  pppe 1 correctordenard  $<$  on  $|$  off  $>$ on  $PPP_0E$ off NP-BBR PPP<sub>oE</sub>

 $>$  pppe 1 idetiment <  $>$ 

 $\overline{0}$ 

 $>$  pppoe 1 maxtiment <  $>$ 

PPPoE  $\blacksquare$ 

 $\overline{0}$  $120$ 

**idletimeout maxtimeout** connectondemand off

PPPoE

PPPoE

> connect

PPPoE

> disconnect

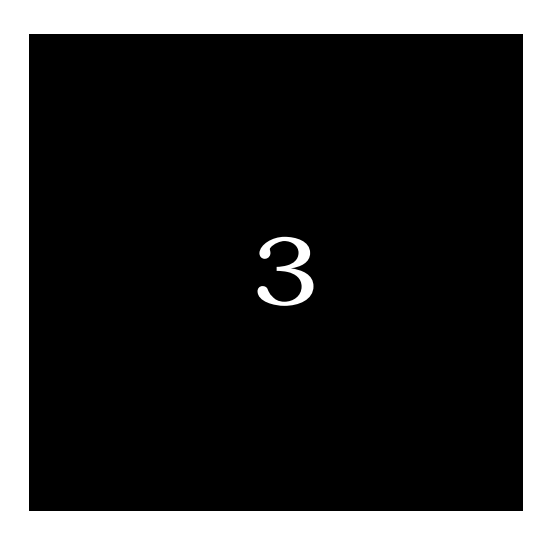

CATV DSL

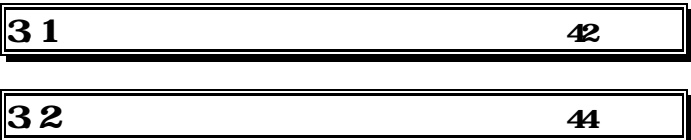

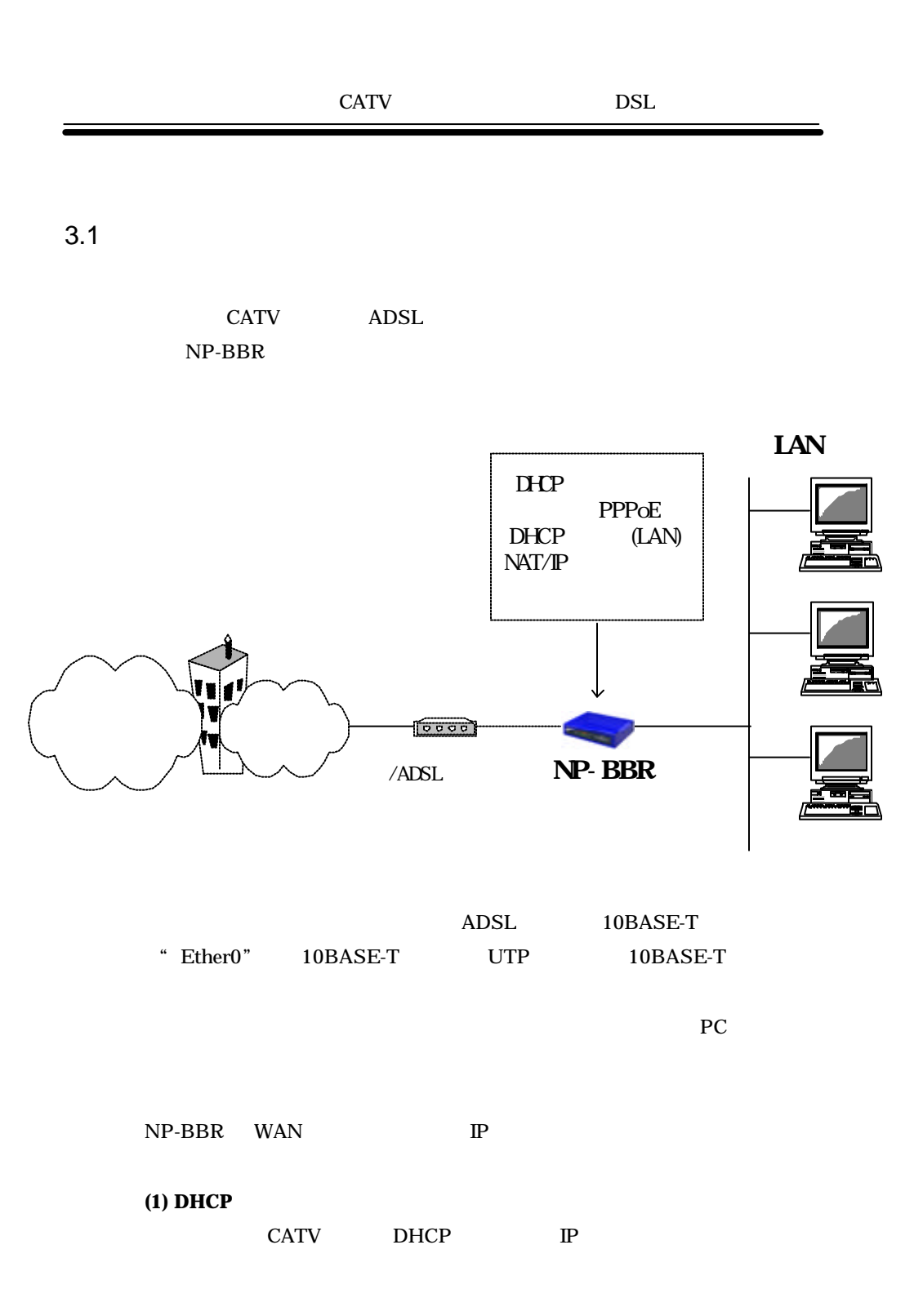

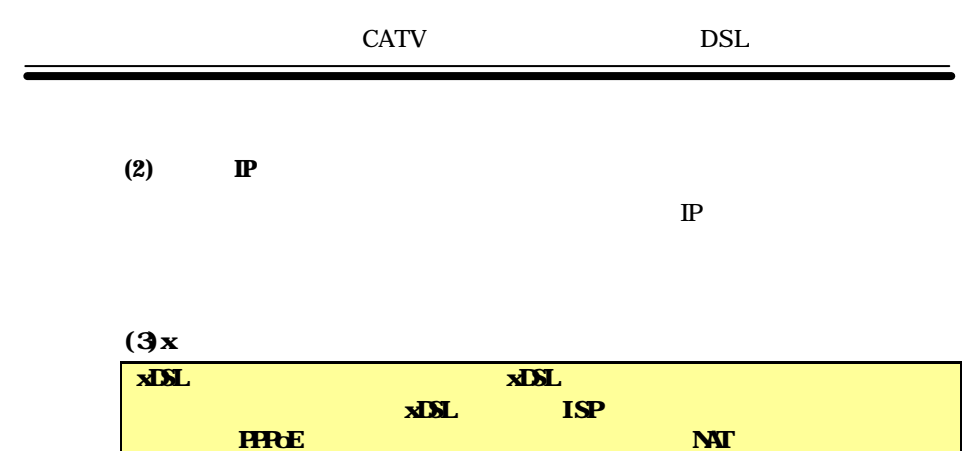

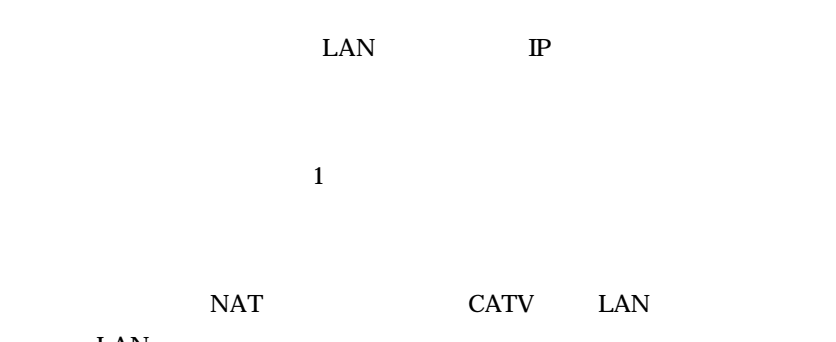

LAN <sub>1</sub> NAT **9 NAT** 

# $3.2$

### 3.2.1 Web

 $(1)NP-BBR$  Web

(2)  $\bf CAV$ 

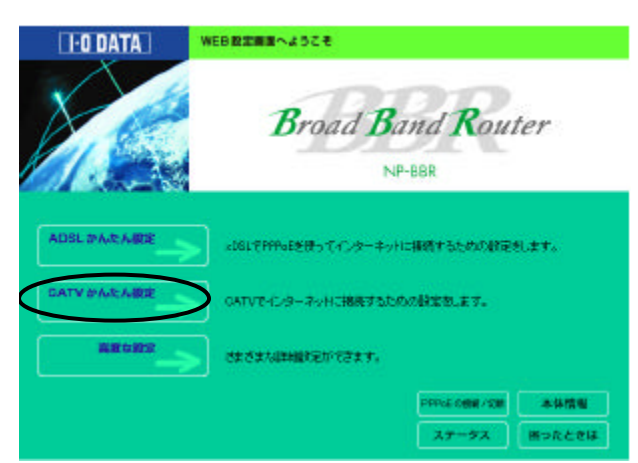

 $(3)$ 

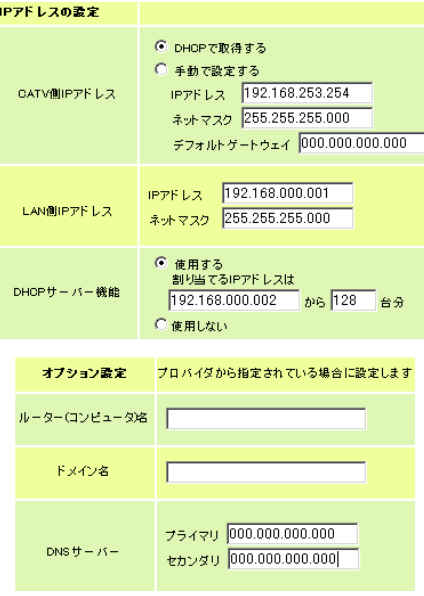

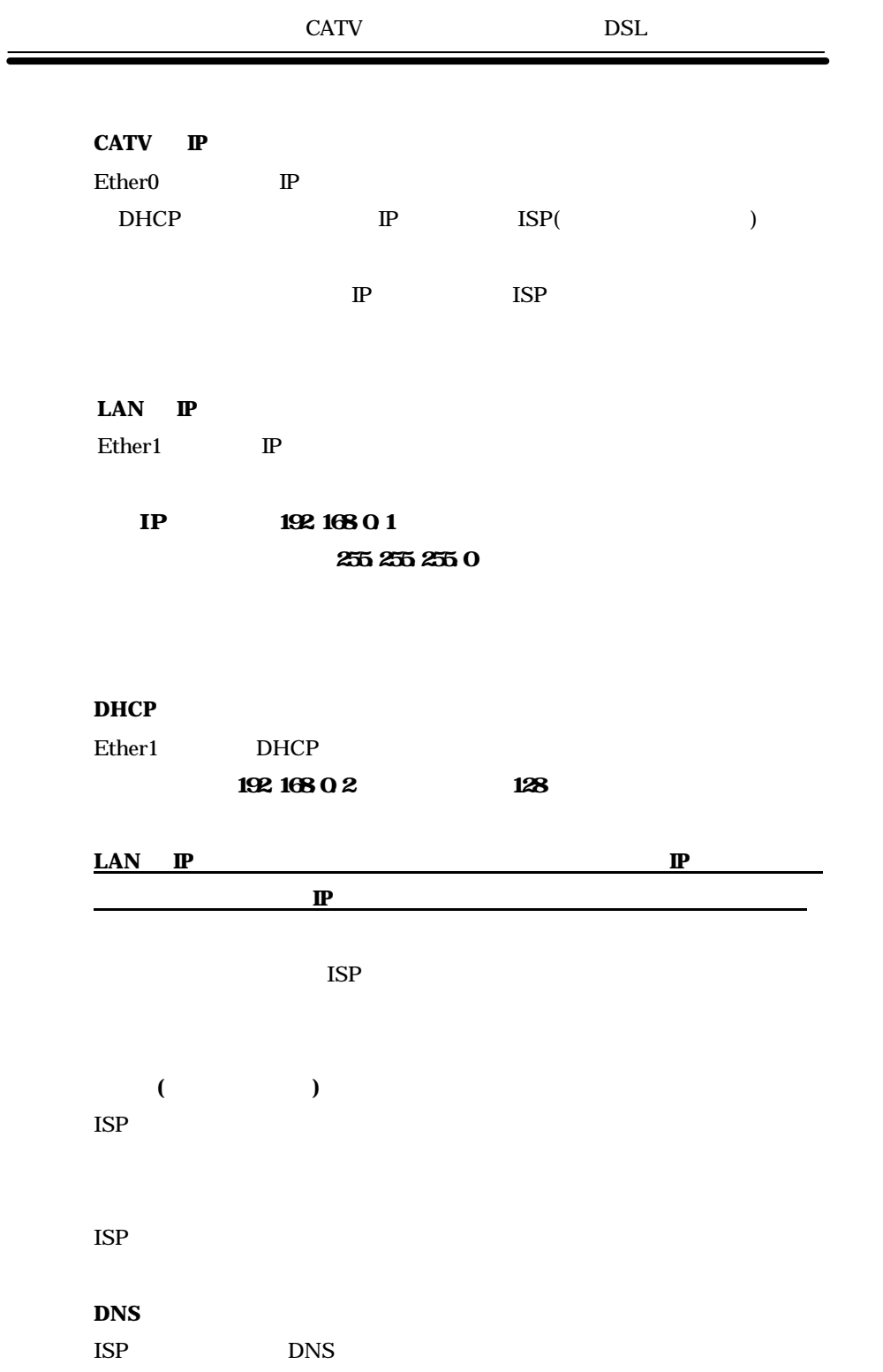

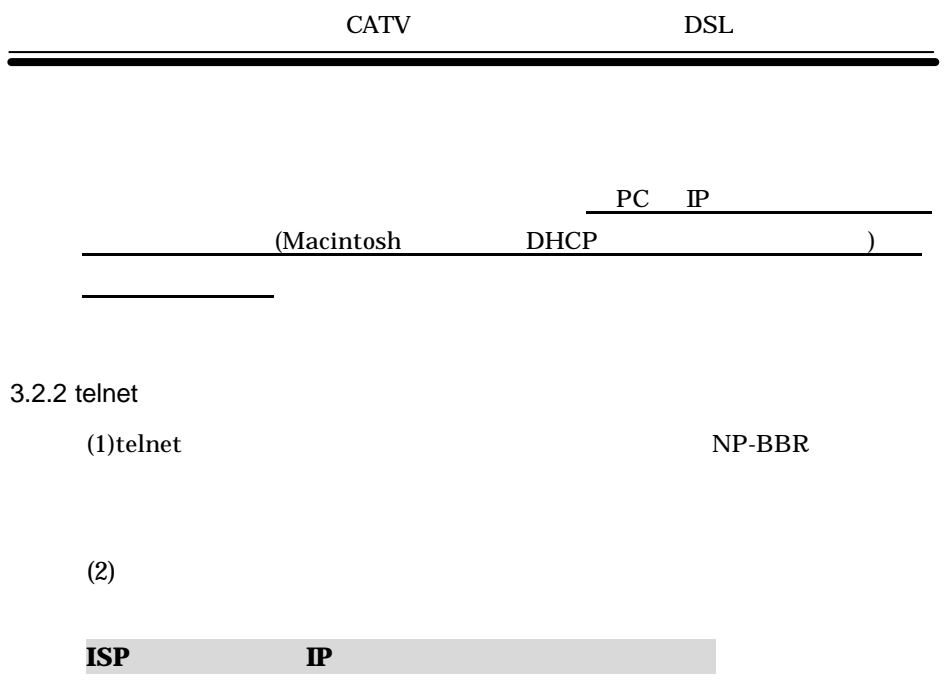

<u>LAN LAN LAN</u>

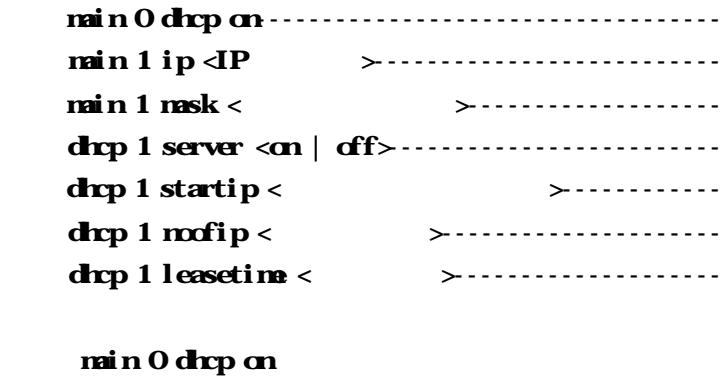

Ether0 DHCP

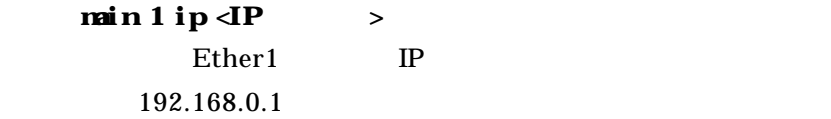

 $\mathbf{main}\ 1\ \mathbf{mask} < \qquad \Rightarrow$ Ether1 and the state  $\mathbb{R}$  and  $\mathbb{R}$  and  $\mathbb{R}$  are  $\mathbb{R}$  and  $\mathbb{R}$  and  $\mathbb{R}$  are  $\mathbb{R}$  and  $\mathbb{R}$  are  $\mathbb{R}$  and  $\mathbb{R}$  are  $\mathbb{R}$  and  $\mathbb{R}$  are  $\mathbb{R}$  and  $\mathbb{R}$  are  $\mathbb{R}$  and  $\mathbb{R$ 255.255.255.0 drep 1 server <on  $|$  of  $f$ > Ether1 DHCP

off DHCP on contract on the contract of the contract of the contract of the contract of the contract of the contract of the contract of the contract of the contract of the contract of the contract of the contract of the contract of

 $\bf{drop 1}$  startip <  $\bf{H}$ 

 $\rm LAN$ 

Ether1

て接続してください。

dhcp 1 startip 192.168.0.1

 $\bf{drop 1 mofip} <$ LAN PC IP 128

drcp 1 leasetime  $\langle$  > IP  $24$  $(1$   $)$ 

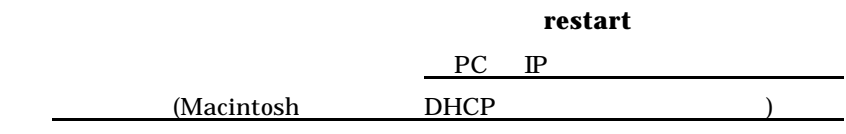

 $\equiv$ 

**ISP** から固定で **IP** アドレスが割り当てられる場合

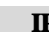

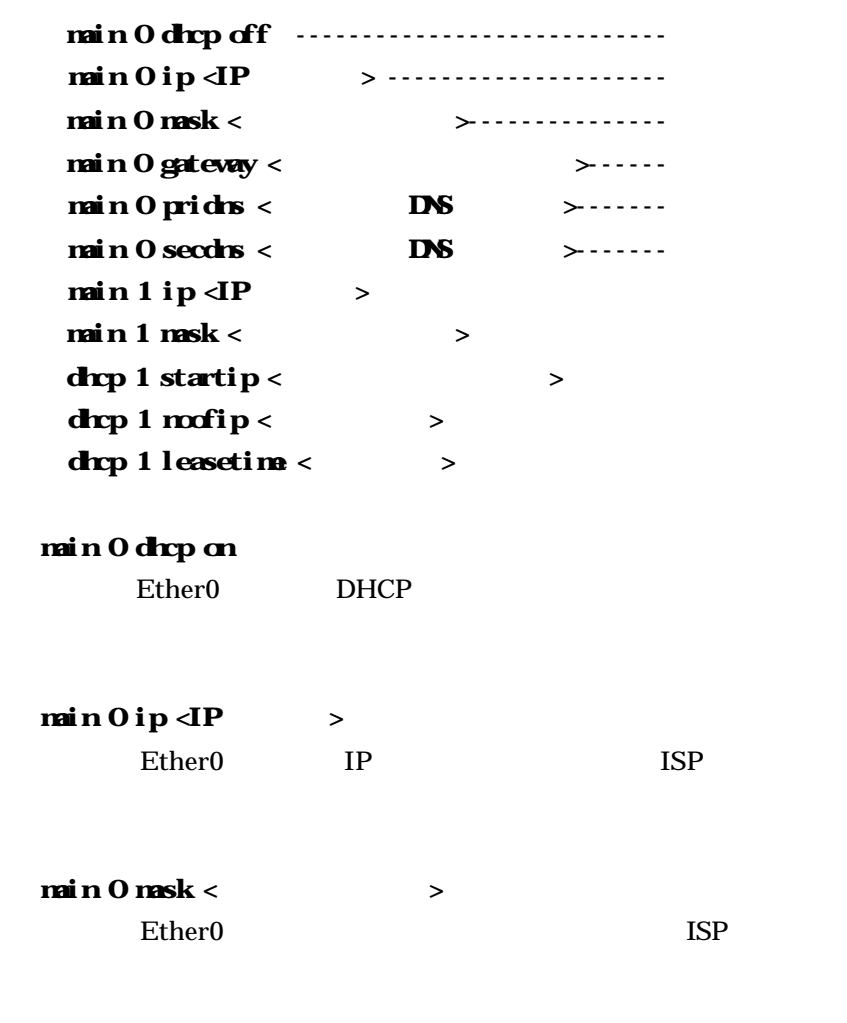

 $\mathbf{main} \ \mathbf{0} \ \mathbf{g}$ ateway < $\qquad \qquad \mathbf{a}$  本装置の Ether0 側のデフォルトゲートウェイを設定します。ISP  $x$ **DSL** 

xDSL

す。

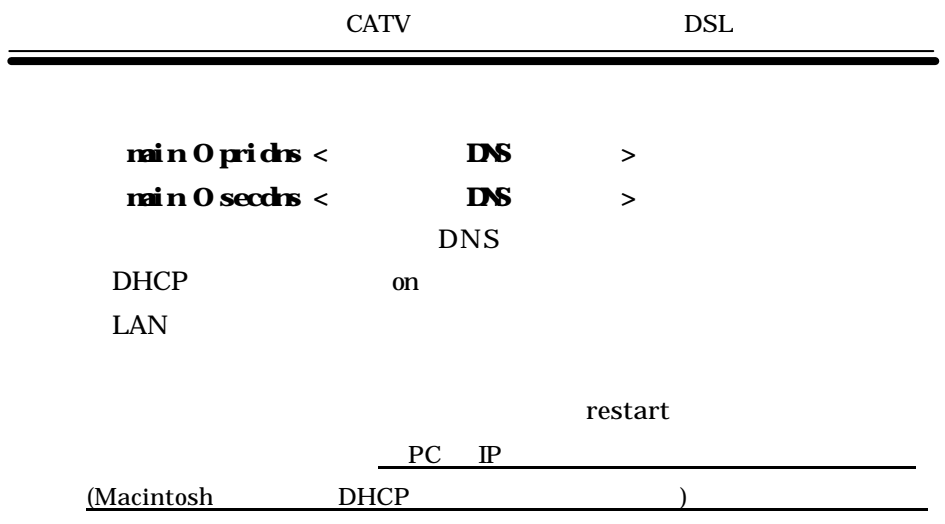

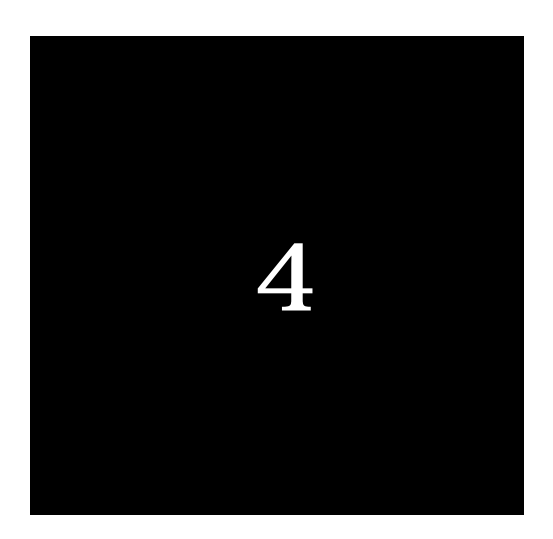

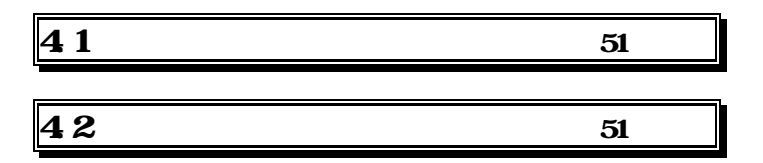

 $4.1$ 

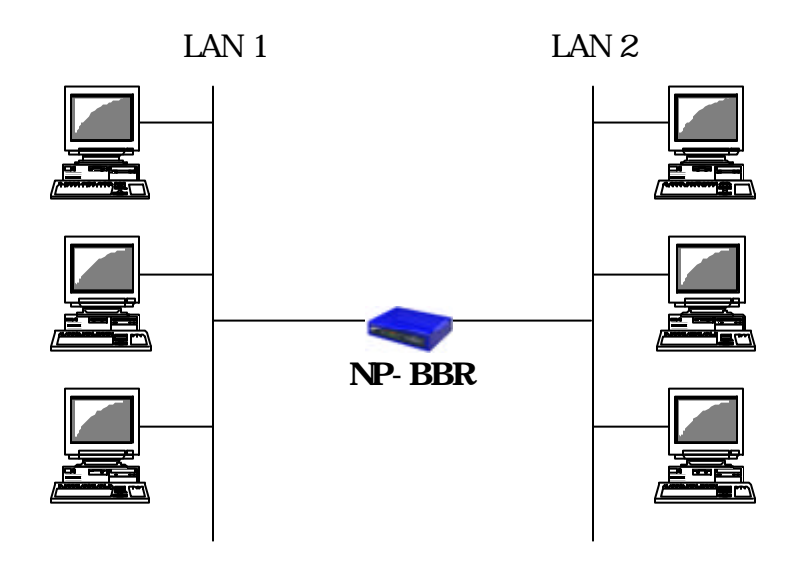

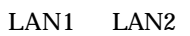

 $4.2$  .

4.2.1 Web

 $(1)NP-BBR$  Web

51

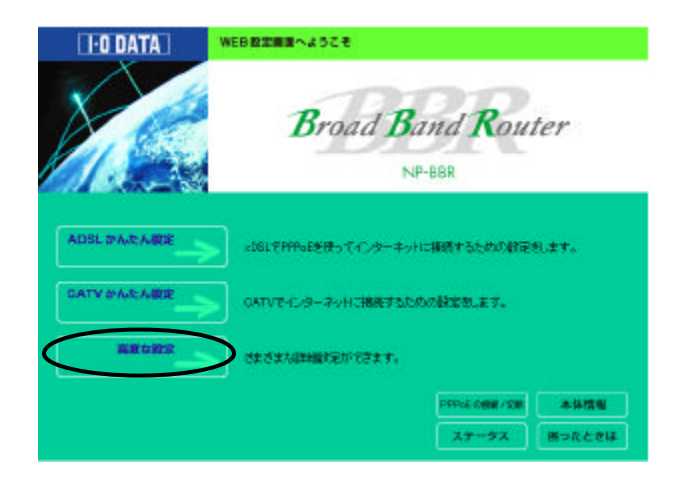

 $(3)$ 

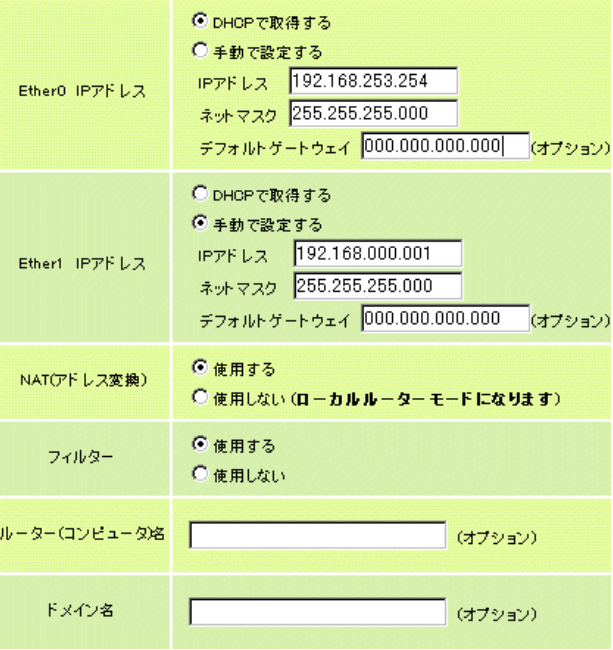

 $(2)$ 

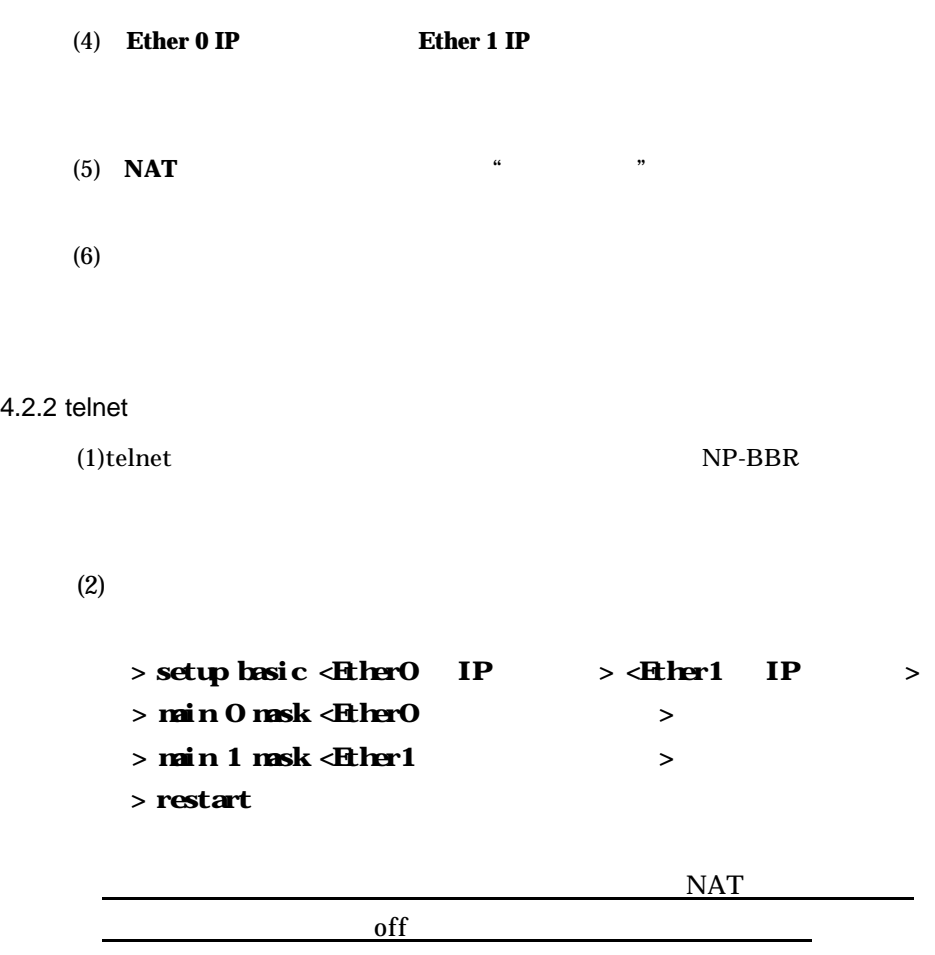

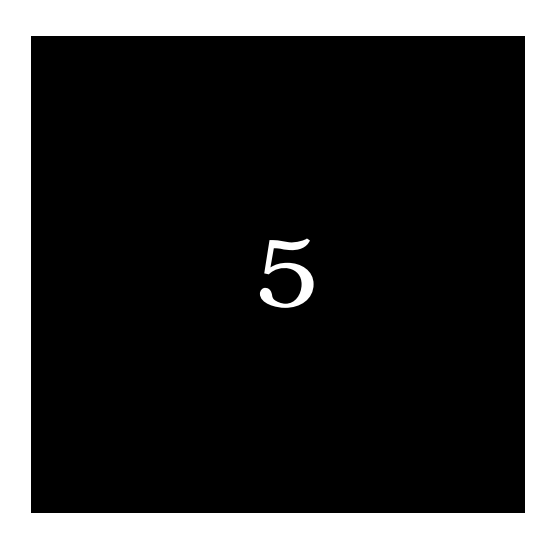

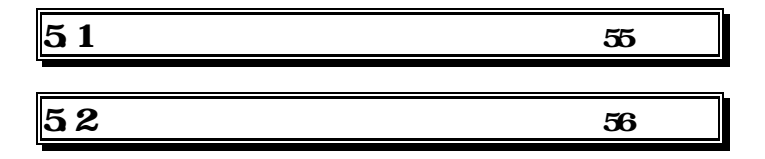

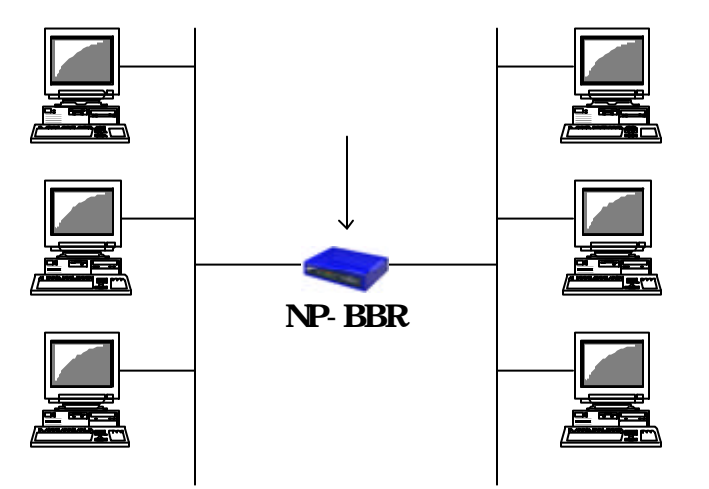

 $\sim$  2

 $\mathbf{I}$ 

 $\mathbb{I}\mathbb{P}$ 

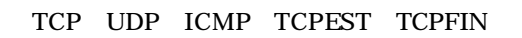

 $5.1$ 

55

 $5.2$ 

### 5.2.1 Web

 $(1)NP-BBR$  Web

 $(2)$ 

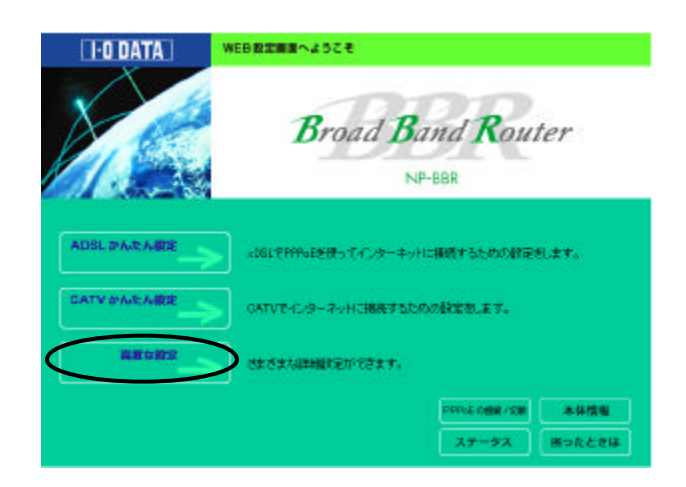

 $(3)$ 

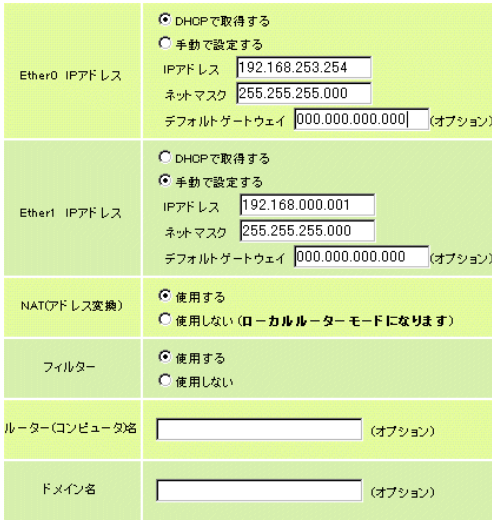

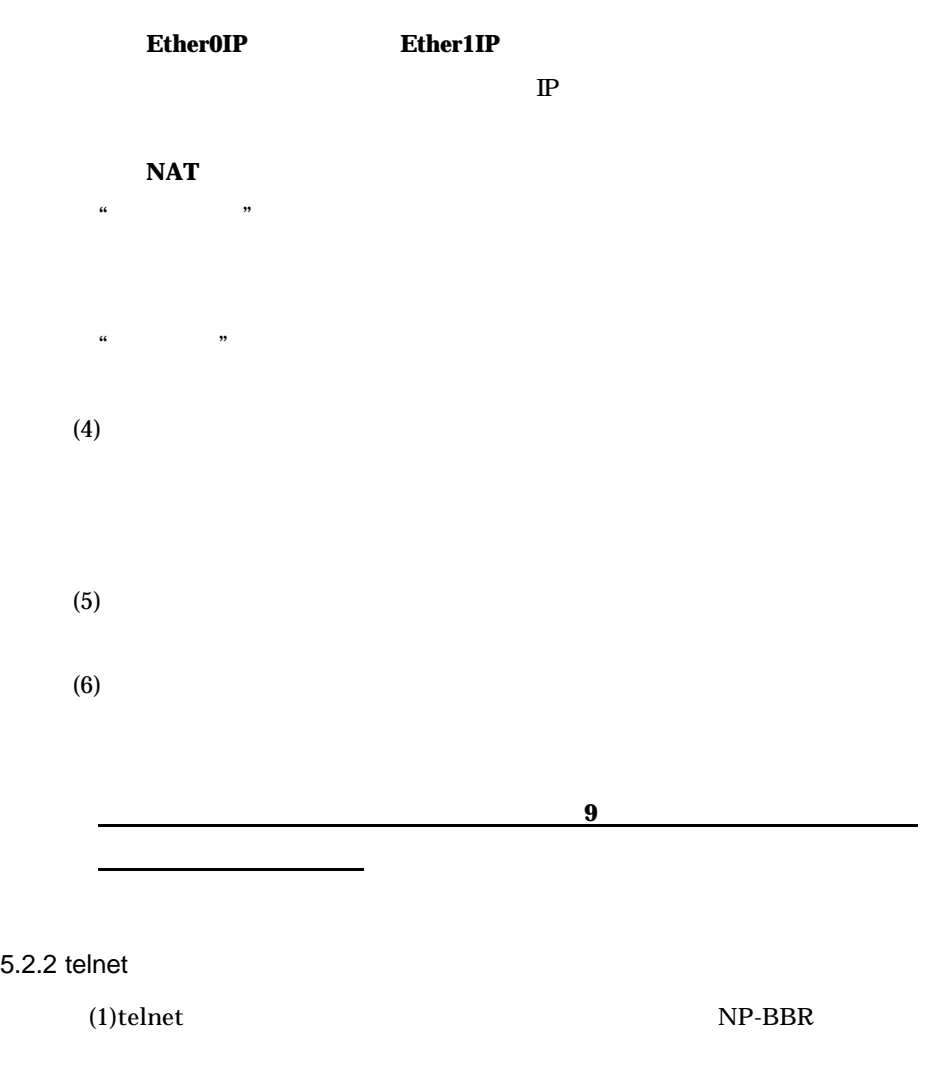

 $(2)$  $>$  setup firewall  $\langle$ Ether0  $\rangle$   $>$   $\langle$ Ether1  $\rangle$  $>$  main 0 msk <EtherO  $>$  $>$  main 1 mask <Ether1  $>$ > restart

 $(4)$  telnet  $\blacksquare$ 

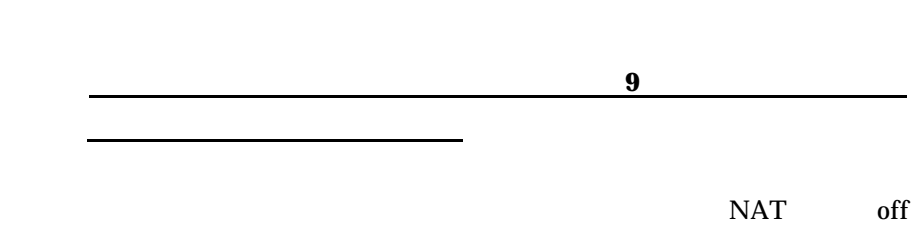

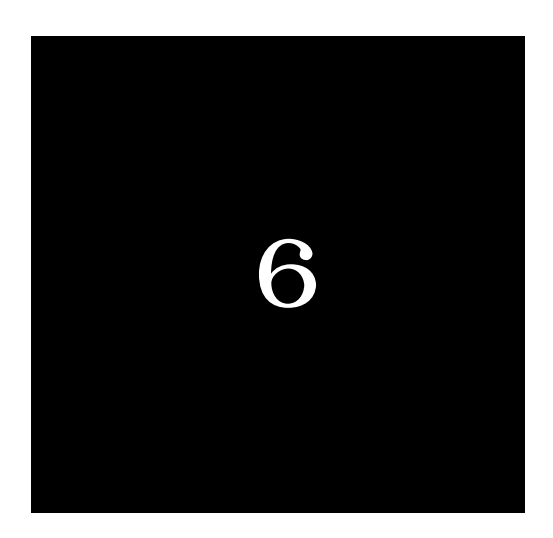

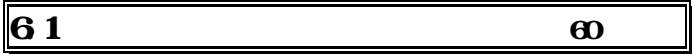

# $6.1$

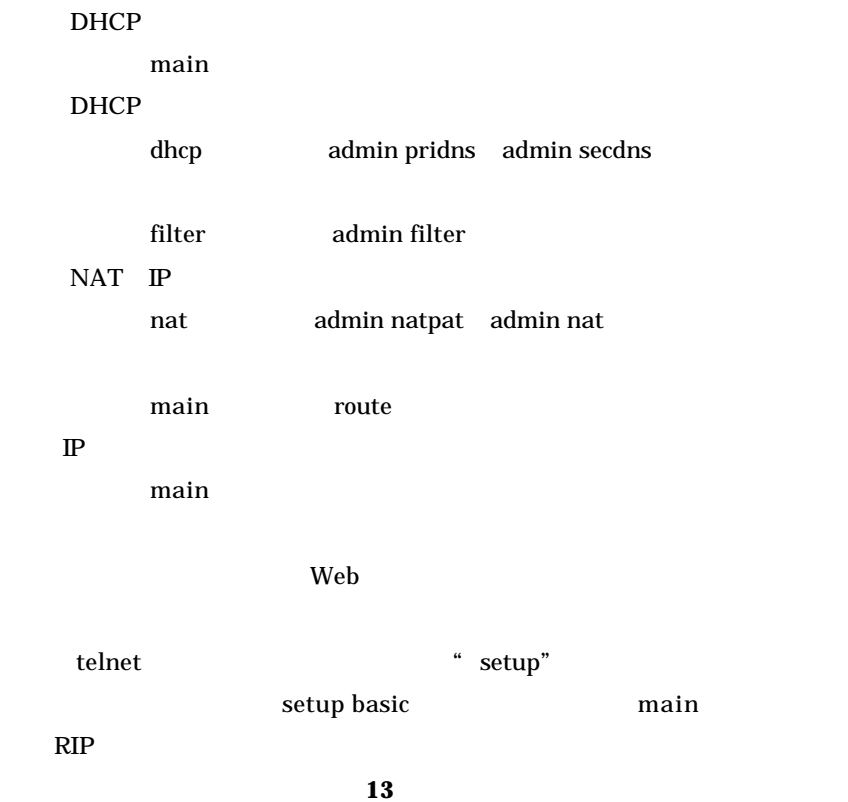

 $\equiv$ 

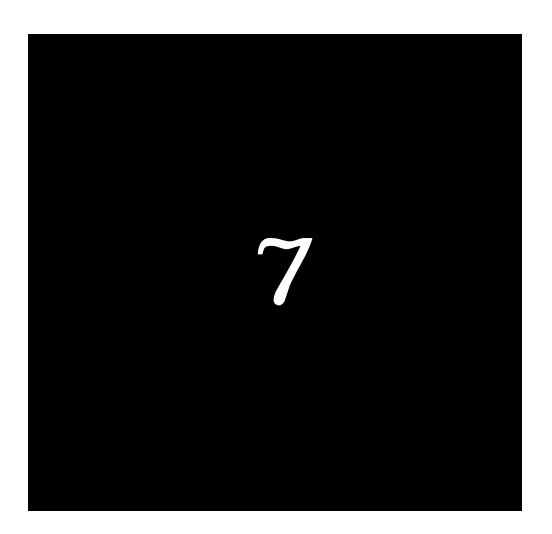

# DHCP

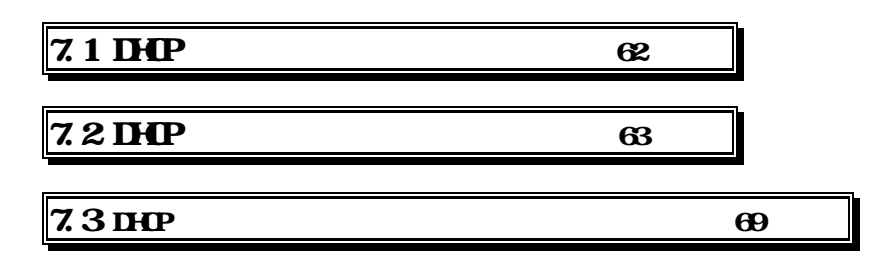

DHCP

ł

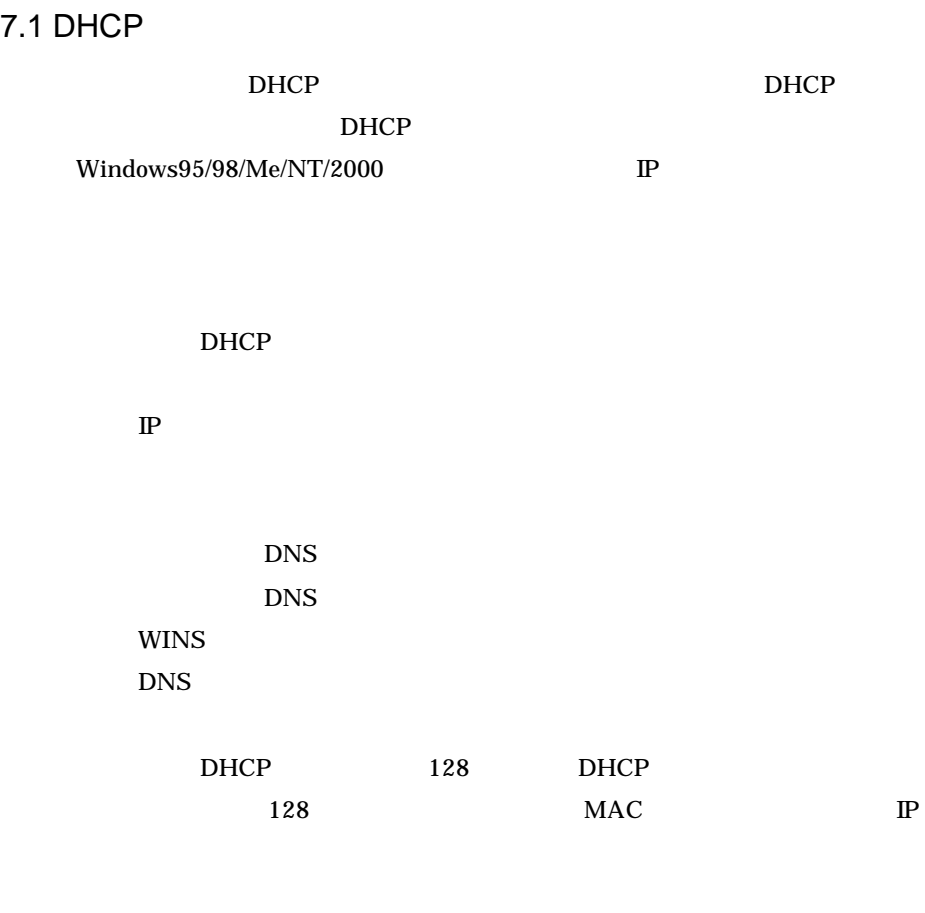

 $\mathbb{P}$ 

# 7.2 DHCP

### 7.2.1 Web

 $(1)NP-BBR$  Web

 $(2)$ 

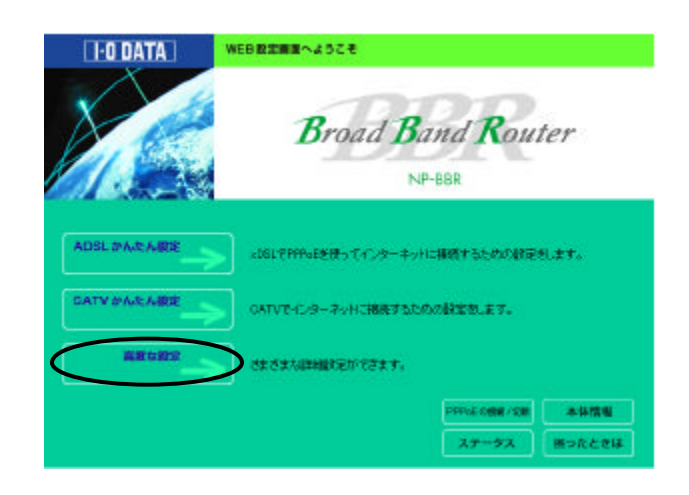

(3)  $DHP$   $DHP$ 

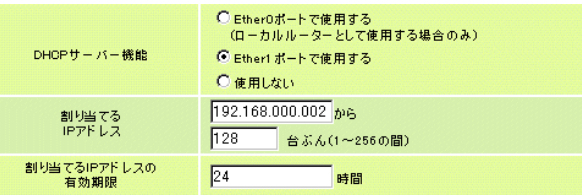

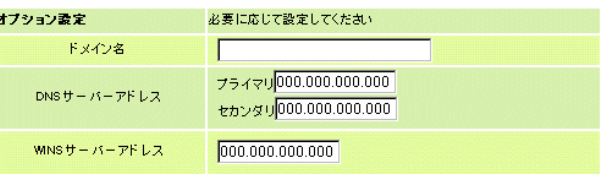

í

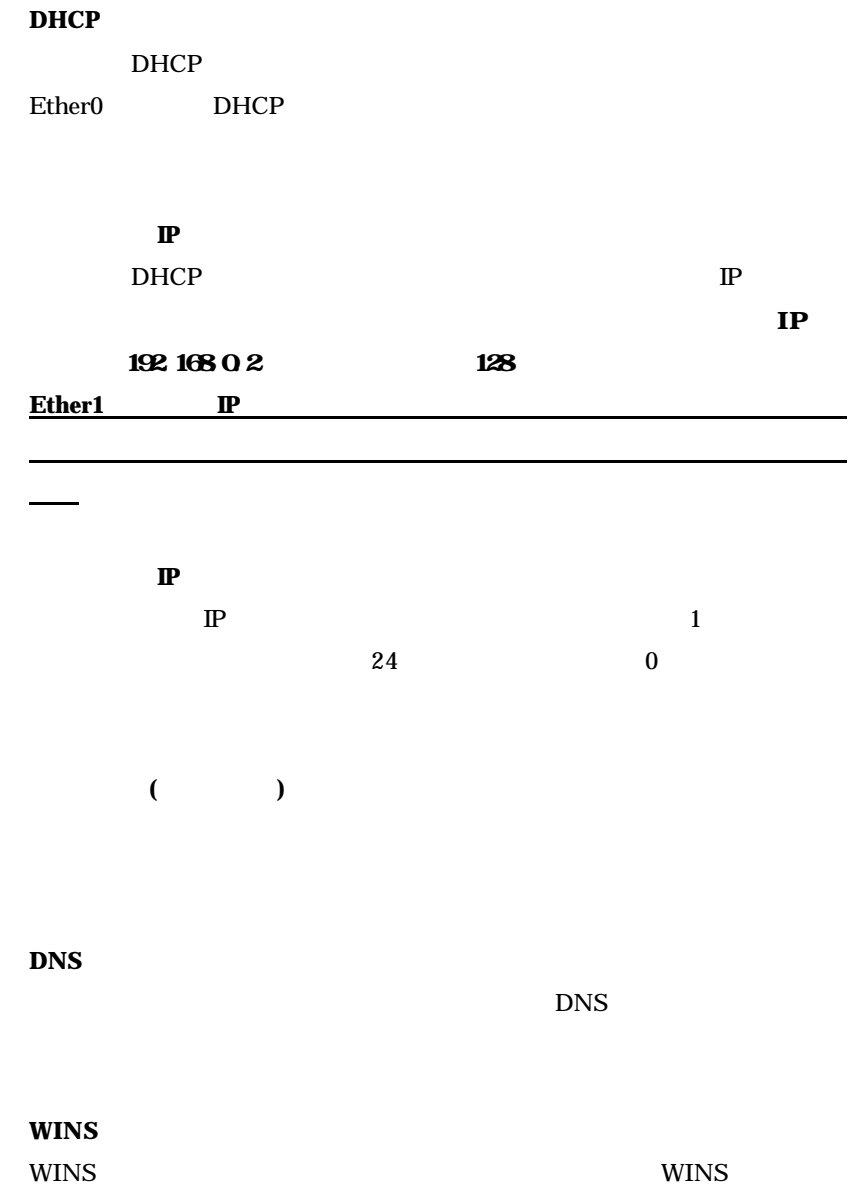

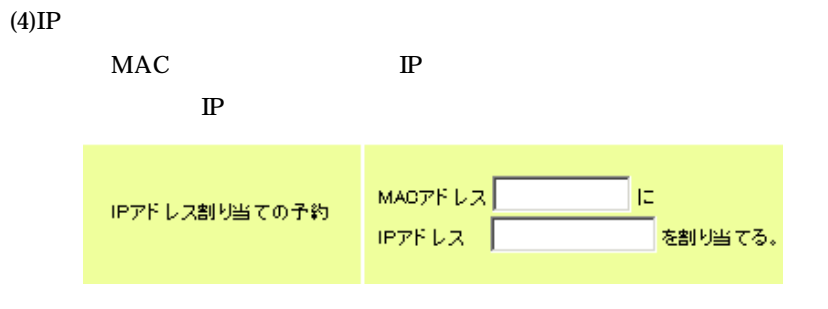

## $(5)$ IP

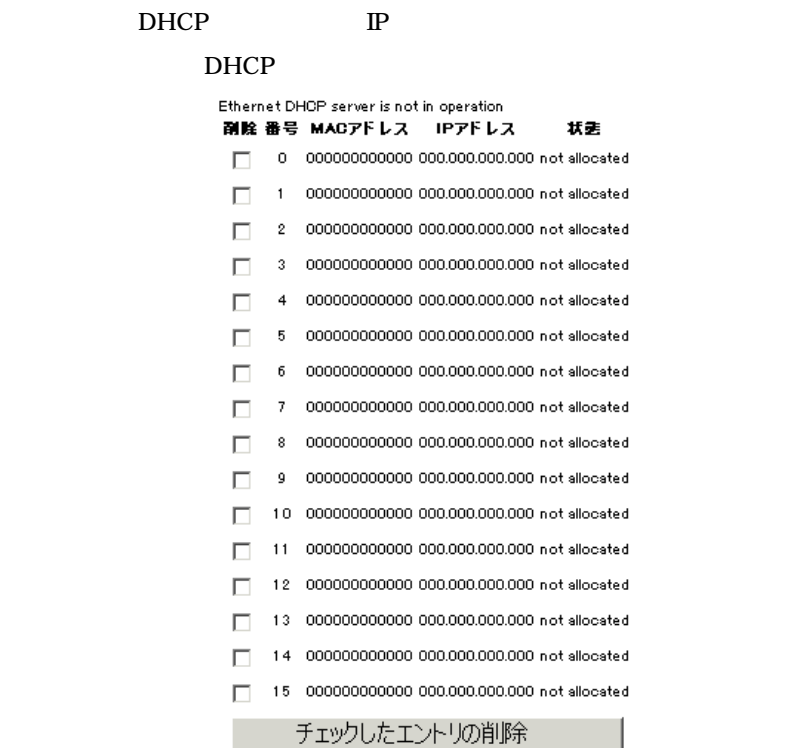

65

ł

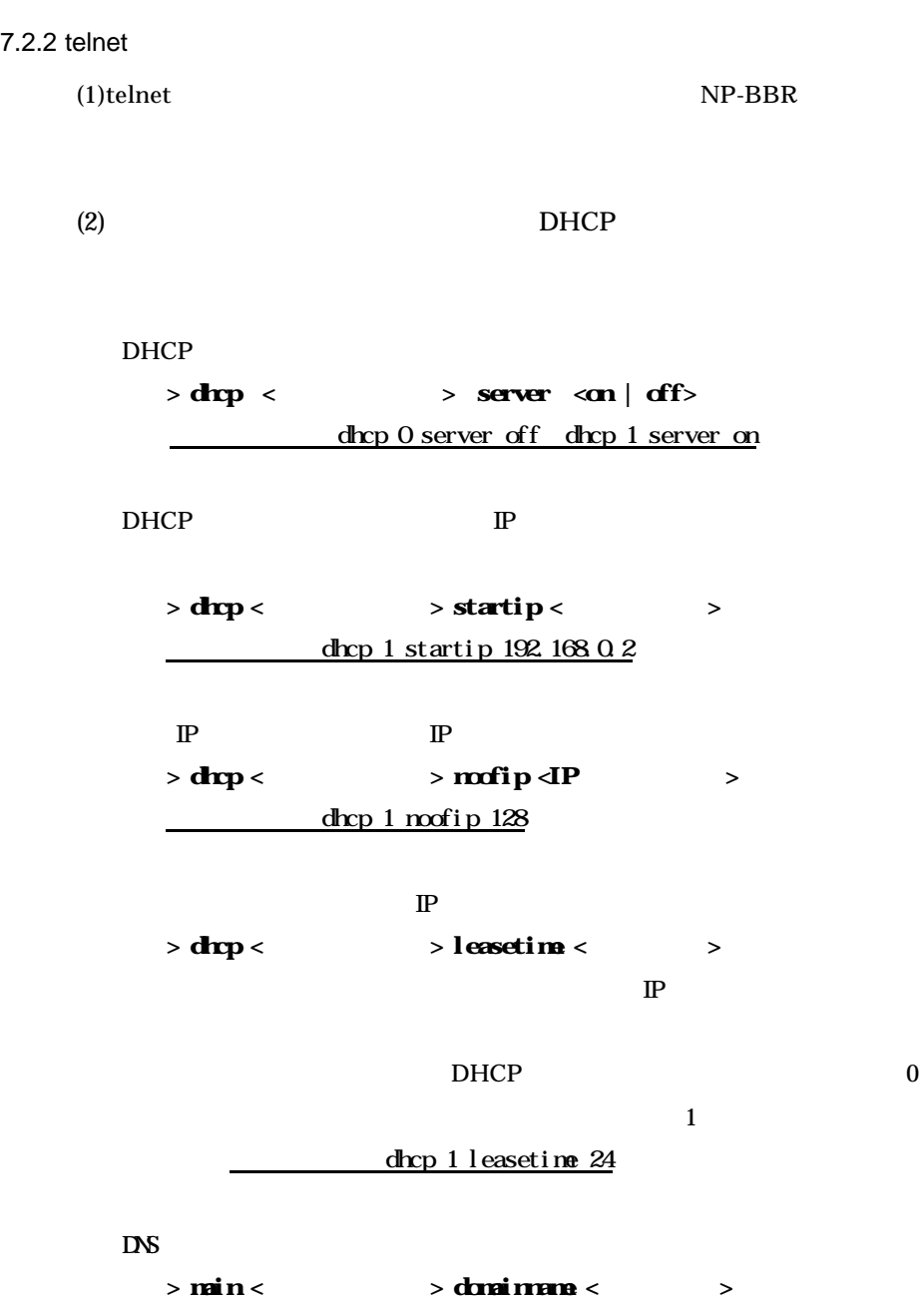

 $LAN$  DNS

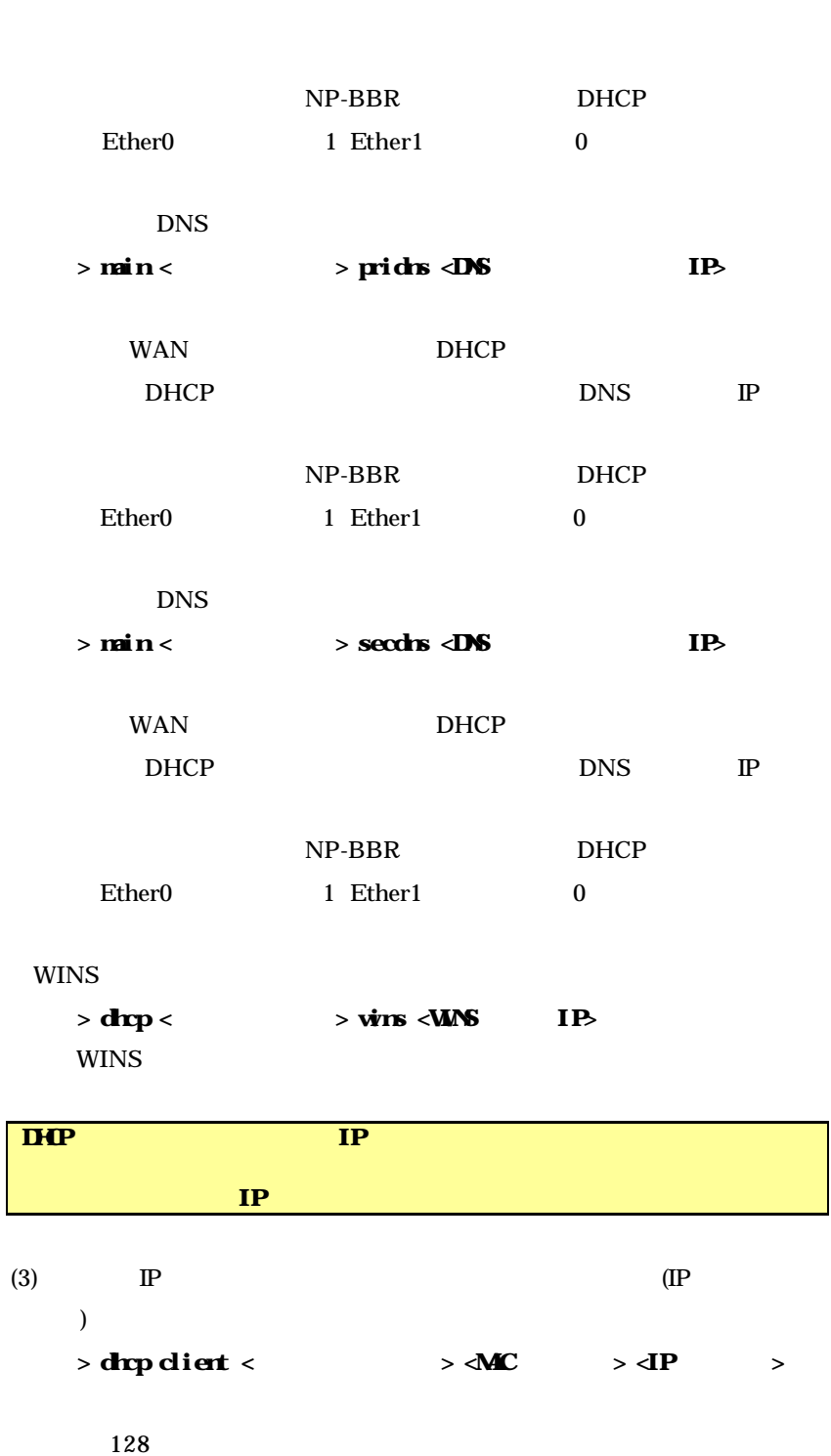

DHCP

í

67

 $0\qquad 127$ **MAC** MAC ) 00A0B0000000 **IP** MAC IP dhcp startip

 $(4)$ IP > drp dient <  $\rightarrow$  delete  $5$ 

> drp dient 5 delete

 $NP-BBR$  **IP** 

 $>$  drep <  $\rightarrow$  check on

DHCP ON the contract  $1$ 

# 7.3 DHCP IP

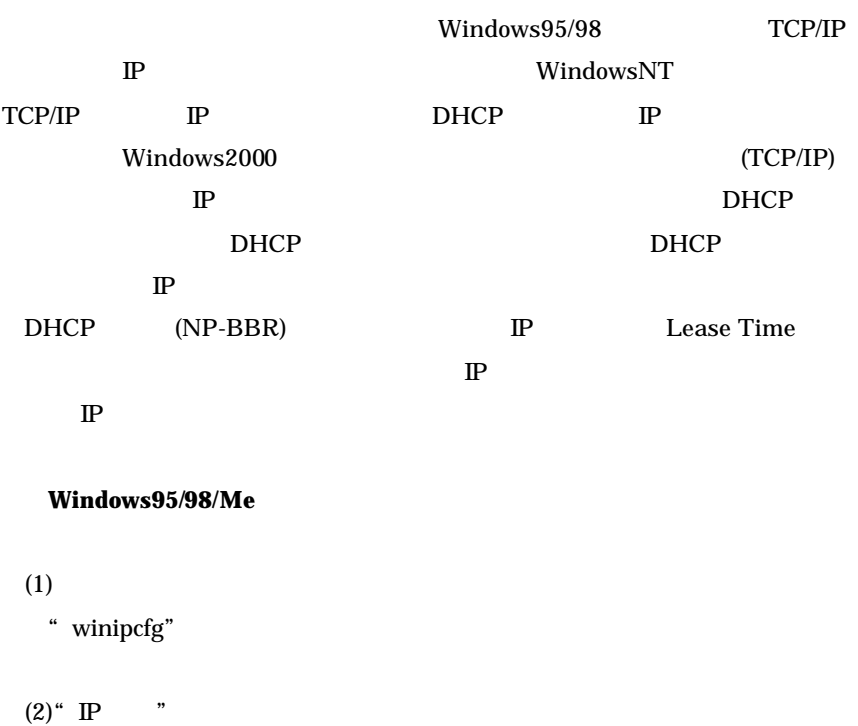

(3) Ehternet  $LAN$  Ethernet

 $\mathbb{P}$ 

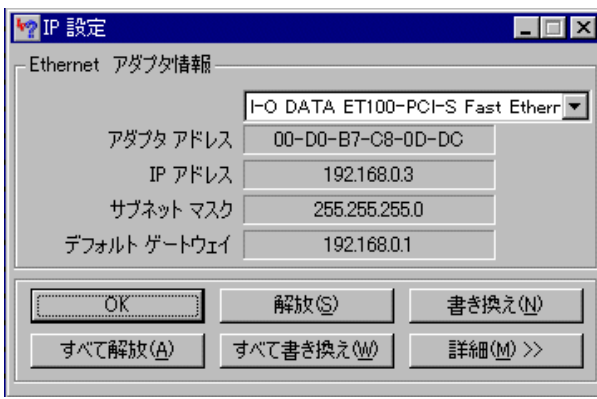

 $DHCP$ 

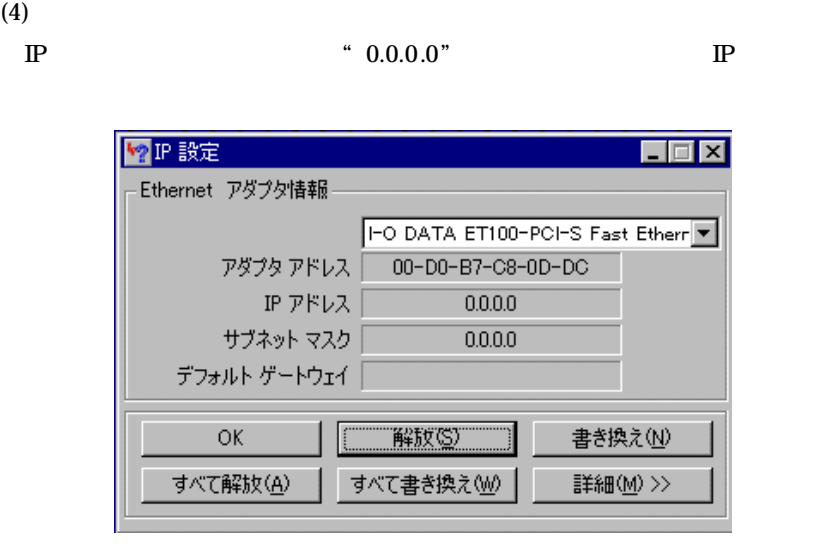

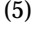

 $(5)$  Windows98/Me

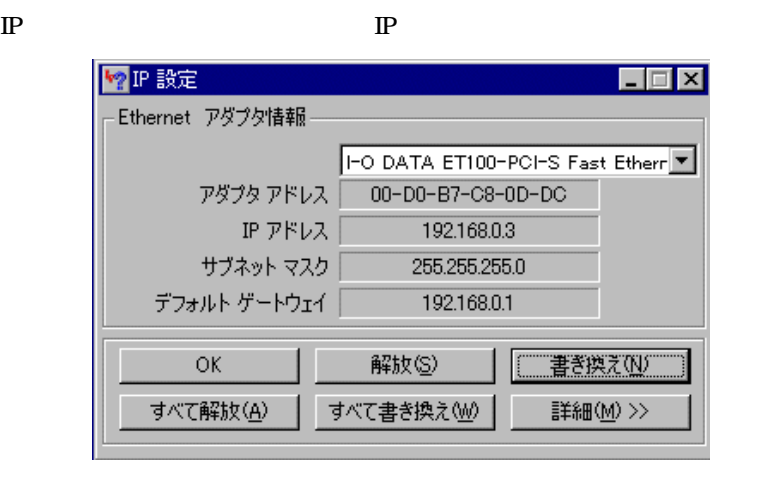

### WindowsNT/2000

 $(1)$ 

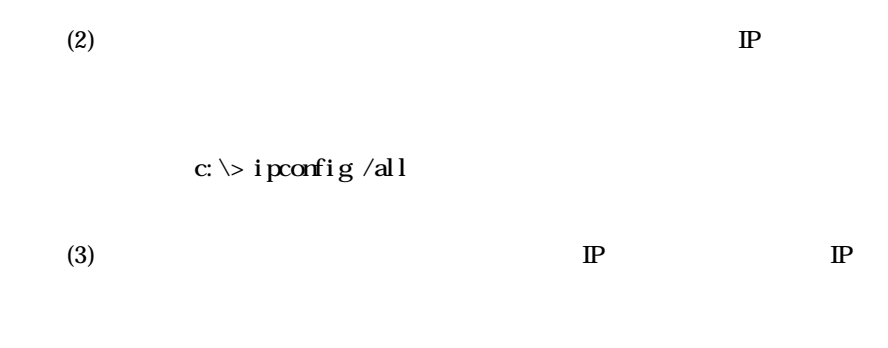

### c:¥> ipconfig /release

(3)  $\blacksquare$ 

 $c$ :  $\gt$  i pconfig /renew

 $$ 

 $(T)$  TCP/IP

<mark>■ 会</mark> ファイル 編集 表示 特別 ヘルプ<br>■ このコンピュータについて Macintosh HD conf.html MacLHA 2.24.sea ◎<br>◎ AppleCD オーディオプレーヤ **Communication**<br>*Expanders* NetFinder 2.1.2r1J Install sit  $A$ R405JPN.HQX RealPlayer Basic<br>
Sherlock<br>
SimpleSound **Range State**<br>scape6Installer.sea.bin NetFolder 3.3.1.smi <mark>७</mark> インターネットアクセス<br><mark>⊿</mark> キー配列  $\mathbf{r}$ - o グラフ計算機 AppleTalk<br>ColorSync 第、コントロールバネル 图 スクラッフフック ColorSync<br>
File Exchange<br>
TCP/IP<br>
エロジューター<br>アンダンス<br>インタラーネド<br>キュートコレー<br>ニュートコレー<br>コニトコレー 』 ハンファンファ<br>◎ スティッキーズ<br>◎ セレクタ .smi 2 |る セレクタ<br>|夏||コートバッド<br>|夏||コートバッド<br>|ブートバッド<br>|夏||黄銅<br>|黄 最近使ったアプリケーション<br>|夏 最近使ったアプリケーション 32 コントロールバー<br>テキスト<br>ファイル共有<br>マウスリ<br>マークター<br>モニンチャー<br>モニンチャー<br>ランチャー folder ◎』 最近(史ッにテラブ)<br>|<u>③</u>|| 最近(使ったサーバ)<br>|◎|| 最近(使った書類 1 自動処理 LE.sea

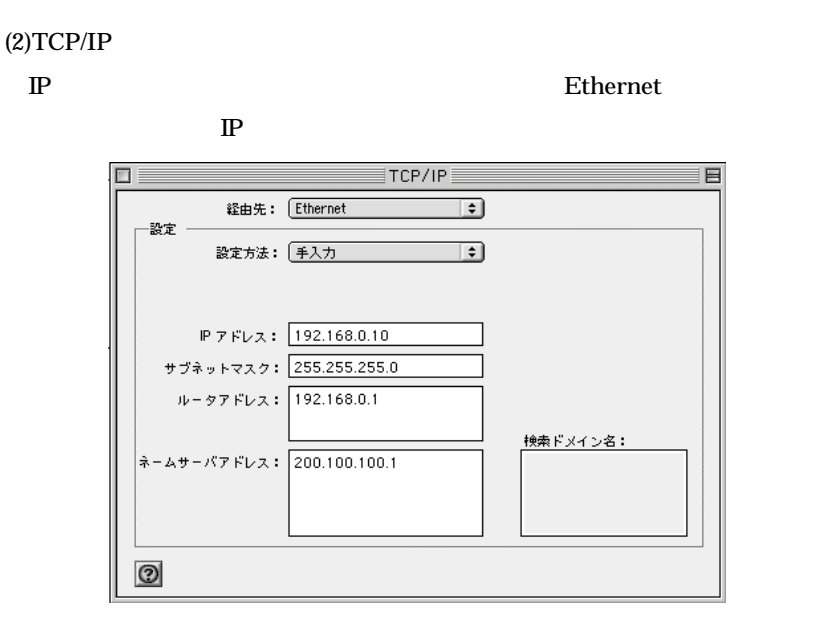

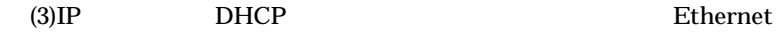

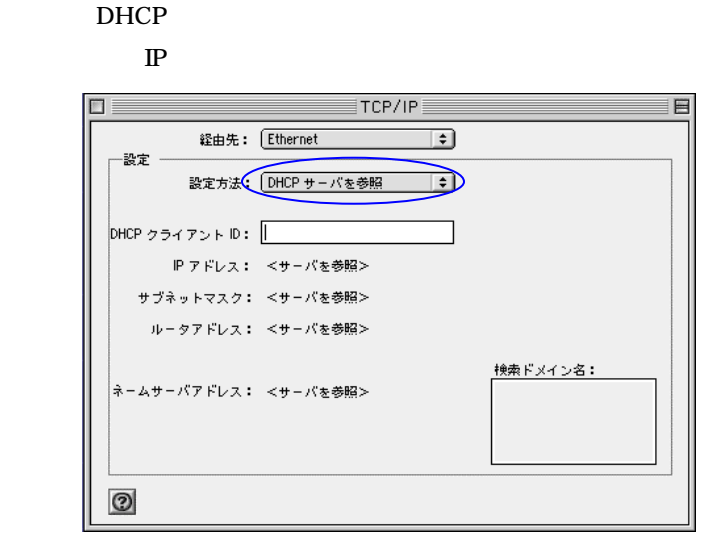
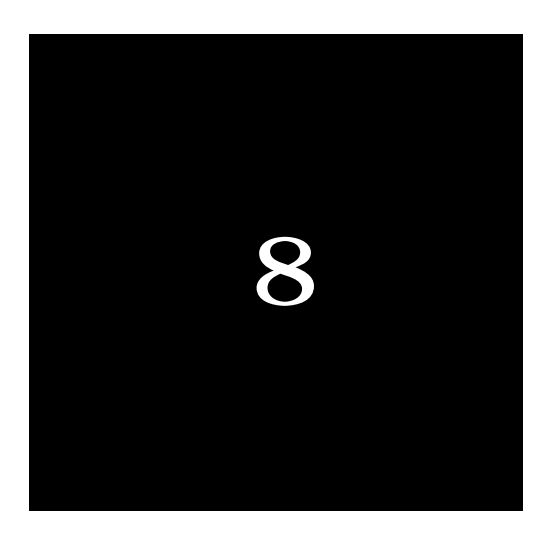

# **NAT**

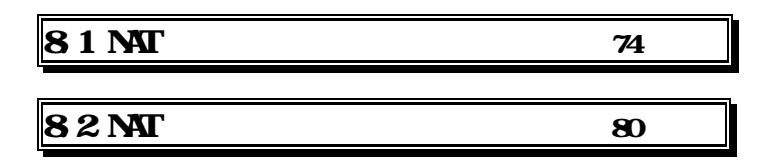

## 8.1 NAT

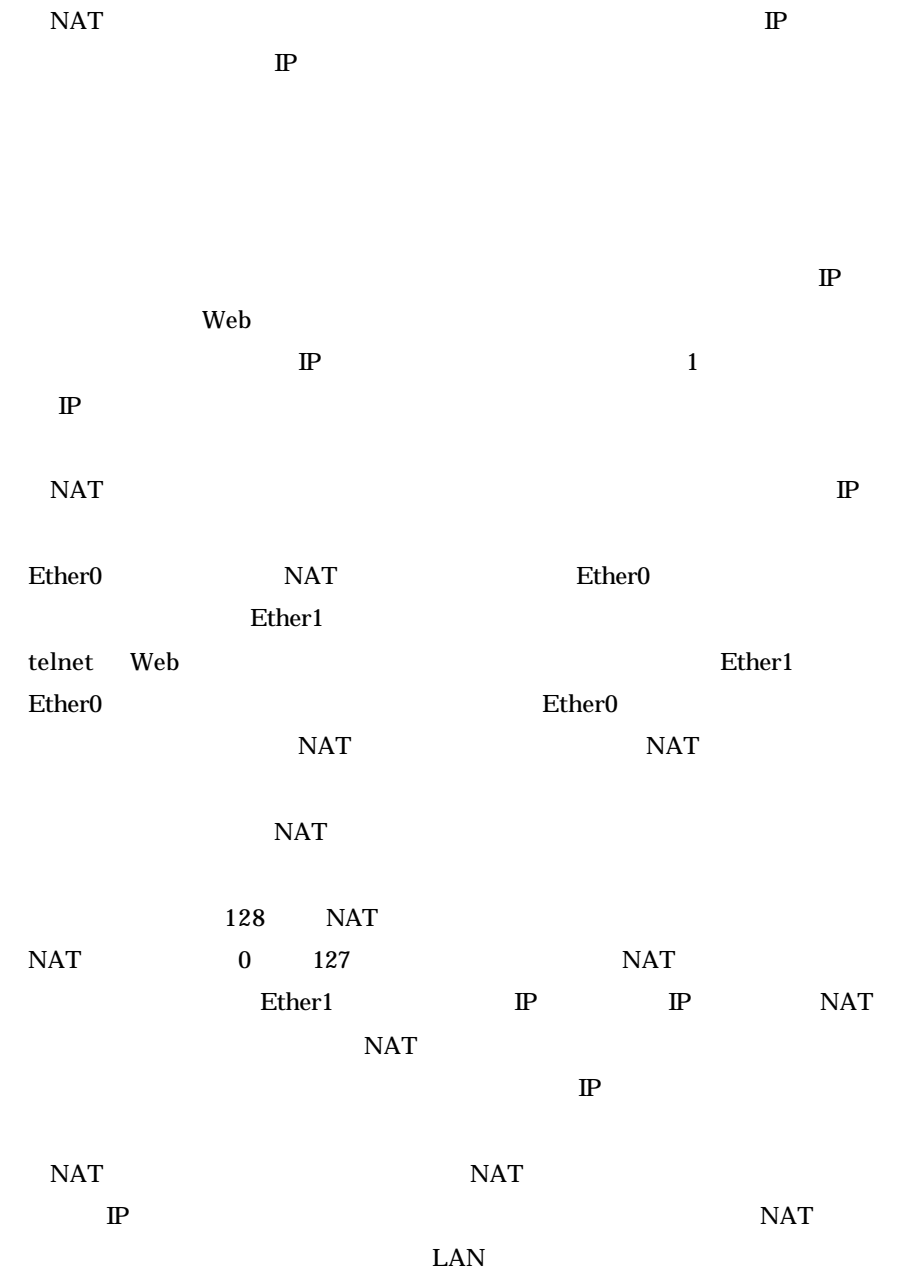

## 8.1.1 Web

 $(1)NP-BBR$  Web

 $(2)$ 

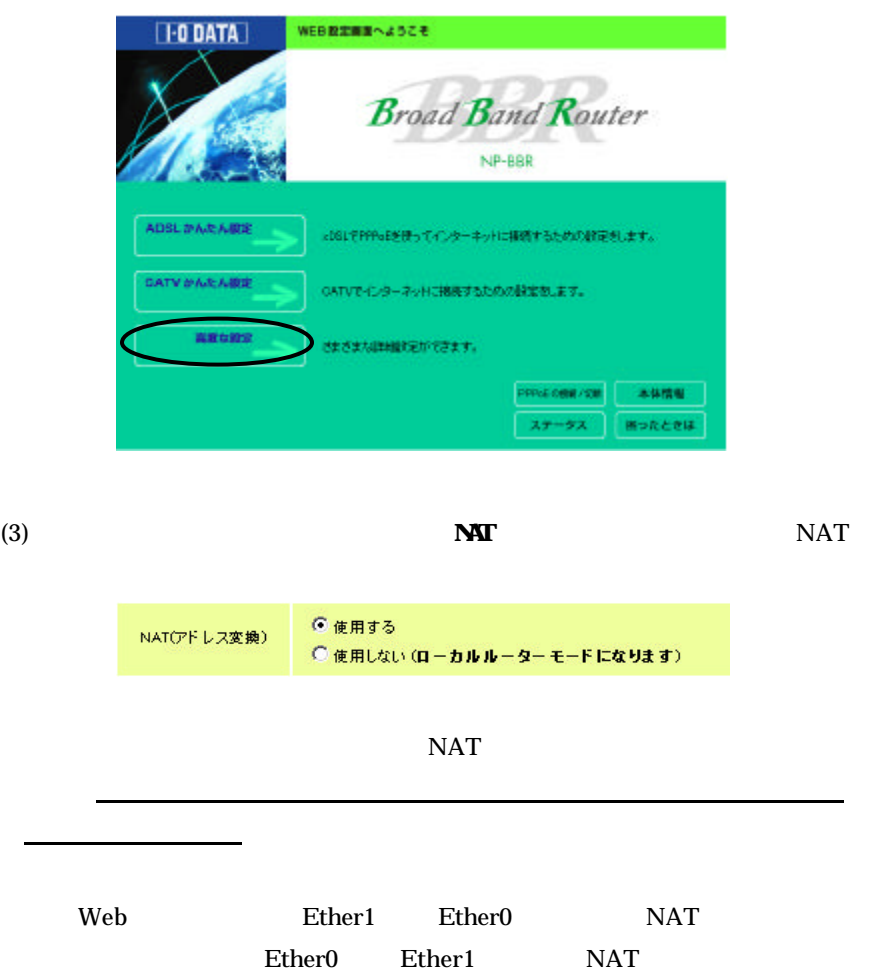

#### (4) **NAT/IP NAT**

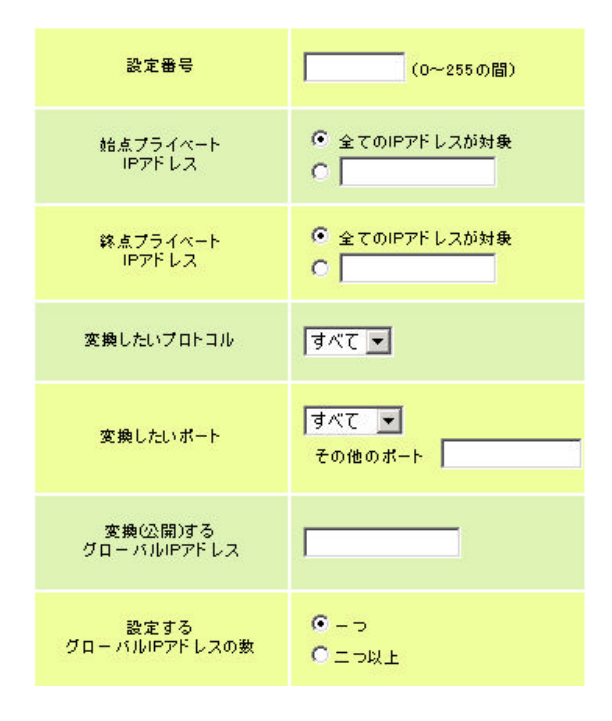

 $0 \t 127$ 

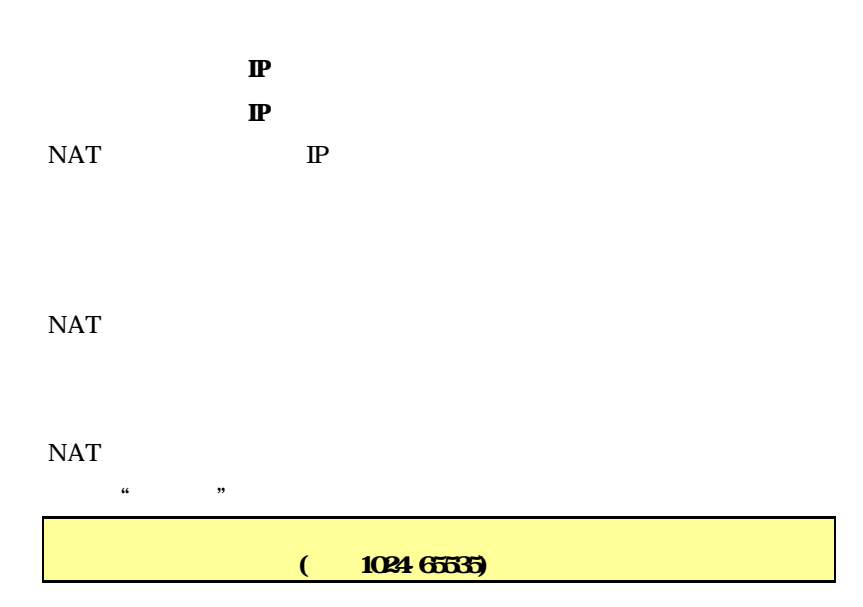

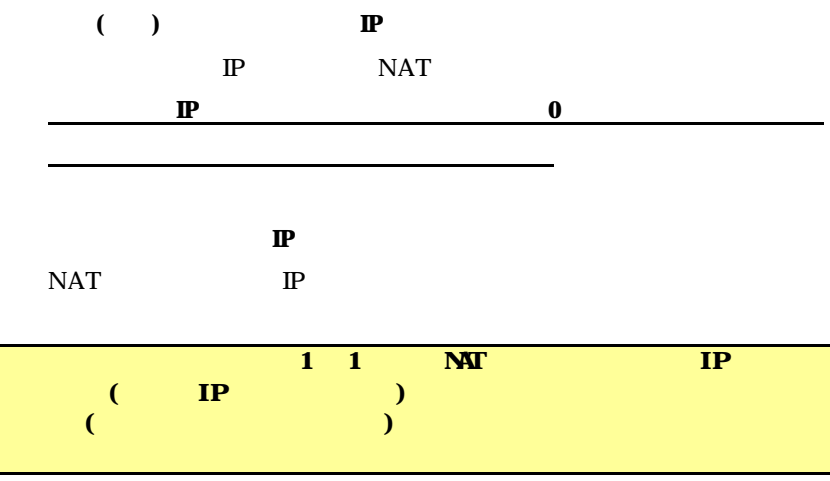

NAT STRIKE STRIKE STRIKE STRIKE STRIKE STRIKE STRIKE STRIKE STRIKE STRIKE STRIKE STRIKE STRIKE STRIKE STRIKE S

 $(5)$ Web  $NAT$ 

## NAT

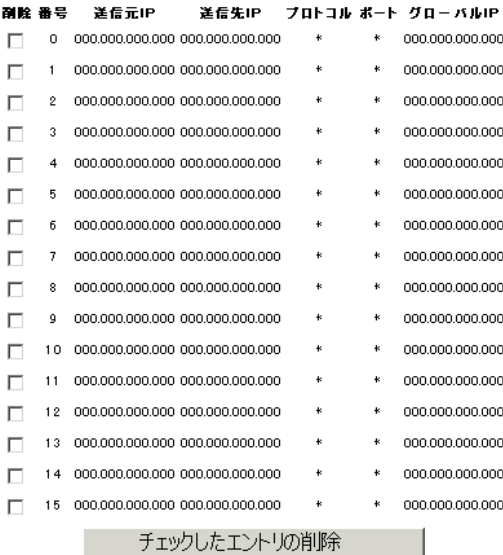

8.1.2 telnet

(1)telnet NP-BBR

 $(2)$  NAT

NAT > admin natpat <lan0 | lan1> NAT/IP

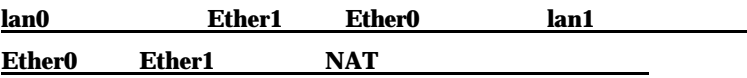

 $NAT$ 

> admin natpat disable

NAT/PAT IP admin natpat lan0 がセットされており、Ether1 側からは自由に WAN 側に接続

admin natpat disable

NAT  $>$  admin nat  $\le$  and  $e$   $\mid$  disables

```
NAT/IP
```
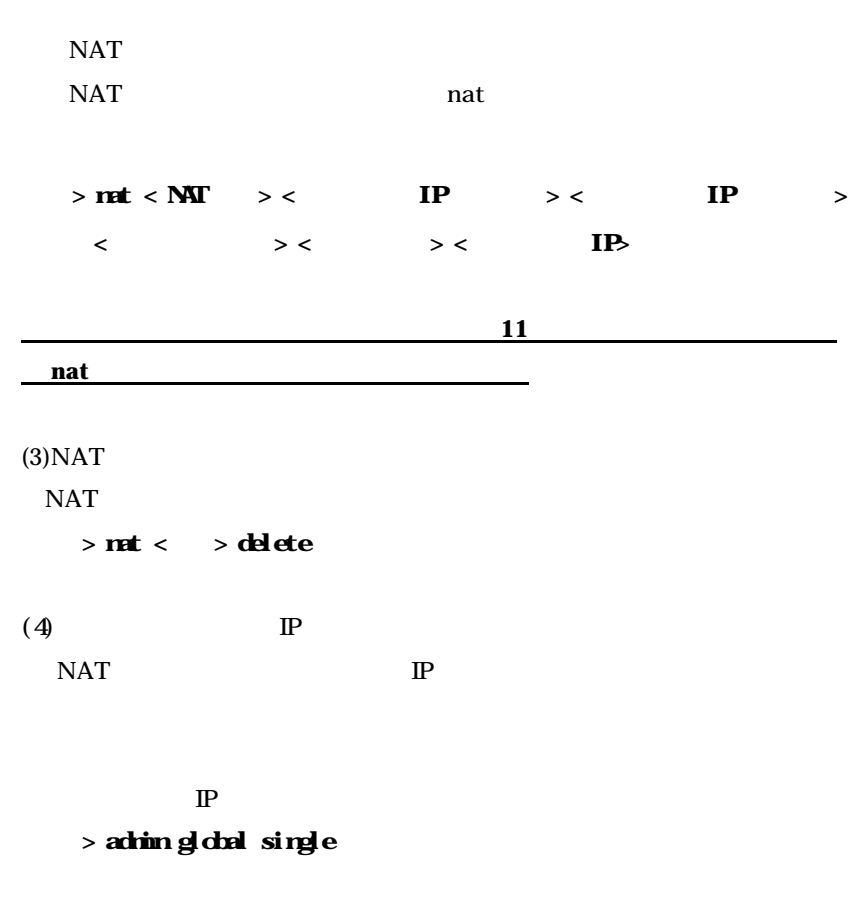

 $\mathbb{P}$ 

> admin global multi

 $NAT$ 

## 8.2 NAT

8.2.1 Ether1(LAN)

 $\overline{\text{NAT}}$ 

#### $8.2.2$  1

 $\bf{N}$ 

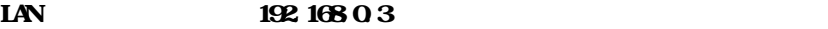

#### **Web**

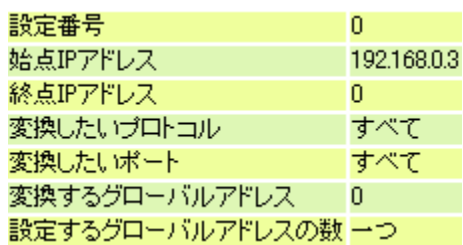

nat 0 192.168.0.3 0 \* \* 0 admin global single

コマンドラインからの設定方法

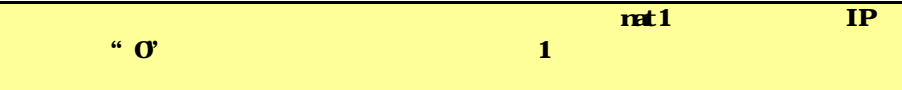

 $NAT$ 

#### $8.2.3$

## **NAT**

192.168.0.1~192.168.0.3 192.168.0.5

#### **Web**

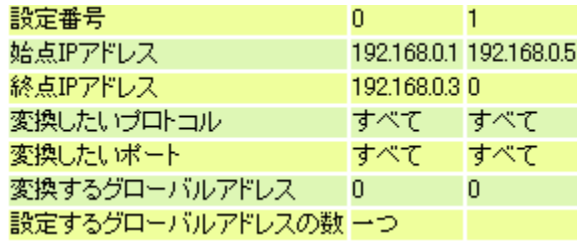

nat 0 192.168.0.1 192.168.0.3 \* \* 0 nat 1 192 168 0 5 0 \* \* 0 admin global single

コマンドラインからの設定方法

nat 0 NAT/IP

設定の解説

nat 1 192.168.0.5

#### $8.2.4$

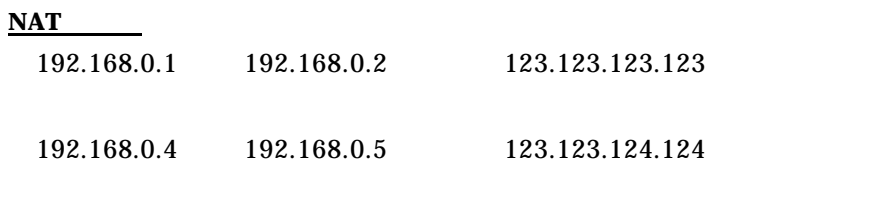

 $123.123.123.123$   $123.123.124.124$ 

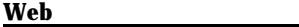

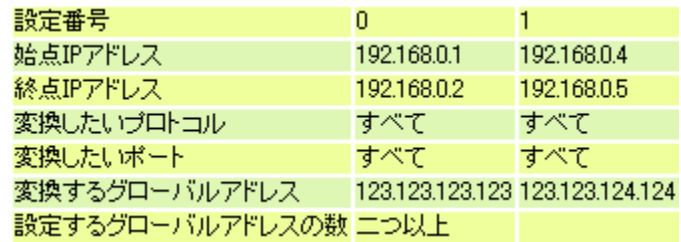

nat 0 192 168 0 1 192 168 0 2 \* \* 123 123 123 123 nat 1 192.168.0.4 192.168.0.5 \* \* 123.123.124.124 admin global multi

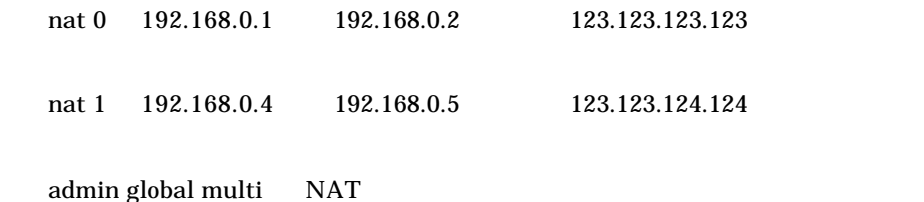

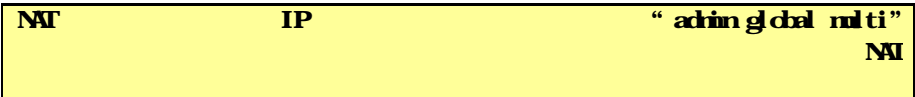

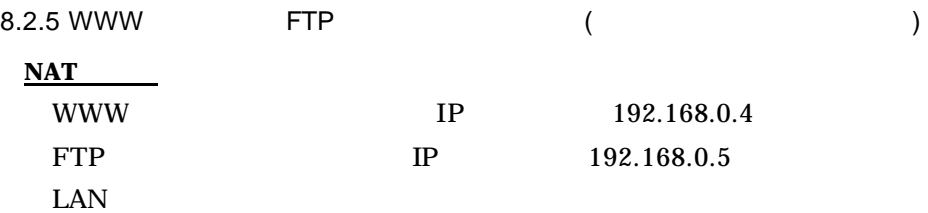

#### **Web** 設定画面での設定方法

設定の解説

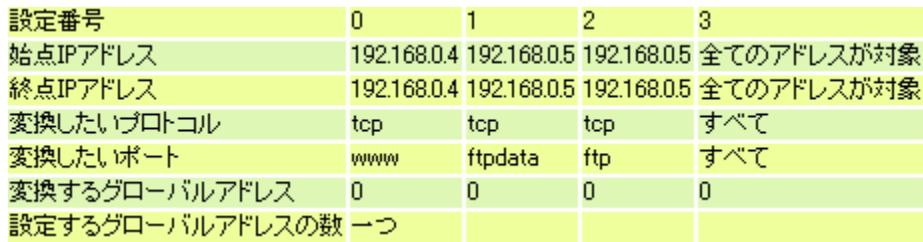

nat 0 192.168.0.4 192.168.0.4 tcp www 0 nat 1 192.168.0.5 192.168.0.5 tcp ftpdata 0 nat 2 192.168.0.5 192.168.0.5 tcp ftp 0 nat 3 \* \* \* \* 0 admin global single

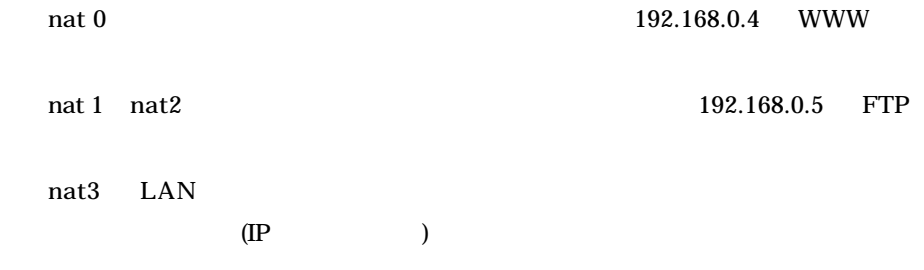

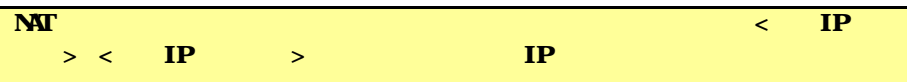

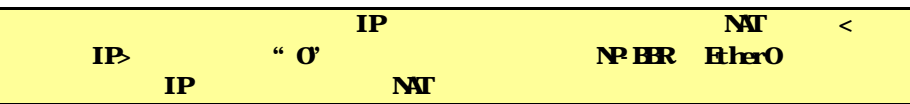

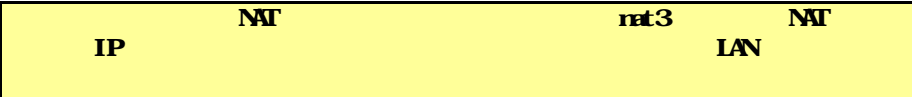

NAT

#### $8.2.6$  ( $)$

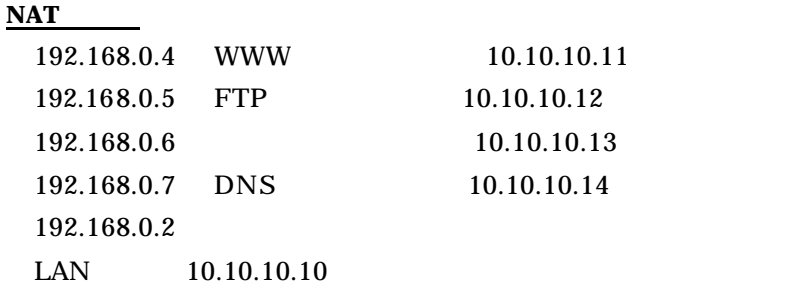

#### **Web** 設定画面での設定方法

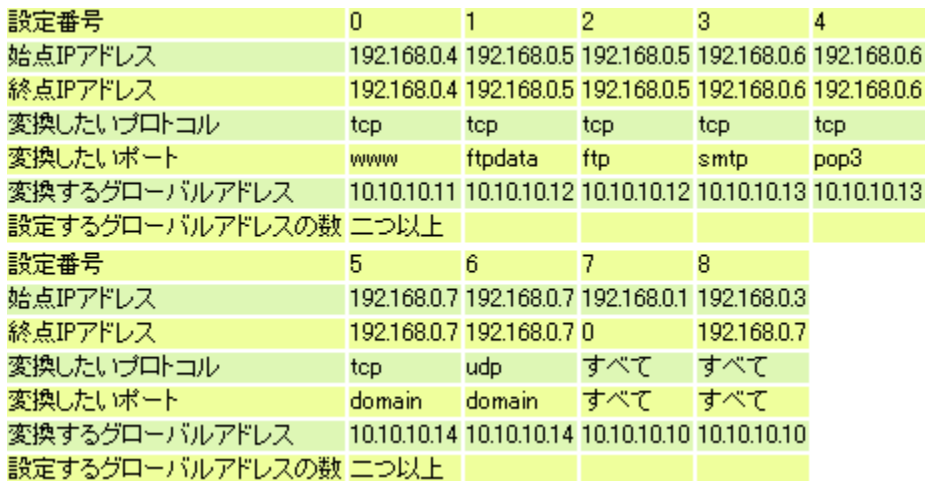

nat 0 192.168.0.4 192.168.0.4 tcp www 10.10.10.11 nat 1 192.168.0.5 192.168.0.5 tcp ftpdata 10.10.10.12 nat 2 192.168.0.5 192.168.0.5 tcp ftp 10.10.10.12 nat 4 192.168.0.6 192.168.0.6 tcp smtp 10.10.10.13 nat 5 192.168.0.6 192.168.0.6 tcp pop3 10.10.10.13 nat 6 192.168.0.7 192.168.0.7 tcp domain 10.10.10.14 nat 7 192.168.0.7 192.168.0.7 udp domain 10.10.10.14 nat 8 192 168 0 1 0 \* \* 10 10 10 10 nat 9 192 168 0 3 192 168 0 7 \* \* 10 10 10 10 admin global multi

コマンドラインからの設定方法

## 8.2.7 Microsoft NetMeeting

**NAT** 

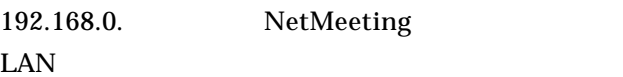

#### **Web** 設定画面での設定方法

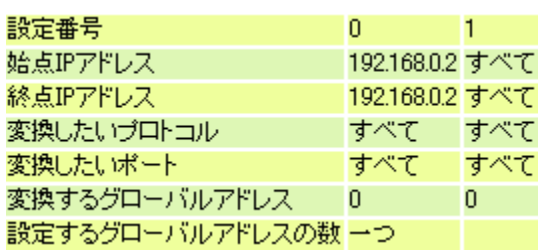

nat 0 192 168 0 2 192 168 0 2 \* \* 0 nat 1 \* \* \* \* 0 admin global single

コマンドラインからの設定方法

nat 0 NetMeeting nat 1 LAN

設定の解説

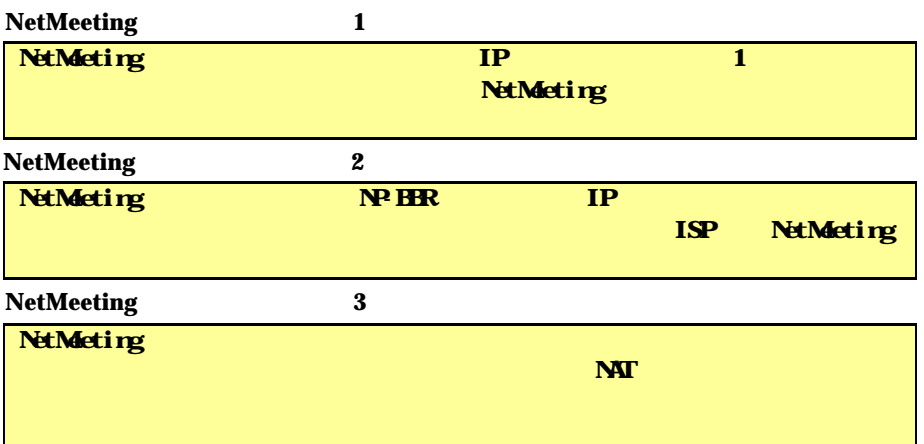

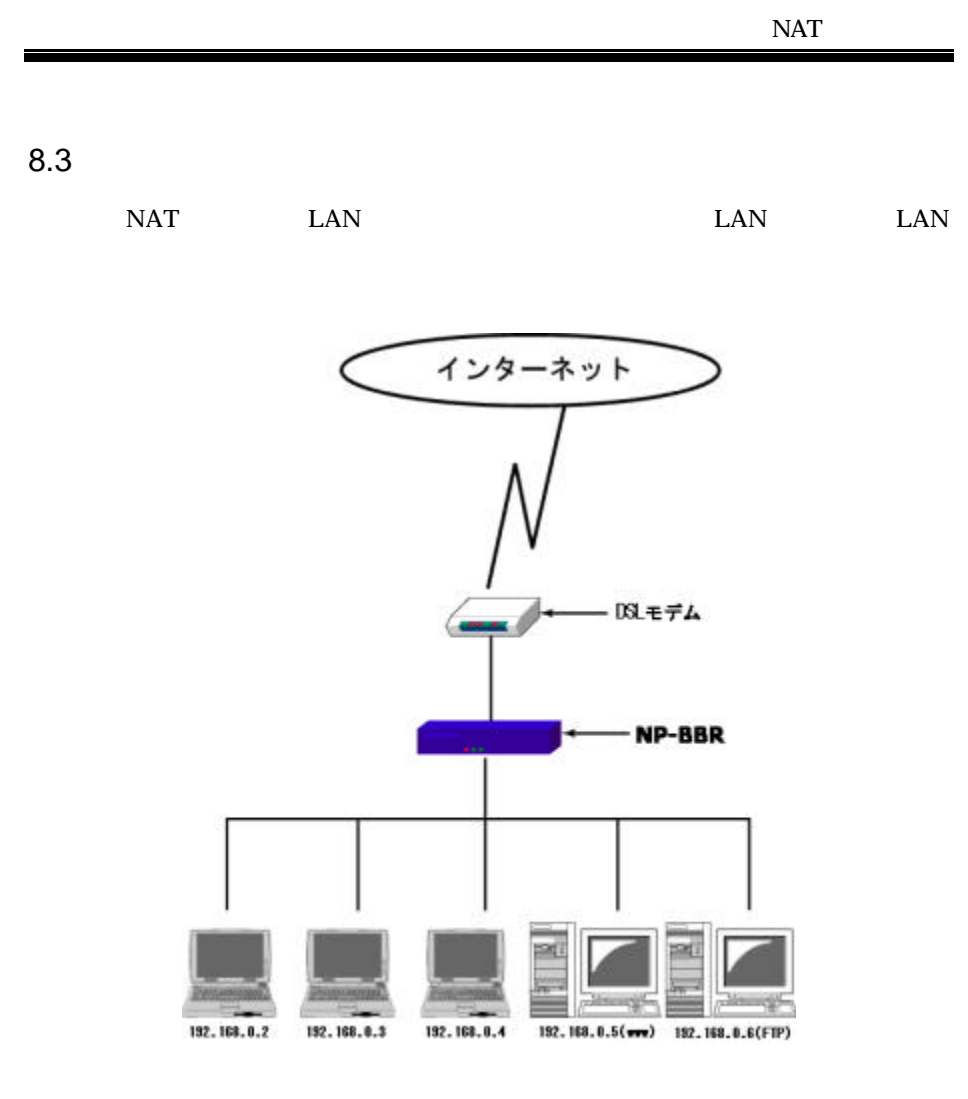

nat 0 192.168.0.5 192.168.0.5 tcp www 10.10.10.11 nat 1 192.168.0.6 192.168.0.6 tcp ftpdata 10.10.10.12 nat 2 192.168.0.6 192.168.0.6 tcp ftp 10.10.10.12 nat 3 \* \* \* \* 10.10.10.13 admin global multi

例えば上記のような設定をしたときに、インターネット側からは 10.10.10.11

10.10.10.12

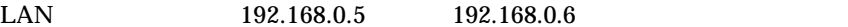

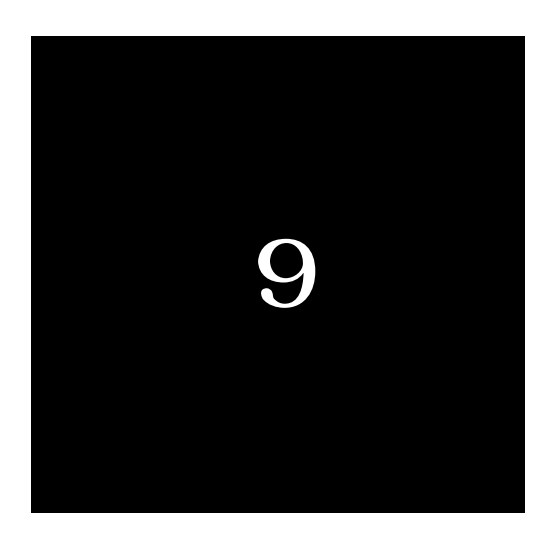

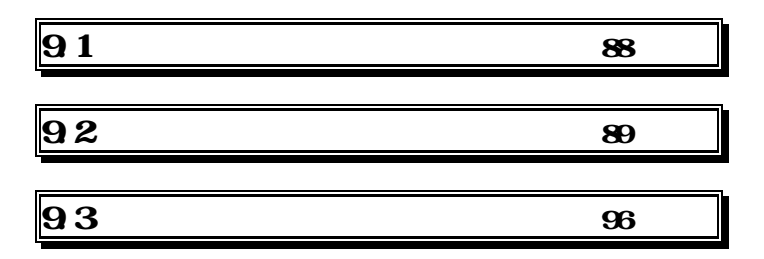

 $9.1$ 

 $\text{LAN}$ 

LAN  $LAN$ 

 $\mathbb{P}$ 

 $\mathbb{P}$ 

ī

TCP/UDP

 $\mathbb{P}$  $3$ ICMP TCP UDP 4 ICMP の制御はおこないません。TCP では、ポート番号とフラグを監視します。UDP  $32$ 

 $NAT$ 

88

能です。

 $9.2$ 

### 9.2.1 Web

 $(1)NP-BBR$  Web

 $(2)$ 

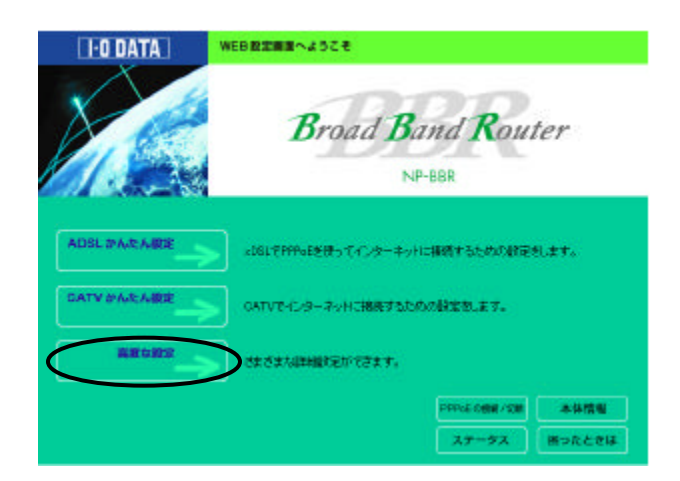

 $(4)$ 

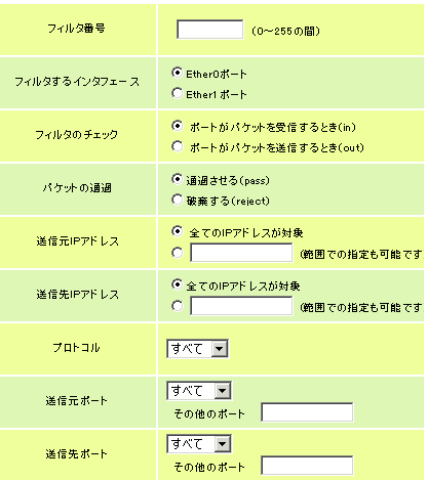

 $0 \t 31$ 

 送信元 **IP** アドレス  $\mathbb{P}$ 

ī

 $IP$  32

 $($  すべての送信元を対象とする場合は **\*** を指定する。 送信先 **IP** アドレス

 $($  ) IP

 $($ 

 $IP$  32

すべての送信元を対象とする場合は **\*** を指定する。

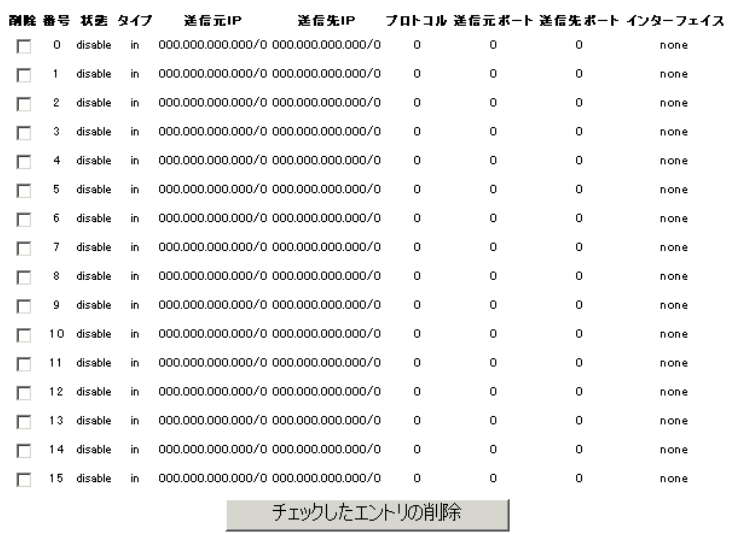

## $(5)$ Web

Ė

 $9.2.2$  telnet

(1)telnet NP-BBR

 $(2)$ 

## > filter <fnumber> <type> <dir> <srcaddr> <dstaddr> <protocol> <srcport> <dstport> <interface>

#### <fnumber> フィルタ番号(0~31)

<type> フィルタタイプ

pass: reject: disable: delete:

 $<$ dr>

 $in =$  $out =$ 

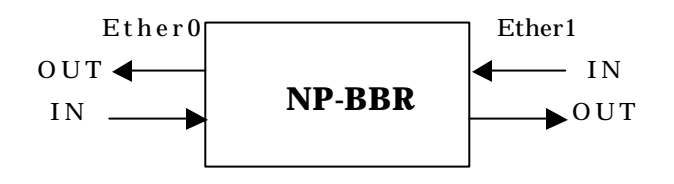

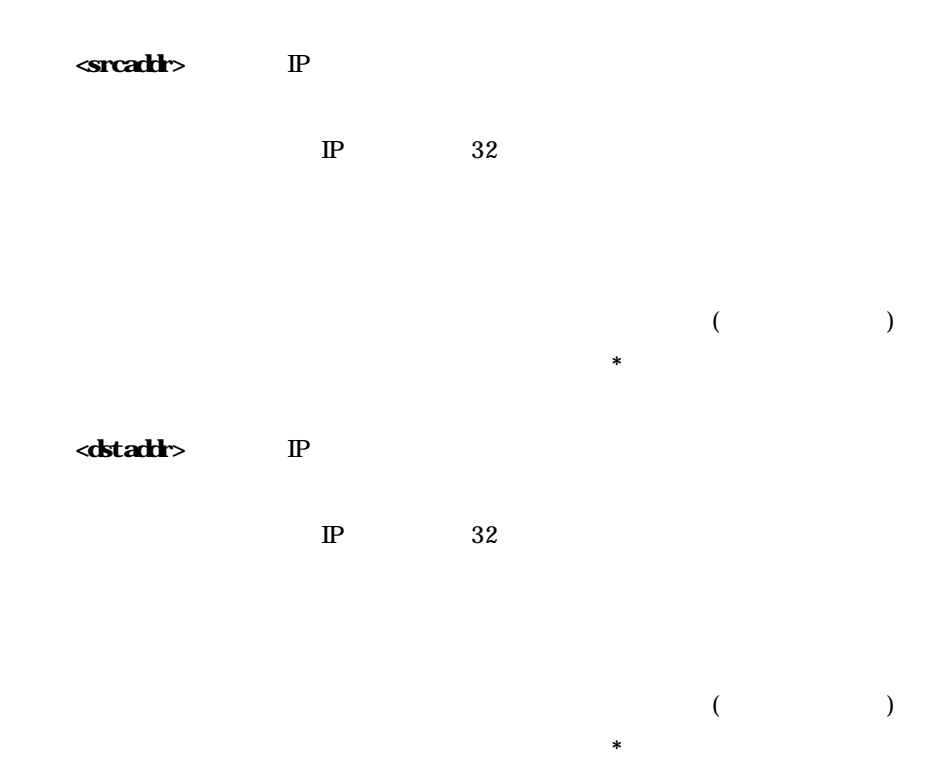

<protocol> プロトコルの指定

udp,tcp,tcpest,tcpfin,icmp

 $\langle$ srcport $\rangle$ 

 ftp, ftpdata, telnet, smtp, www, pop3, sunrpc, nntp, ntp, login, domain, route

 $\star$ 

 $($ すべての送信元ポートを対象とする場合は **\*** を指定する。

#### <dstport>

 ftp, ftpdata, telnet, smtp, www, pop3, sunrpc, nntp, ntp, login, domain, route

 あて先ポート始点-あて先ポート終点 (ハイフンで結ぶ) すべてのあて先ポートを対象とする場合は **\*** を指定する。

#### dirterface>

Ether0 0 Ether1 1

 $(3)$ 

> filter < > delete

restart

tcpest tcpfin **tcpest** "est" Establish tcp TCP " SYN  $\mathcal{D}$ tcpfin "fin" Finish TCP

 $9.3$ 

設定のポイント **1** NAT/IP マスカレードのみを有効にして運用されている場合は外部からのアクセスのみを有効にして

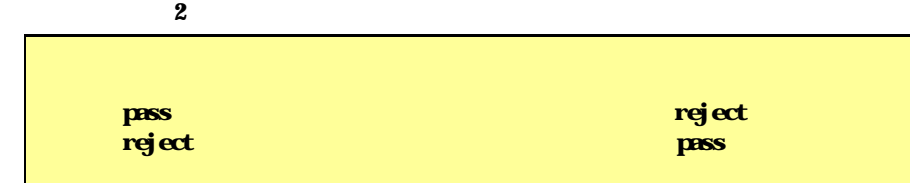

設定のポイント **3** 外部から来るパケットの処理は、最初に NAT でアドレス変換をしてからフィルタ  $\overline{\mathbf{M}}$  is the state of the state of  $\overline{\mathbf{M}}$  is the state of  $\overline{\mathbf{M}}$  is the state of  $\overline{\mathbf{M}}$ 

9.3.1 WWW (NAT )

フィルタの条件

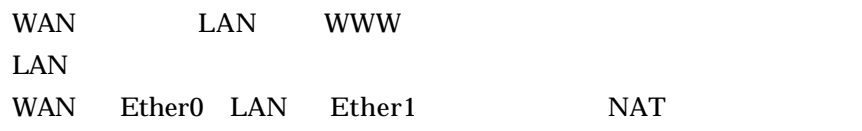

## **LAN**

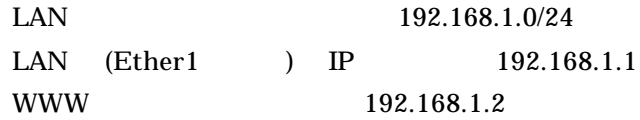

#### **Web** 設定画面での設定方法

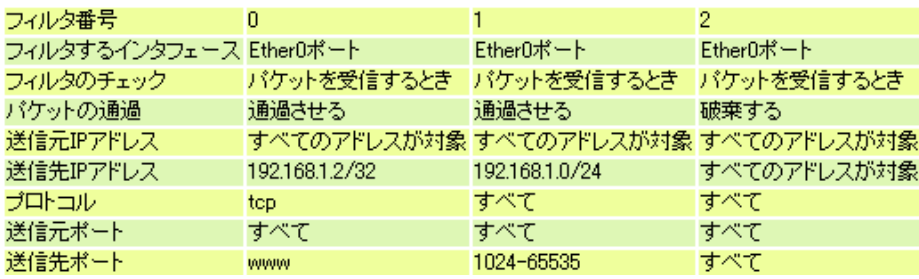

```
filter 0 pass in * 192.168.1.2/32 tcp * www 0
filter 1 pass in * 192.168.1.0/24 * * 1024-65535 0
filter 2 reject in * * * * * 0
```
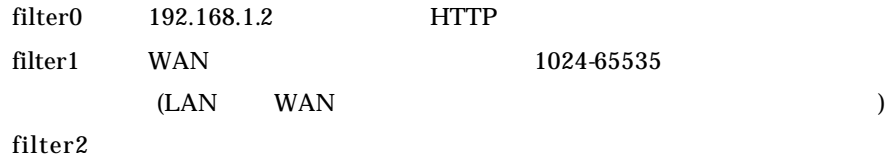

9.3.2 FTP (NAT )

フィルタの条件

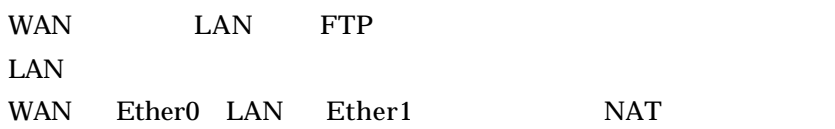

## **LAN**

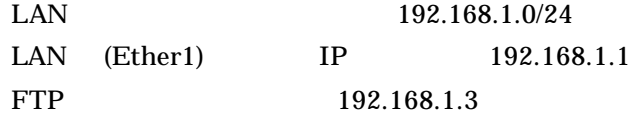

#### **Web** 設定画面での設定方法

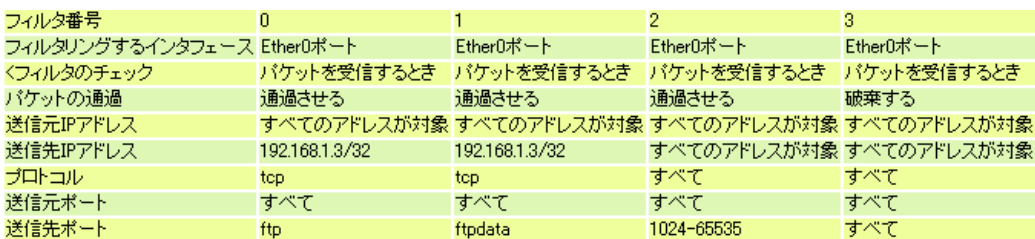

```
filter 0 pass in * 192<br/> 1681.3/\mathcal{X}tcp * ftp 0
filter 1 pass in * 192.168.1.3/32 tcp * ftpdata 0
filter 2 pass in * 192<br/> 1681.0^{\prime}24 * * 102465350
filter 3 reject in * * * * * 0
```
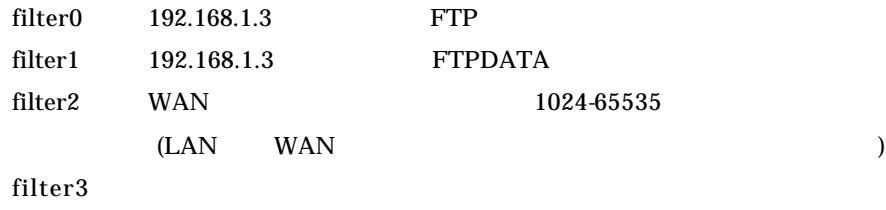

```
9.3.3 WWW FTP DNS (NAT )
```
フィルタの条件

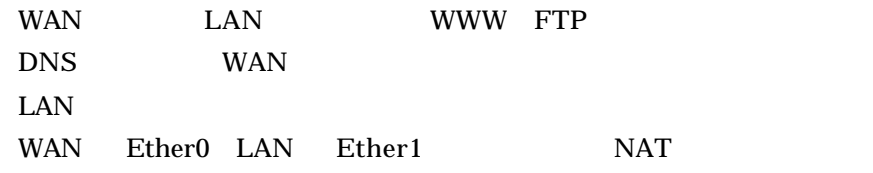

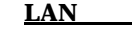

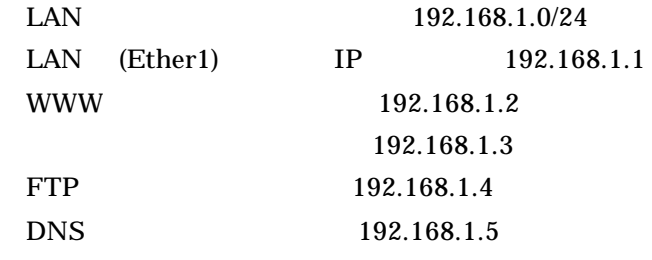

#### $\mathbf{Web}$

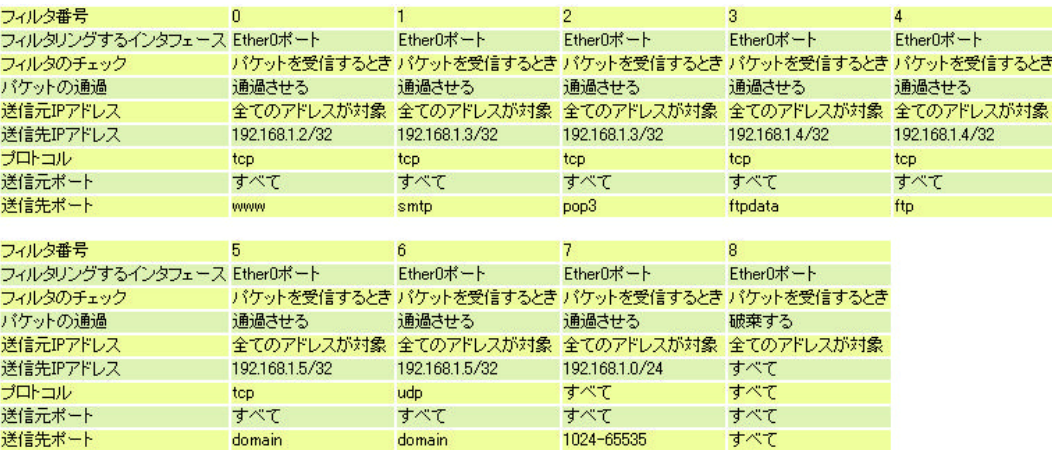

filter 0 pass in \* 192.168.1.2/32 tcp \* www 0 filter 1 pass in \* 192.168.1.3/32 tcp \* smtp 0 filter 2 pass in \* 192.168.1.3/32 tcp \* pop3 0 filter 3 pass in \* 192.168.1.4/32 tcp \* ftpdata 0 fitler 4 pass in \* 192.168.1.4/32 tcp \* ftp 0 filter 5 pass in \* 192.168.1.5/32 tcp \* domain 0 filter 6 pass in \* 192.168.1.5/32 udp \* domain 0 filter 7 pass in \* 192.168.1.0/24 \* \* 1024-65535 0 filter 8 reject in \* \* \* \* \* 0

コマンドラインからの設定方法

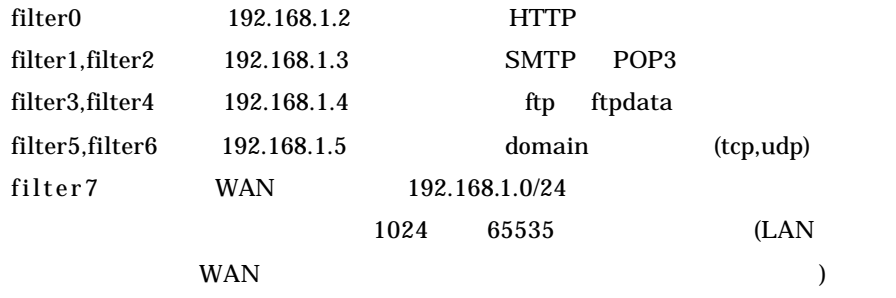

filter8

設定の解説

## 9.3.4 NetBIOS

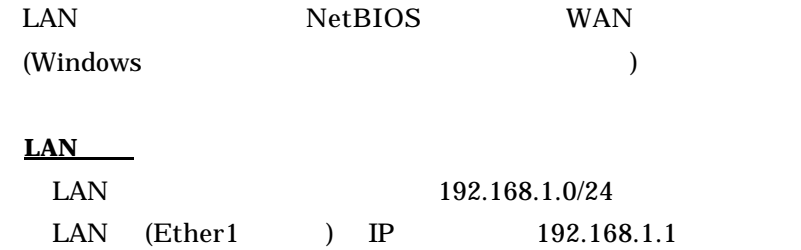

#### **Web** 設定画面での設定方法

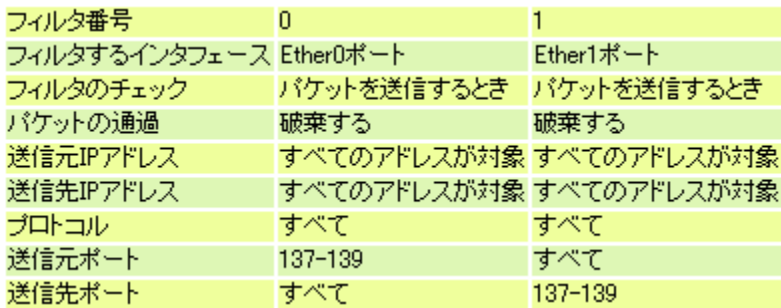

filter 0 reject out \* \* \* 137-139 \* 0 filter 1 reject out \* \* \* \* 137-139 0

コマンドラインからの設定方法

設定の解説

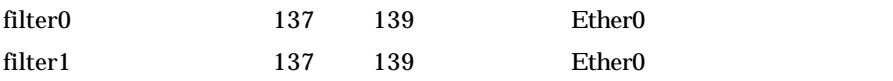

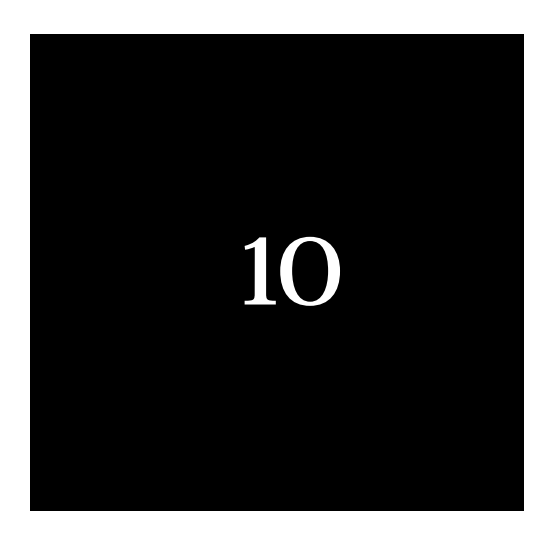

PPPoE MTU

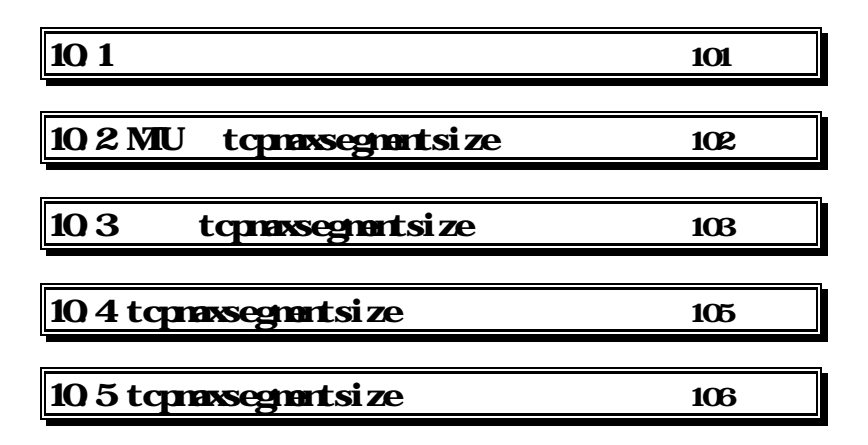

PPPoE MTU

 $10.1$ 

#### PPPoE NP-BBR MTU

への取り込む しょうしゃ いっぱん しゅうしょく ひとの しょうしゅう しょうしゅう しょうしゅう しょうしゅう しょうしゅう しょうしゅう しょうしゅう しょうしゅう しょうしょく しょうしょく しょうしゅう

MSS MSS NP-BBR tcpmaxsegmentsize

MSS

MTU MSS

MTU MSS(tcpmaxsegmentsize) MSS(tcpmaxsegmentsize)

tcpmaxsegmentsize

## 10.2 MTU tcpmaxsegmentsize(MSS)

PPPoE

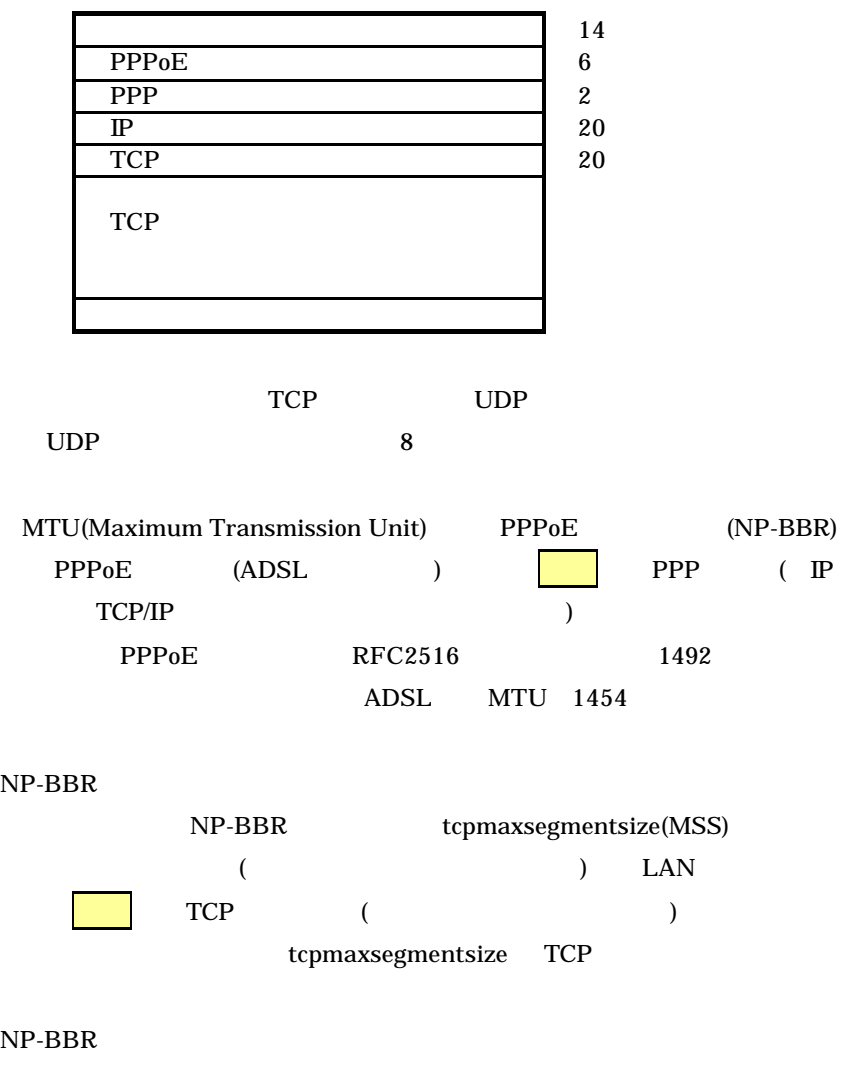

MTU MSS

## 10.3 tcpmaxsegmentsize

 $Web$ 

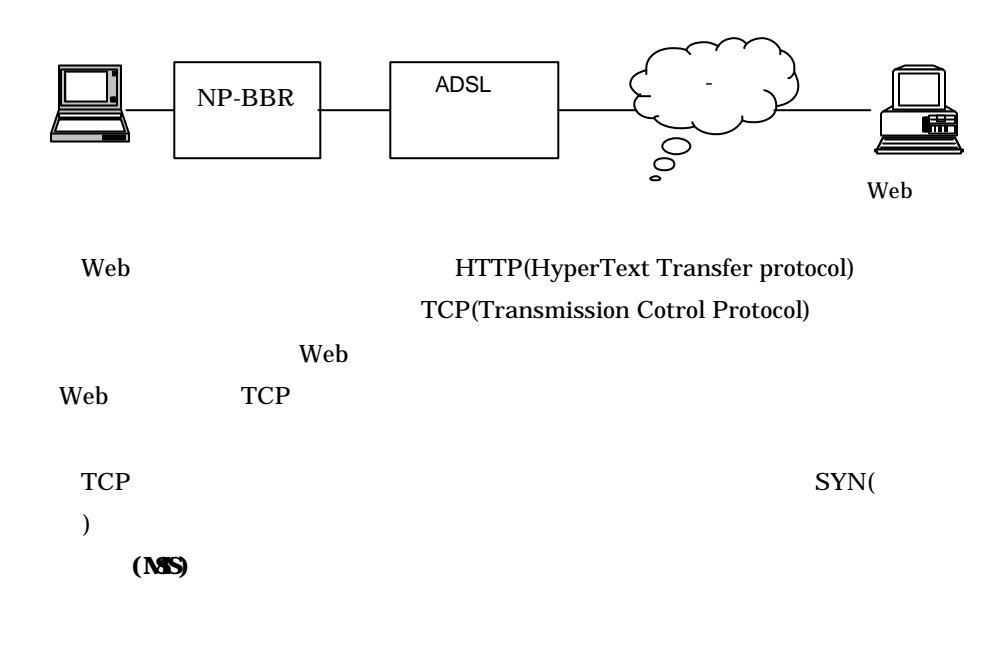

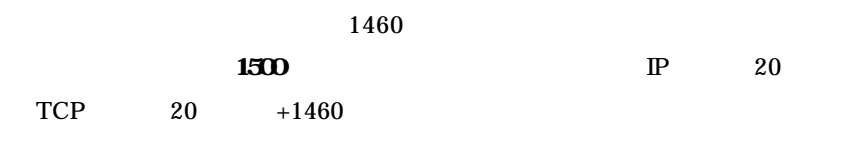

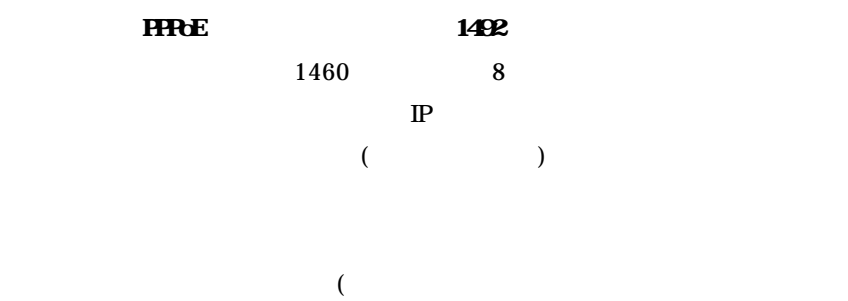

ル・ルーターと呼ぶことがあります)

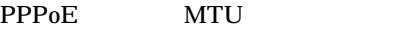

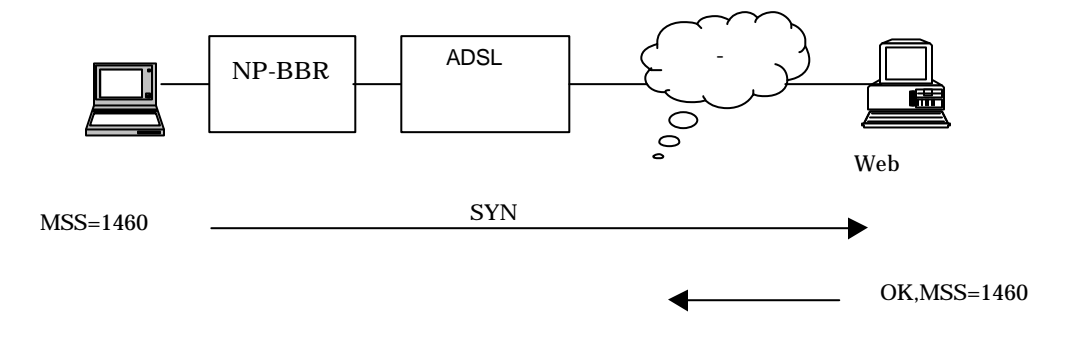

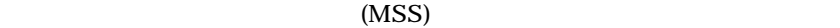

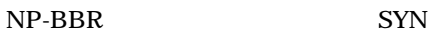

admin tcpmaxsegmentsize

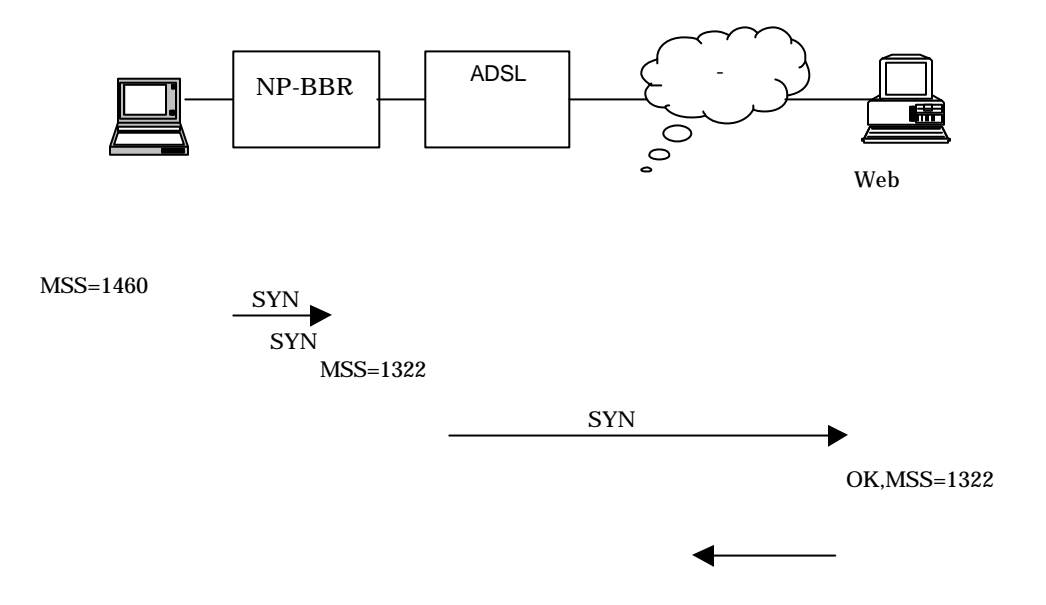

104

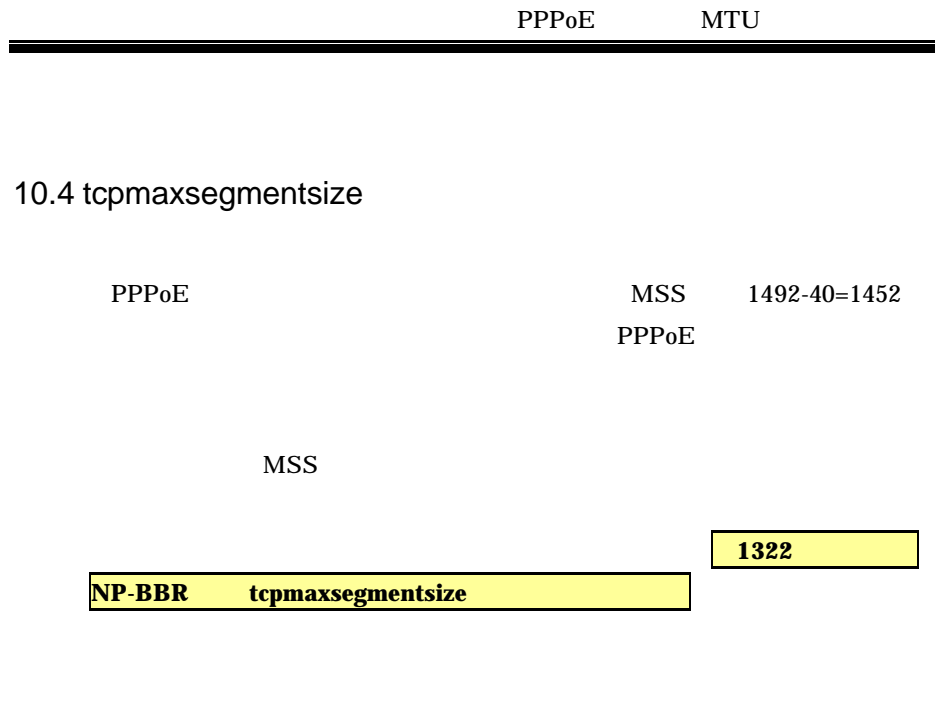

tcpmaxsegmentsize tcpmaxsegmentsize

**Tcpmaxsegmentsize** 

PPPoE MTU

## 10.5 tcpmaxsegmentsize

10.5.1Web

 $(1)NP-BBR$  Web

 $(2)$ 

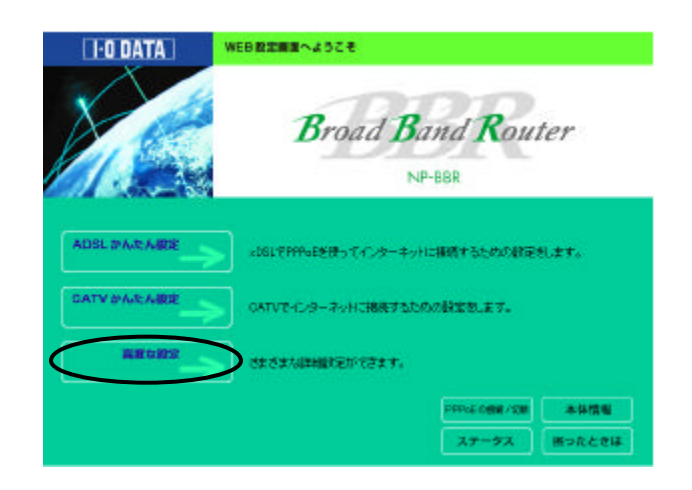

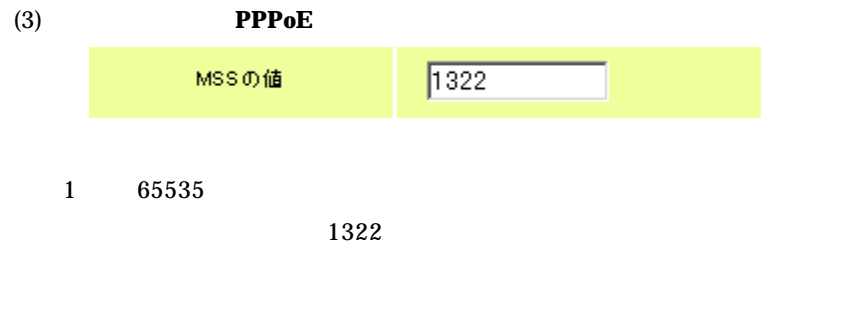

変更した設定が有効になります。

 $10.5.2$  telnet

 $(1)$ telnet  $NP-BBR$  $(2)$ > admin to proposegnent size <MS >  $1 65535$ 1322 ave save save 効になります。

**1**

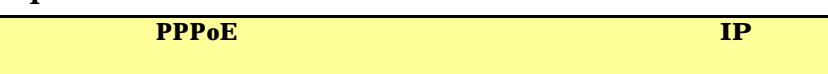

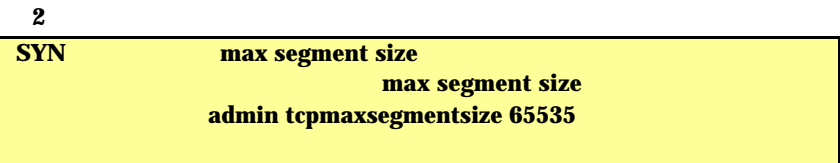

**3**

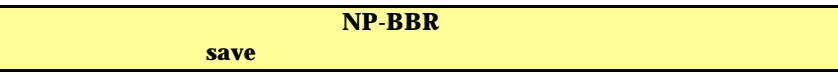

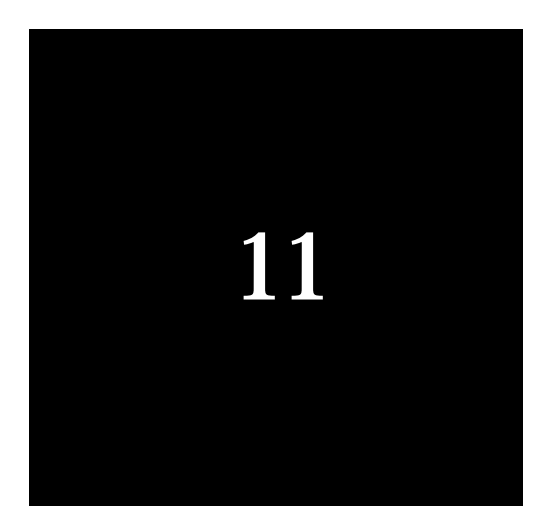

# PPTP

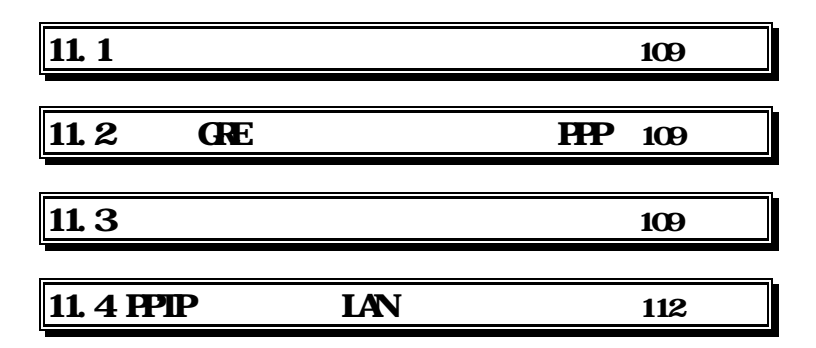
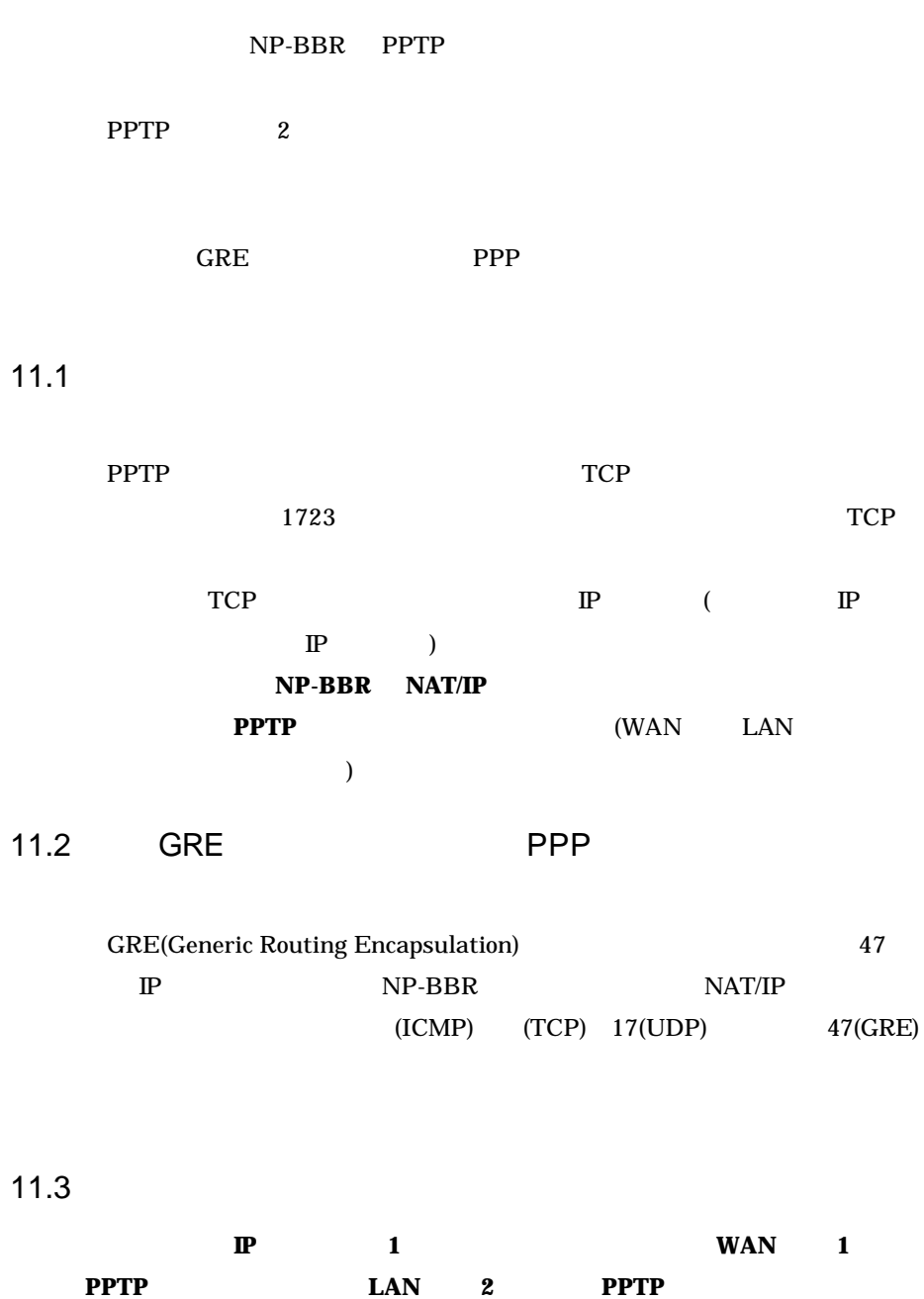

**PPTP** 

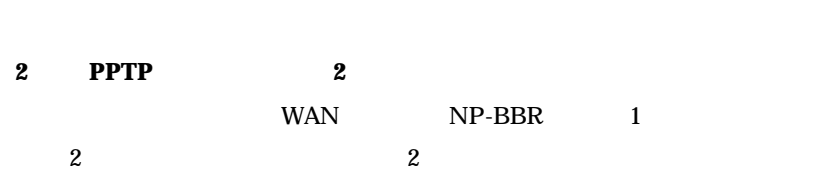

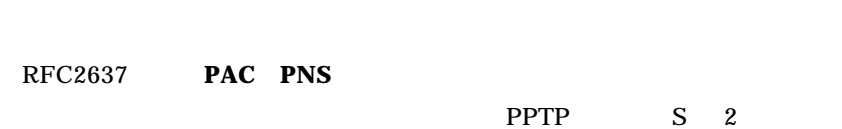

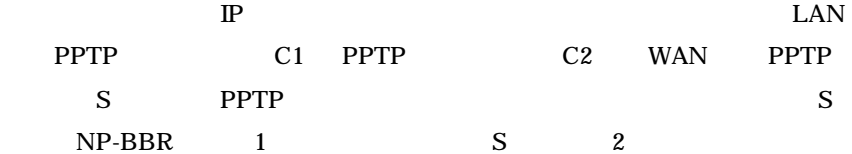

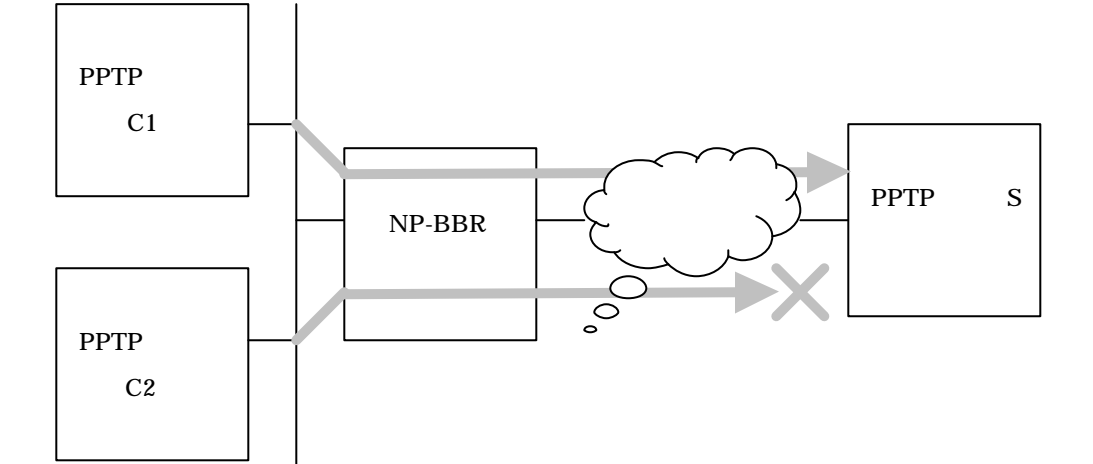

PPTP

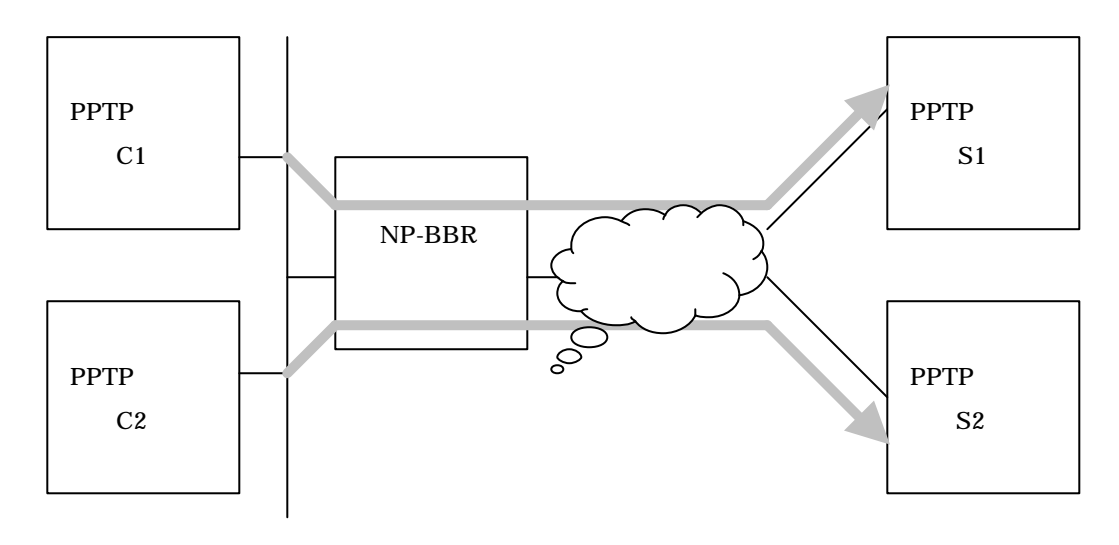

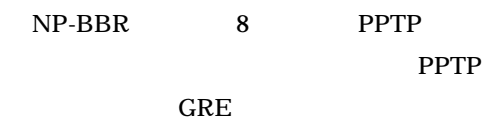

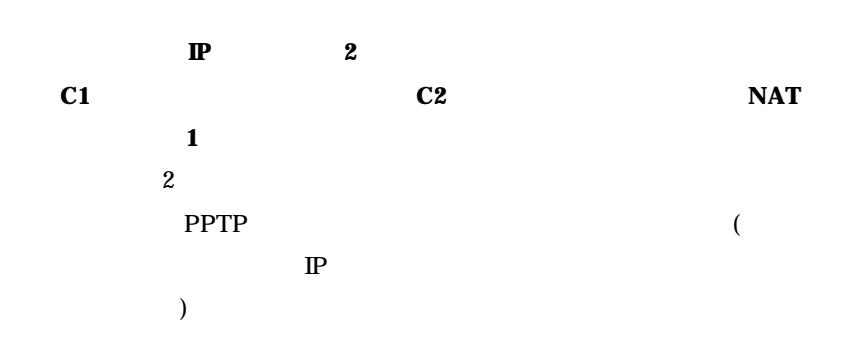

111

PPT C1 192.168.0.1 202.1.1.1  $NP-BBR$   $\downarrow$   $\uparrow$  PPTP S 202.1.1.2္ငဲ PPT C2 192.168.0.2 nat 0 192.168.0.1 192.168.0.1 \* \* 202.1.1.1 nat 1 192.168.0.2 192.168.0.2 \* \* 202.1.1.2

11.4 PPTP LAN PPTP LAN WAN WAN WWW WAN WAN NAT NP-BBR PPTP (The IP 192.168.1.100) WAN TP NP-BBR WAN IP

> nat 0 192.168.1.100 192.168.1.100 tcp pptp 0 nat 1 192.168.1.100 192.168.1.100 gre \* 0 nat 2 \* \* \* \* 0

admin global multi

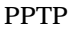

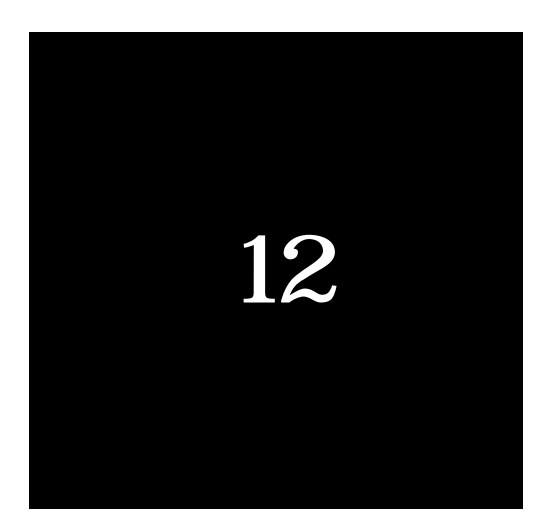

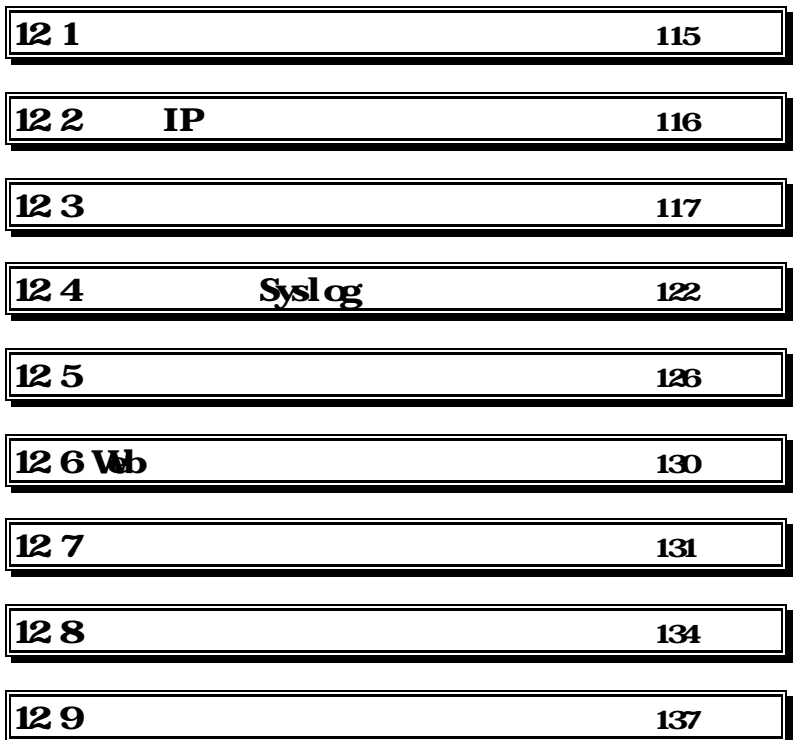

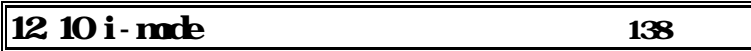

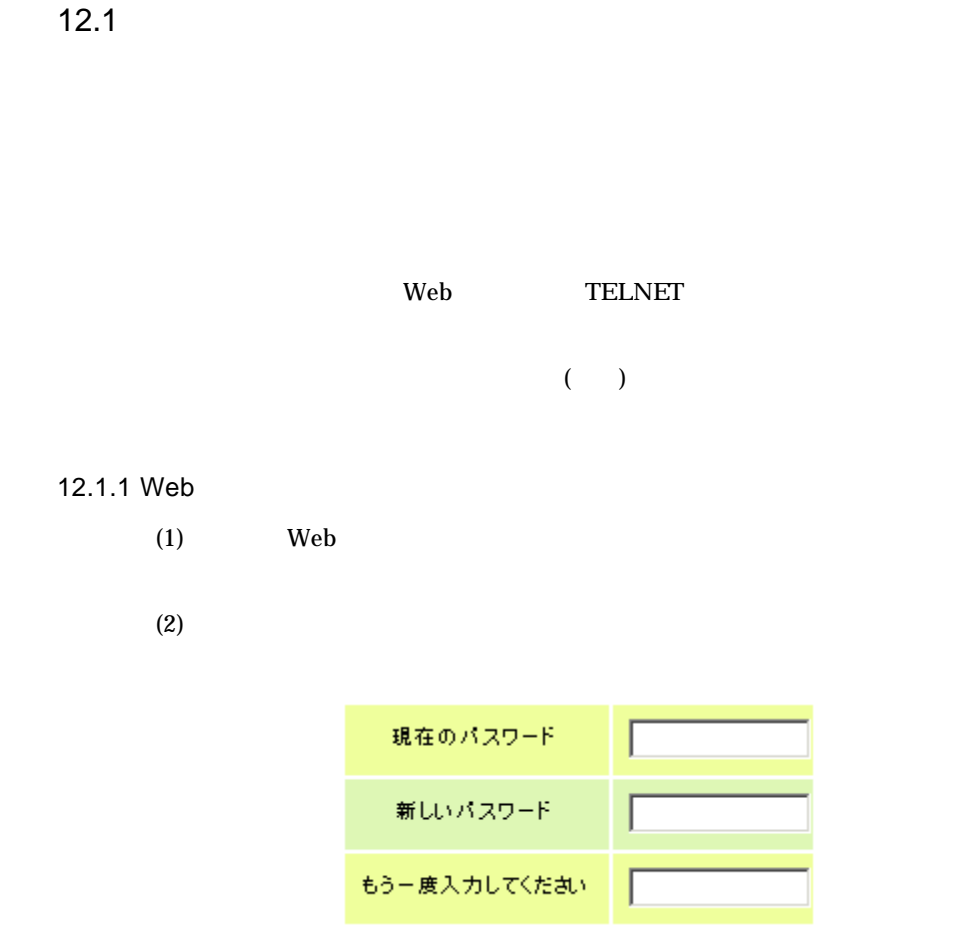

#### 12.1.2 telnet

 $(1)$ telnet

 $(2)$ 

 $>$  admin password

 $31$ 

 $t$ elnet $t$ 

# 12.2 IP

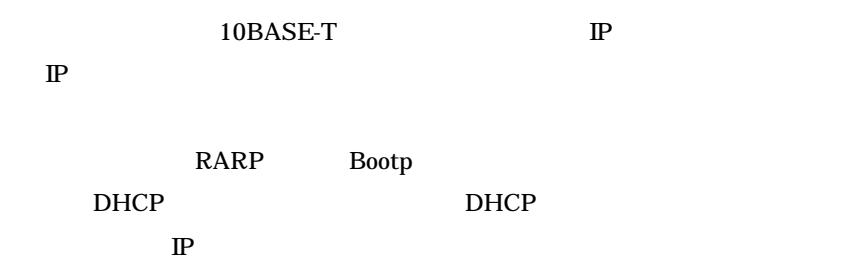

### 12.2.1 Web

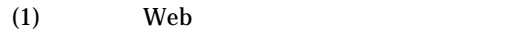

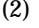

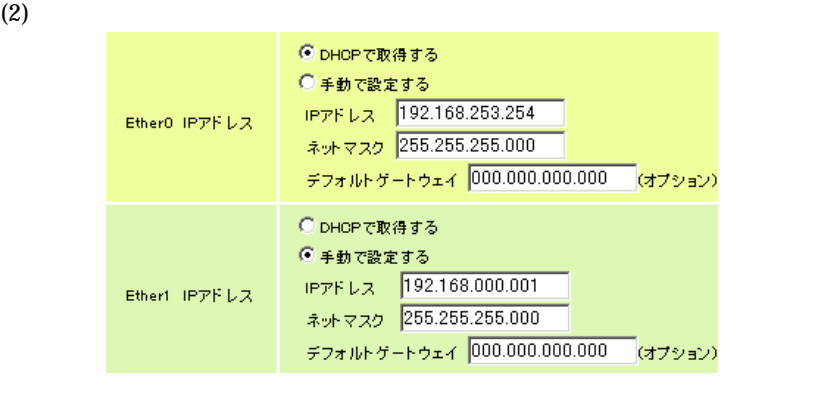

Ether0 Ether1  $\qquad \qquad \mathbb{P}$ 

#### 12.2.2 telnet

 $(1)$ telnet

 $(2)$ 

 $D H C P$  **Department in the DHCP** 

 $>$  min <  $\rightarrow$  drp on main 0 dhcp on main 1 dhcp off

 $\mathbb{P}$  $>$  main <  $\longrightarrow$  ip  $\langle$ IP  $\rangle$ main 0 ip 192.168.253.254 main 1 ip 192.168.0.1

 $>$  main <  $>$  mask <  $>$ main 0 mask 255.255.255.0 main 1 mask 255.255.255.0

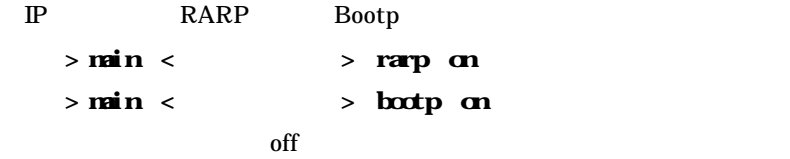

PPP<sub>0</sub>E > main 0 pppoe on off PPPoE 3 **PPPoE(ADSL)** 

 $12.3$ 

 $32$ 

#### 12.3.1 Web

 $(1)$  Web

 $(2)$ 

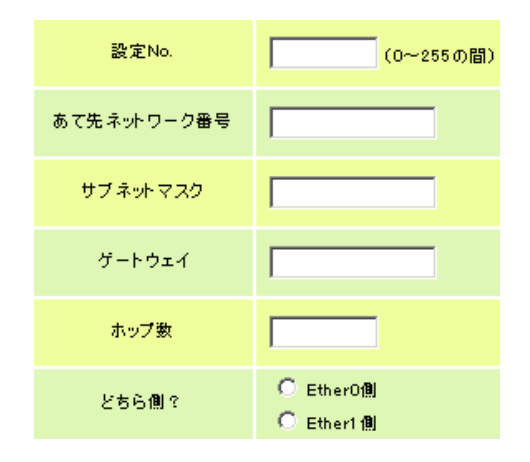

最後に、左メニューにある「設定&再起動」ボタンをクリックすることで、

追加・変更した設定が有効になります。

#### $(192.168.0.1 \quad 255.255.255.240)$

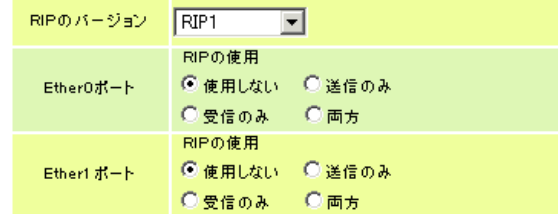

 $RIP$ 

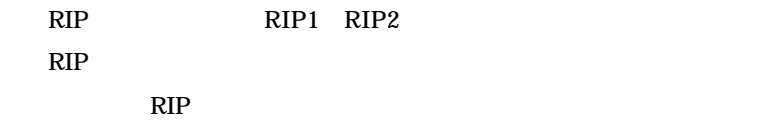

 $(4)$ 

ルーティング設定の表示と削除

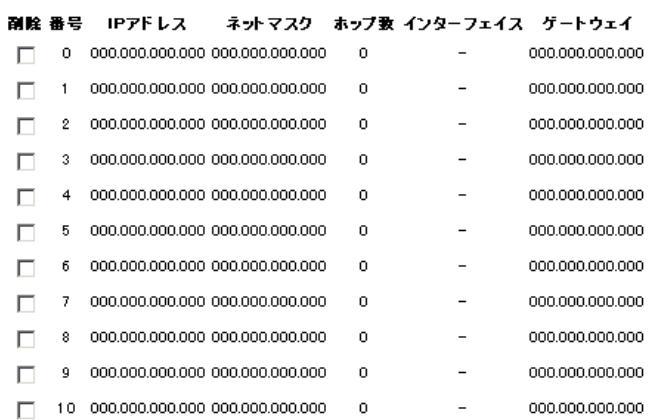

 $(3)$ 

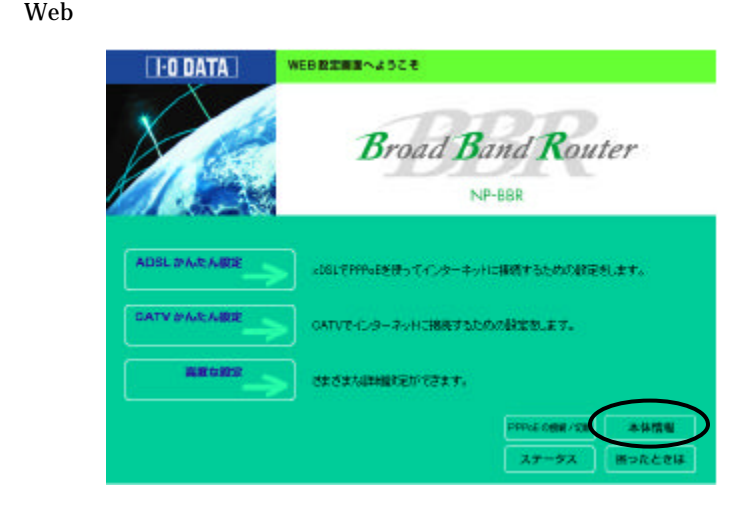

# - ルーティングテーブルの表示<br>([show routetable]コマンドに相当)

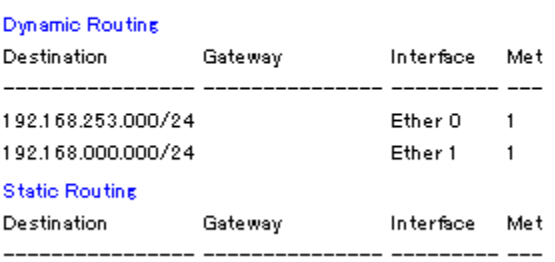

#### 12.3.2 telnet

 $(5)$ 

 $(1)$ telnet

$$
\begin{array}{cccc}\n\text{(2)}\\
> \text{rate} < > < > < > \\
&< > < > < < < < < < < \\
&< > < < > < < < < < < < < < \\
\end{array}
$$

172.16.1.0/255.255.255.0

192.168.253.200 Ether1

#### $>$  route 1 172.16.1.0 255.255.255.0 1 1 192.168.253.200

ダイナミックルーティングとおこなう場合は **rip** コマンドを使用します。他 RIP **RIP** 

 $(3)$ RIP

> main <  $\rightarrow$  rip <br/> <  $\frac{1}{2}$  +  $\frac{1}{2}$  +  $\frac{1}{2}$  +  $\frac{1}{2}$  +  $\frac{1}{2}$  +  $\frac{1}{2}$  +  $\frac{1}{2}$  +  $\frac{1}{2}$  +  $\frac{1}{2}$  +  $\frac{1}{2}$  +  $\frac{1}{2}$  +  $\frac{1}{2}$  +  $\frac{1}{2}$  +  $\frac{1}{2}$  +  $\frac{1}{2}$  +  $\frac{1}{2}$  +  $\frac{$  $RIP$ both:  $off$  : send: recv:  $(4)$  RIP  $>$  admin rip < 1 | 2 | compatible >  $1$  RIP  $1$  $2$  RIP  $2$ compatible 1 2  $($   $2$  )  $RIP$  1

 $(5)$ 

> rate < > delete

 $(6)$ 

> show routetable

12.4 Syslog

Syslog

 $3$ 

 $\mathbb{P}$ 

**PPP(PPPoE)**

PPPoE

SYSLOG syslog syslog

 $\textit{syslogd}(\textit{SYSLOG} \hspace{2em})$ 

# 12.4.1 Web

 $(1)$  Web

(2)  ${\bf s}$ yslog  ${\bf s}$ 

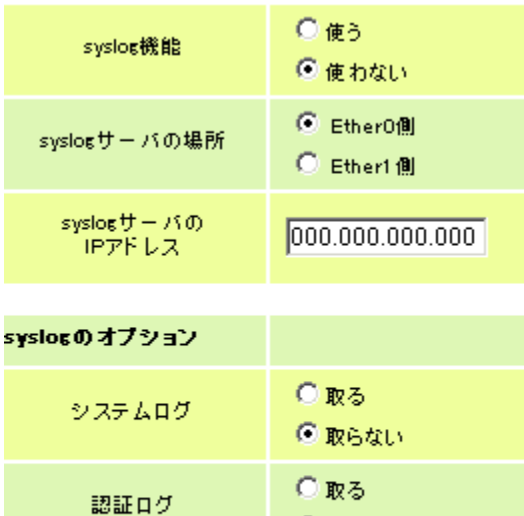

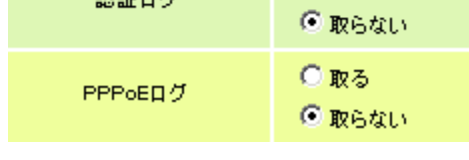

PPPoE PPPoE

12.4.2 telnet

 $(1)$ telnet  $(2)$ 

syslog IP  $>$  syslog ipadress  $\langle$ IP  $\rangle$ 

syslog UDP  $(514)$ 

 $>$  syslog port <  $\rightarrow$ 

syslog

 $>$  syslog interface  $\langle 0 | 1 \rangle$ 

 $>$  syslog option ath  $\langle$  on | off  $>$ 

> syslog option system <on|off>

PPP<sub>0</sub>E

 $>$  syslog option  $\mathbf{p}$   $\mathbf{p}$   $\mathbf{p}$   $\mathbf{p}$   $\mathbf{p}$   $\mathbf{p}$ 

syslog Windows syslog

 $\frac{1}{2}$  syslog  $\frac{1}{2}$ 

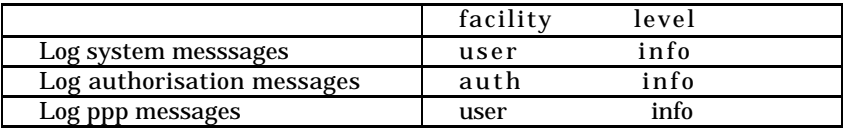

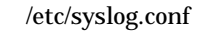

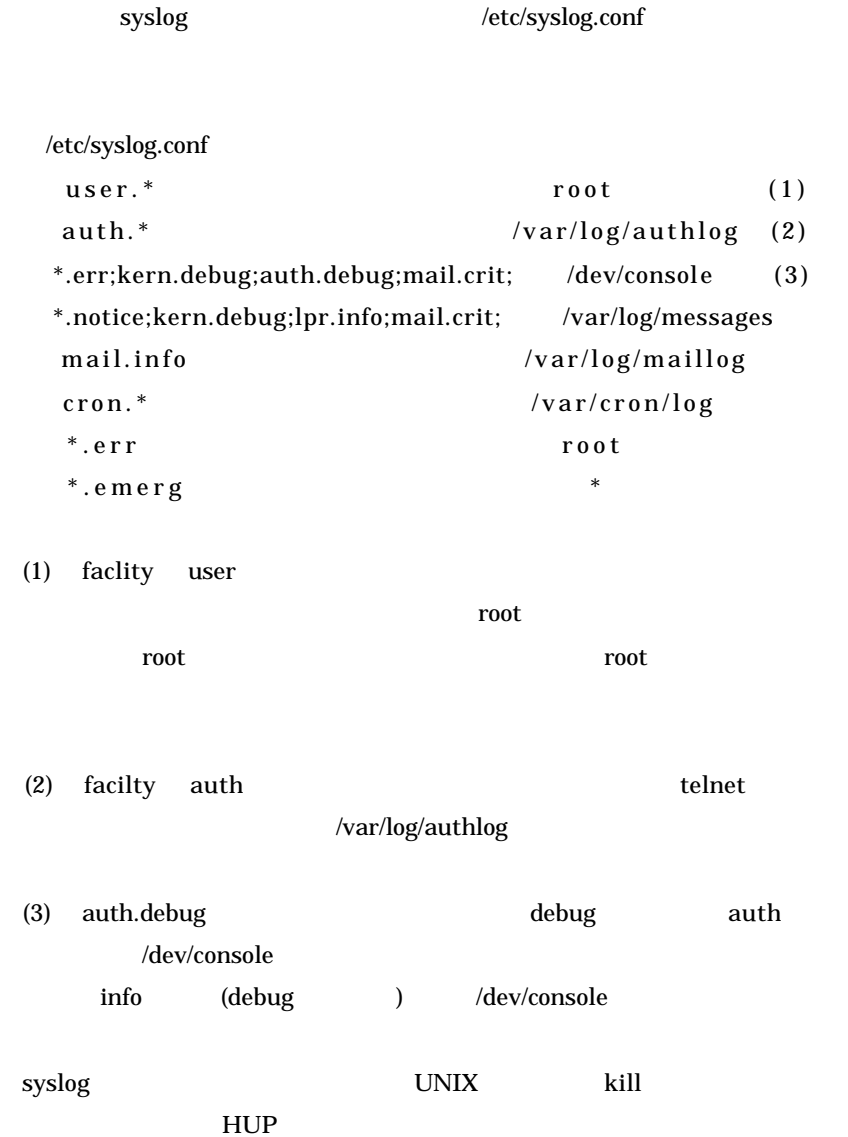

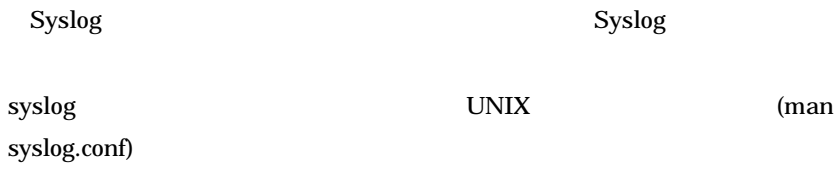

 $12.5$ 

 $SMTP$ 

 $SMTP$ 

 $\mathbb{P}$ 

# **PPP(PPPoE)**

PPPoE

#### 12.5.1 Web

 $(1)$  Web

(2)トップページ「高度な設定」から、「ログ設定」→「smtplog 設定」を開

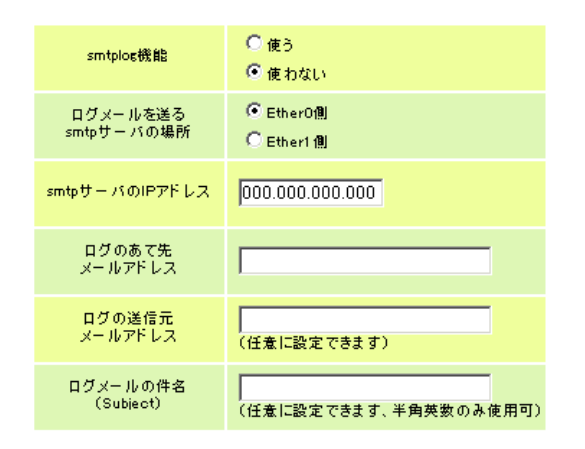

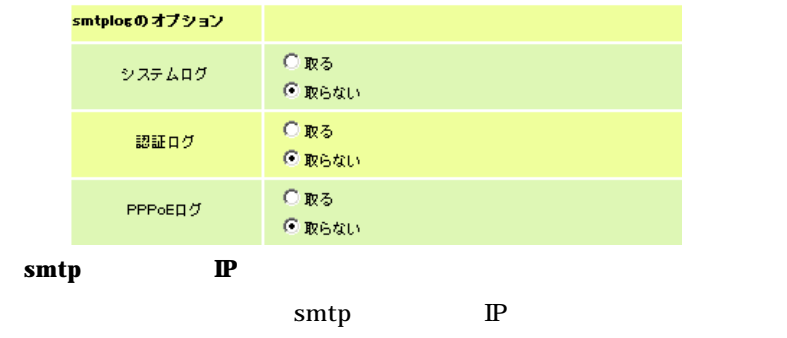

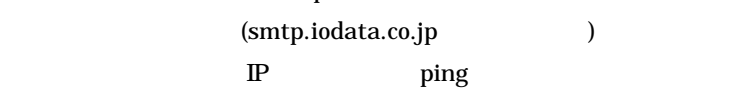

Subject

PPPoE PPPoE

 $12.5.2$  telnet

 $(1)$ telnet

 $(2)$ 

 $>$  smtplog mailto  $\lll$   $\blacktriangleright$ 

SMTP IP  $>$  smtplog i paddress  $\lll$  TP  $\rightarrow$ 

 $(From)$ 

> smtplog mailfrom <x>

 $Subject($ )

 $>$  smtplog subject < Subject>

SMTP <sub>the second state  $\sim$ </sub>

> smtplog interface <0 | 1>

SMTP TCP  $>$  smplog port  $\langle \text{IP}$   $>$ 

 $\frac{\text{snhpl}}{\text{g} \text{g} \text{g}}$ 

> smtplog option auth <on|off>

 $>$  smplog buffer  $<$  $0 \t 100 \t 0$ SMTP POP3 (SMTP before POP)  $SMTP$ SMTP before POP  $>$  smiplog pop session  $\langle$  on  $|$  of  $f$  $>$ SMTP before POP **DEPAPP EDUCATE**  $>$  smtplog pop address  $\langle \text{RP} \rangle$ pop address POP  $(25)$  $>$  smplog pop port <  $\geq$ pop address POP (2002)  $>$  smplog pop user  $\langle$  ROP  $>$ 

 $>$  smtplog option system  $\alpha$  of  $f$ 

 $>$  smuthog option pp  $\ll$  on of f $>$ 

PPPoE

pop user POP  $>$  smtplog pop password <POP  $\rightarrow$ 

# 12.6 Web

 $\mathbf{Web}$  telnet  $\mathbf{I}$ 

#### $Web$

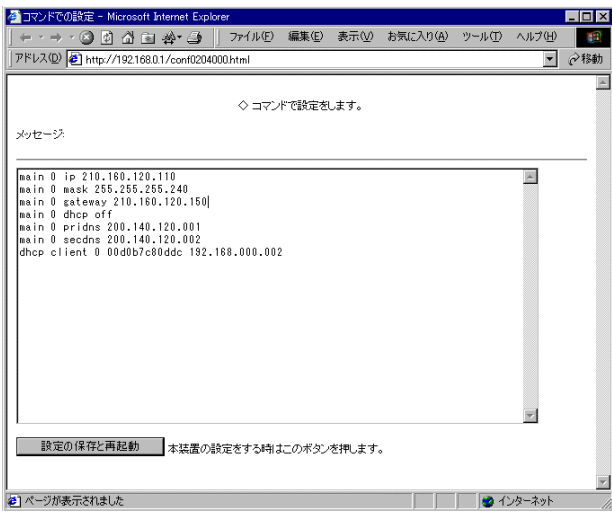

12.7

12.7.1 NP-BBR

 $Web$ 

 $(1)$  Web

 $(2)$ Web

 $(3)$ 

showconfig

本体情報の表示 ファームウェアバージョン 02.10 Ether0のMACアドレス 008080000001 Ether1 のMADアドレス 000080000002 - **現在の設定内容の表示**<br>([show config]コマンドに相当) main 0 ip 210.160.120.110<br>main 0 mask 255.255.255.240<br>main 0 gateway 210.160.120.150<br>main 0 dhcp off<br>main 0 pridns 200.140.120.001<br>main 0 secdns 200.140.120.002  $\blacktriangle$ 

telnet  $\overline{a}$ 

 $(1)$ telnet

 $(2)$ 

> show config

#### 12.7.2 NP-BBR

 $Web$ 

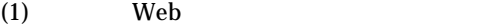

 $(2)$ Web

 $(3)$ 

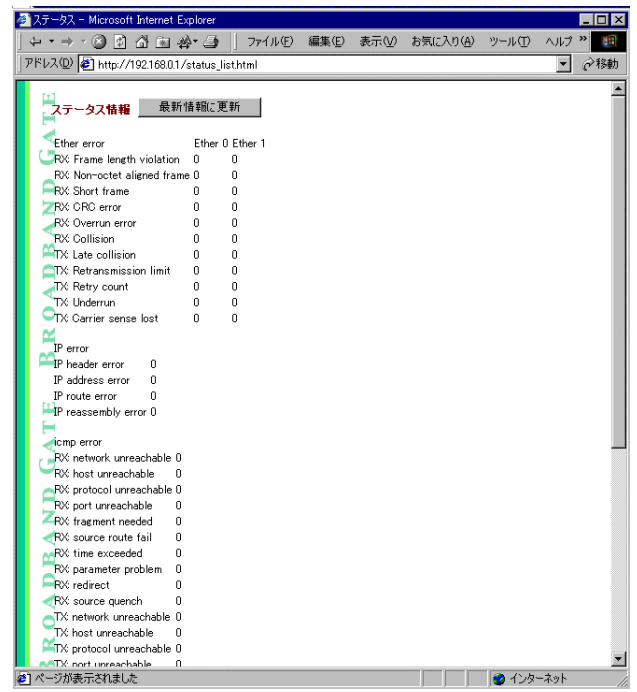

Ether Error(NP-BBR <sub>NP-BBR</sub> +  $\overline{\phantom{C}}$  )  $IP Error (NP-BBR)$ IP TCP UDP ICMP Error(NP-BBR  $(1)$ ICMP TCP Error(NP-BBR  $(1)$ TCP

# UDP Error(NP-BBR  $\hfill\mbox{)}$ UDP

telnet  $\overline{C}$ 

 $(1)$ telnet

 $(2)$ 

#### > show ip error

- > showtcp error
- > show udp error
- > show ether error
- $>$  showicn perror
- > show system error

" show"

表示される内容についての詳細は、「 **13** コマンドリファレンス」の

12.8

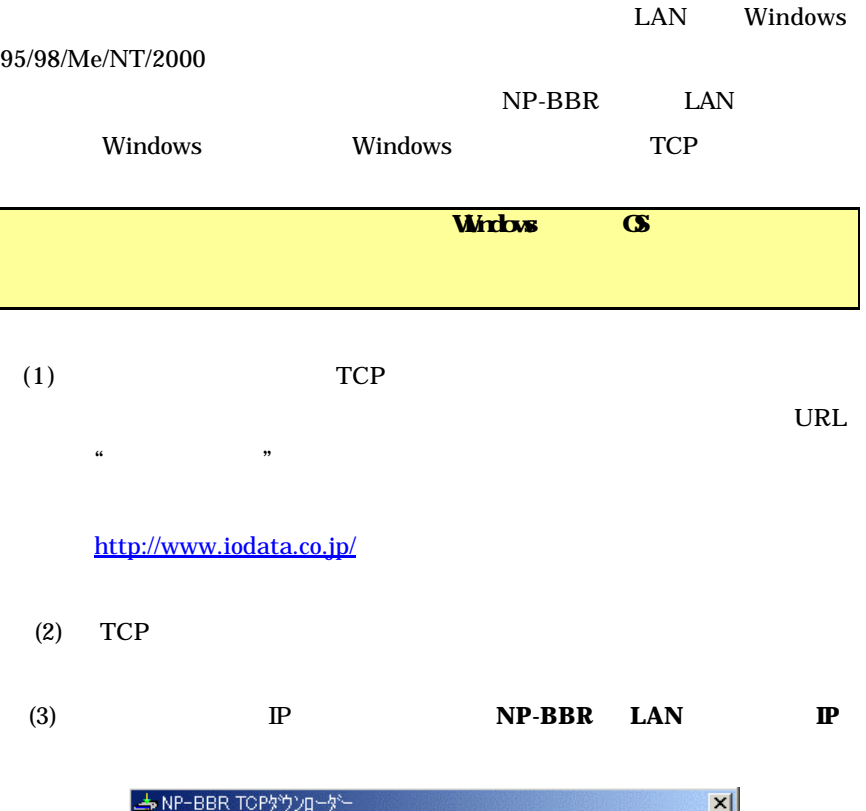

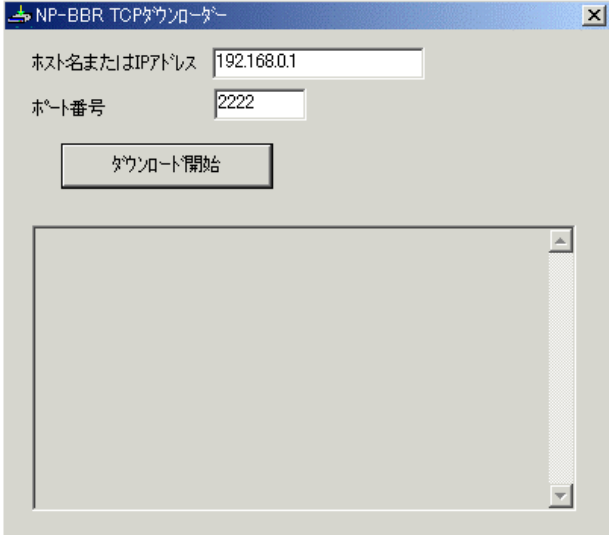

134

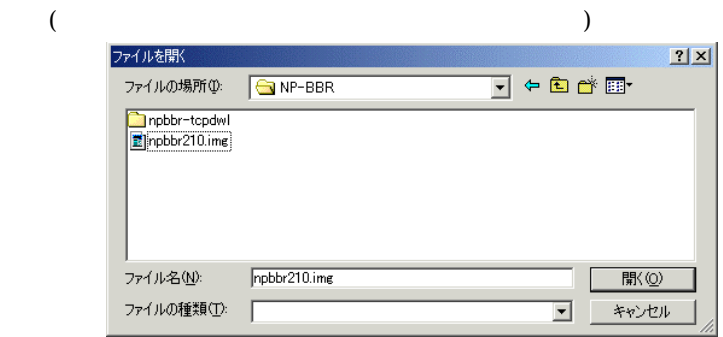

 $(5)$   $\qquad$  OK

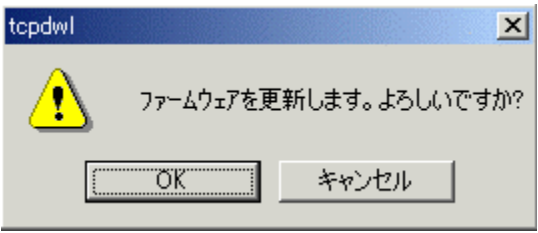

 $(6)$ 

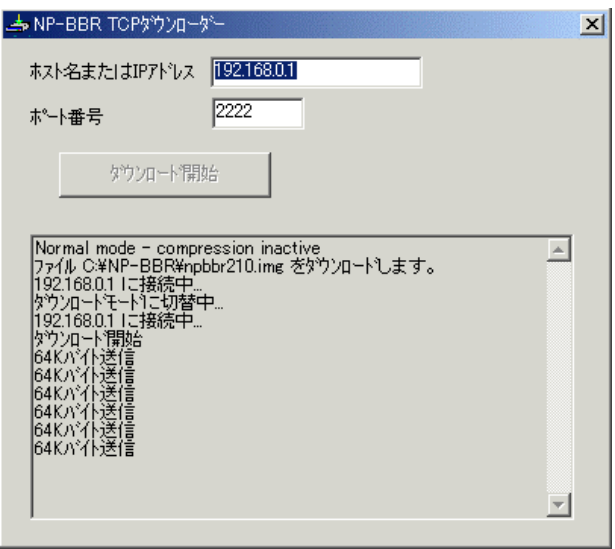

 $(4)$ 

 $(7)$   $\qquad$  OK

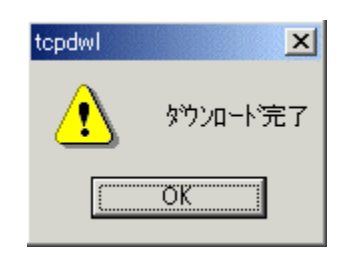

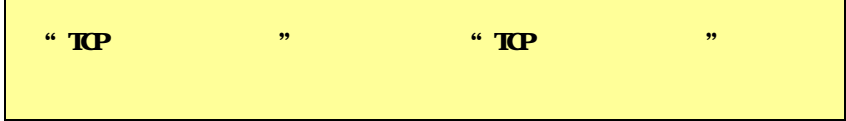

12.9

 $\mathbb{P}$ 

12.9.1 telnet

 $(1)$  telnet  $(2)$  $>$  dear config

# > restart

 $(3)$ 

# $12.9.2$

- $(1)$
- $(2)$  INIT
- (3) STATUS POWER **POWER STATUS**

(4) STATUS

(5) STATUS POWER

(6) POWER

# 12.10 i-mode

 $\mathbb{P}$ i-mode

> admin securehost WAN admin securehost

i-mode URL  $\overline{C}$ 

http:// IP  $/i/$ 

 $WAN$ LAN filter2 0 pass in  $* * top * 800$ filter2 1 reject in \* \* \* \* \* 0

NP-BBR Web

 $\text{LAN}$ 

admin switchf 1

"filter2" <u>state the state of</u> the state of the state of the state of the state of the state of the state of the state of the state of the state of the state of the state of the state of the state of the state of the state of the st

 $\text{filter}$ 

admin switchf 0

restart

12.10.1 i-mode

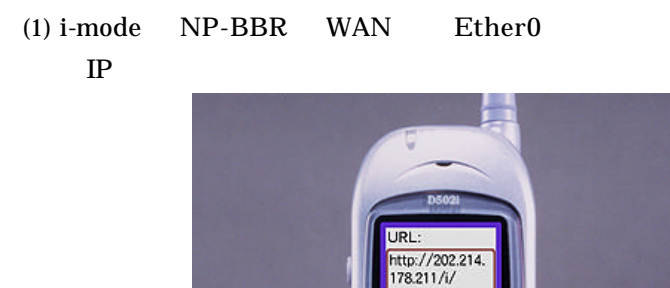

Œ

ъ

139

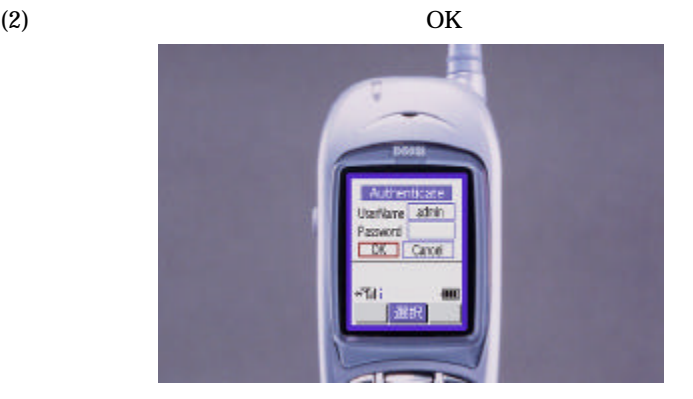

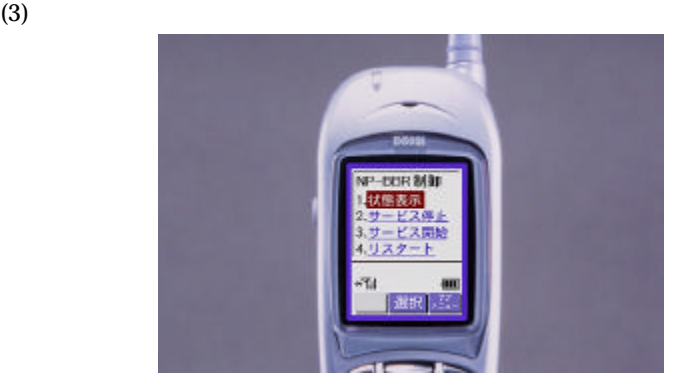

 $(4)$  2.

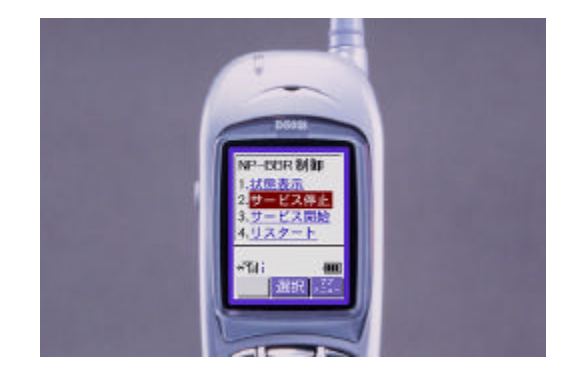

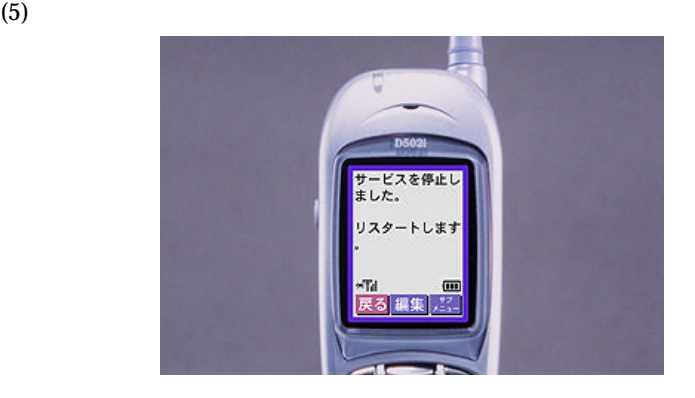

 $(6)$  3.

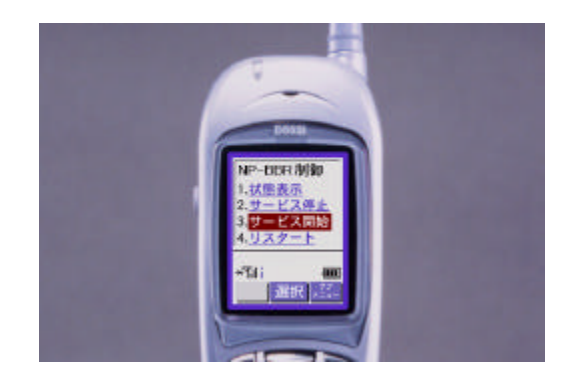

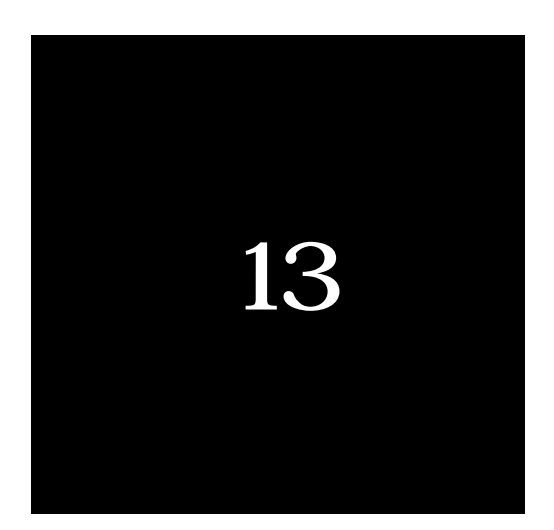

admin filter  $\quad$  IP

admin filter <disable | enable>

disable  $\hbox{I\!P}$ 

enable  $IP$ 

admin global

### admin global <single|multi>

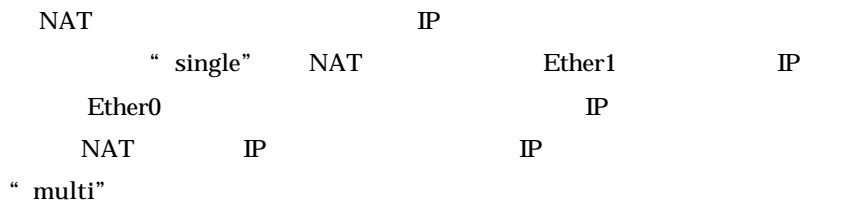
admin nat NAT

admin nat <disable | enable>

NP-BBR NAT NAT

ndextends the NAT extends the NAT extends the NAT extends the NAT extends the NAT extends that the NAT extends the NAT extends the NAT extends that the NAT extends the NAT extends the NAT extends that the NAT extends the N

 $\mathbb{P}$ 

disable : enable : admin natpat  $\quad$  NAT

## admin natpat < lan0 | lan1 | disable >

NAT STATE NAT EXAMPLE THE NAT EXAMPLE THE NATURE OF THE SET OF THE SET OF THE SET OF THE SET OF THE SET OF THE

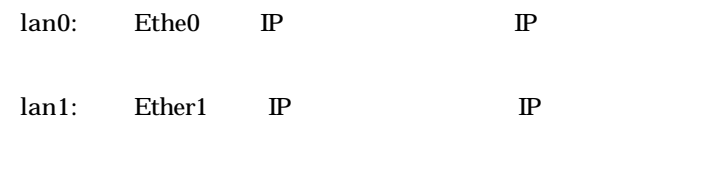

disable: NAT

admin password

admin password  $\prec$ 

**TELNET** 

 $31$ 

telnet Web

admin rip RIP

## admin rip <  $1 \mid 2 \mid$  compatible >

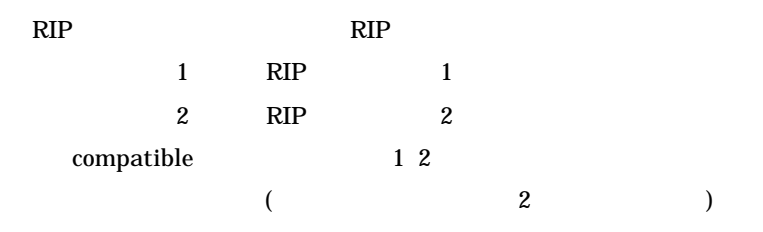

admin rip  $1$ 

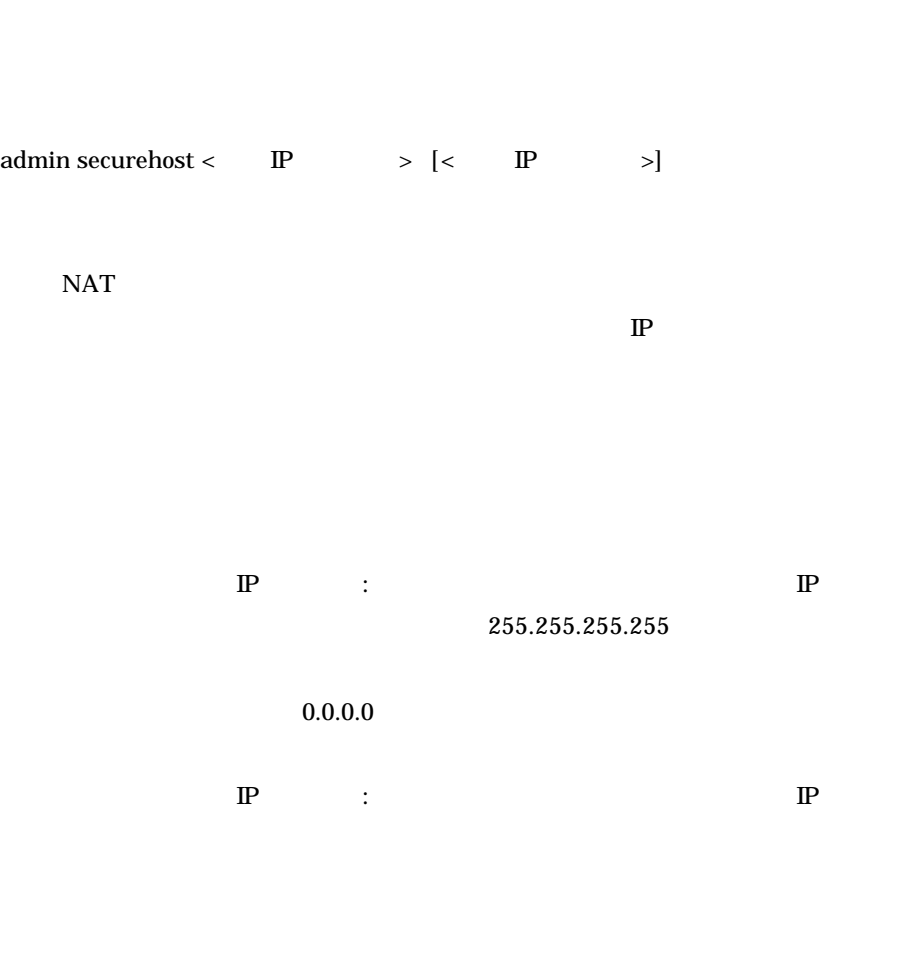

admin securehost NAT

### 192.9.200.1

> admin securehost 192.9.200.1

 $192.9.200.10$   $192.9.200.50$ 

### > admin securehost 192.9.200.10 192.9.200.50

 $>$ admin securehost 255.255.255.255

admin sessiontimeout NAT/IP

admin sessiontimeout  $<$   $\hskip10pt$   $>$ 

NAT/IP

 $30$ 

 $0$ 

admin switchf

admin switchf  $< 0 | 1 >$ 

### admin switchf

- 0: filter the filter of  $\mathcal{O}$
- l: filter2

filter2 filter filter

ī

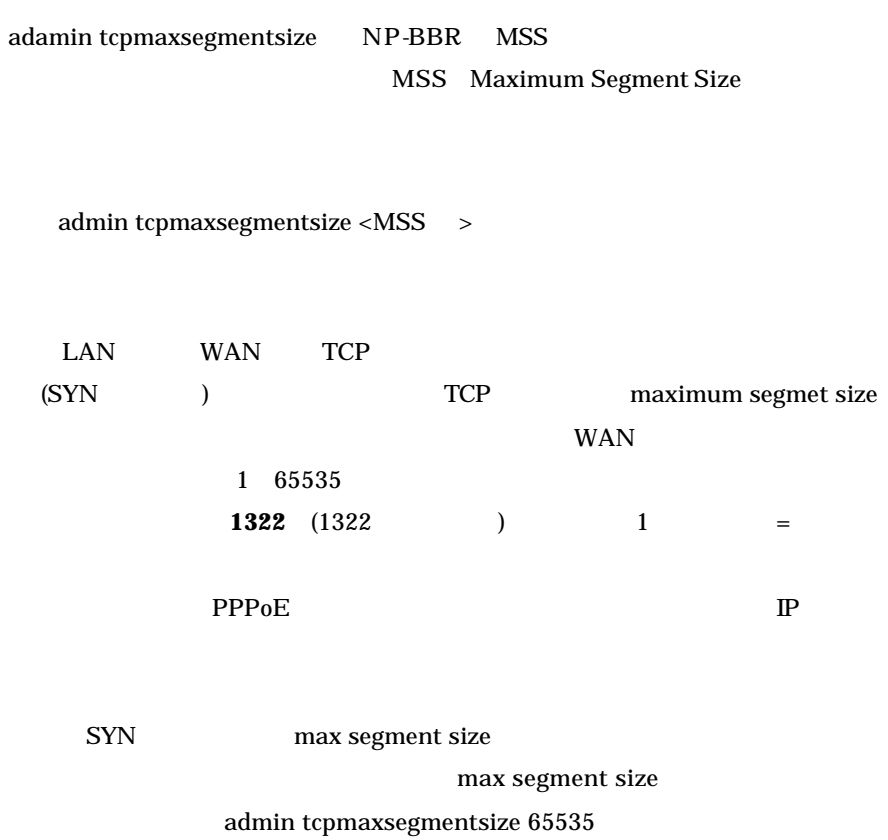

### NP-BBR

 $\mathcal{A}(\mathcal{A})=\mathcal{A}(\mathcal{A})$ 

save save

# tcpmaxsegmentsize

clear

 $clear <$  >

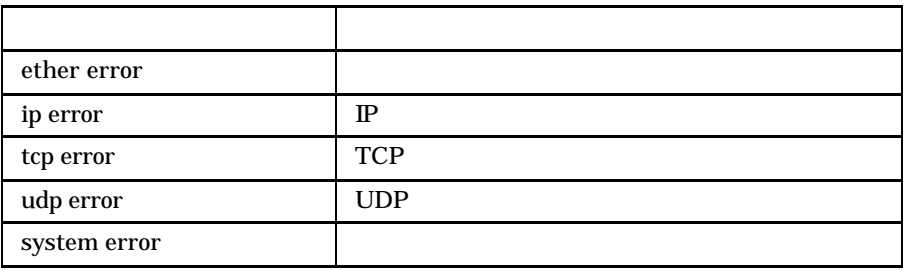

ī

clear config

clear config

clear config<br>
The UNIT T

restart

 $>$  dear config

> restart

connect PPP over Ethernet

connect

PPPoE

show pppoe

PPP<sub>oE</sub>

disconnect PPP over Ethernet

disconnect

PPPoE

show pppoe

PPP<sub>oE</sub>

dhcp DHCP

dhcp <  $\qquad \qquad >$  <  $\qquad \qquad >$  <  $>$ 

< → DHCP Ether0 0 Ether1 1 <  $>$  < >  $\le$   $>$   $\le$   $>$   $\le$   $>$   $\le$   $\ge$   $\le$   $\ge$ 

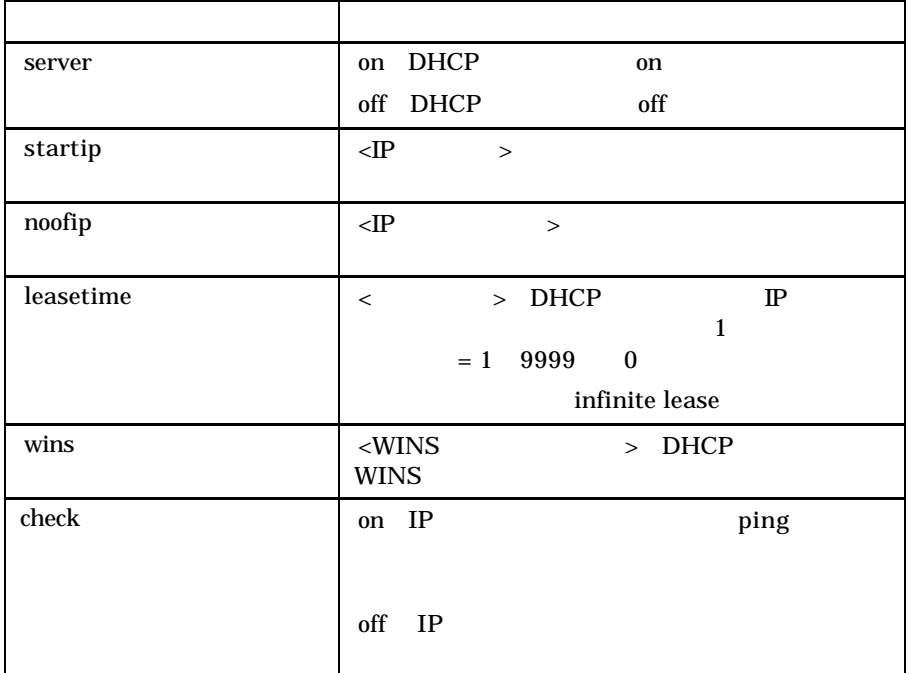

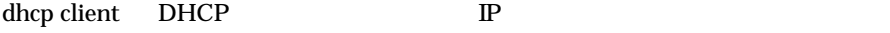

```
dhcp client <番号> <キーワード> < >
dhcp client < \rightarrow <MAC \rightarrow <IP \rightarrow
```
#### $D H C P$  **The IP**  $P$

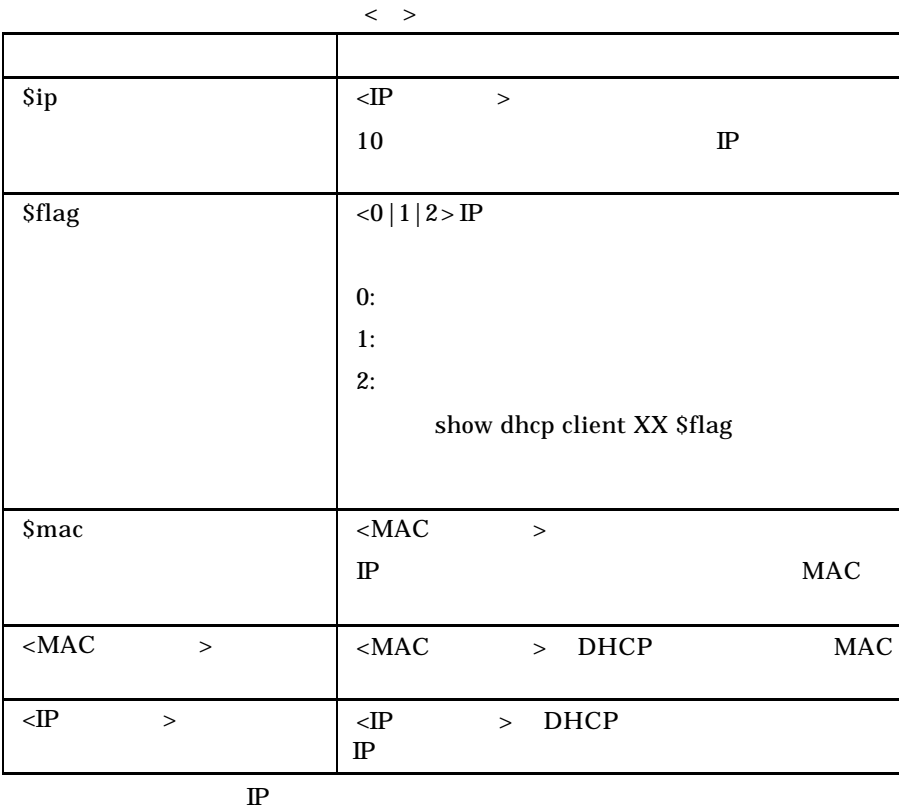

dhcp client <  $> 0$  delete

159

### filter  $IP$

filter < 番 号 > <type> <dir> <srcaddr> <dstaddr> <protocol> <srcport>  $<$ dstport $>$   $<$ interface $>$ 

#### $\mathbb{P}$

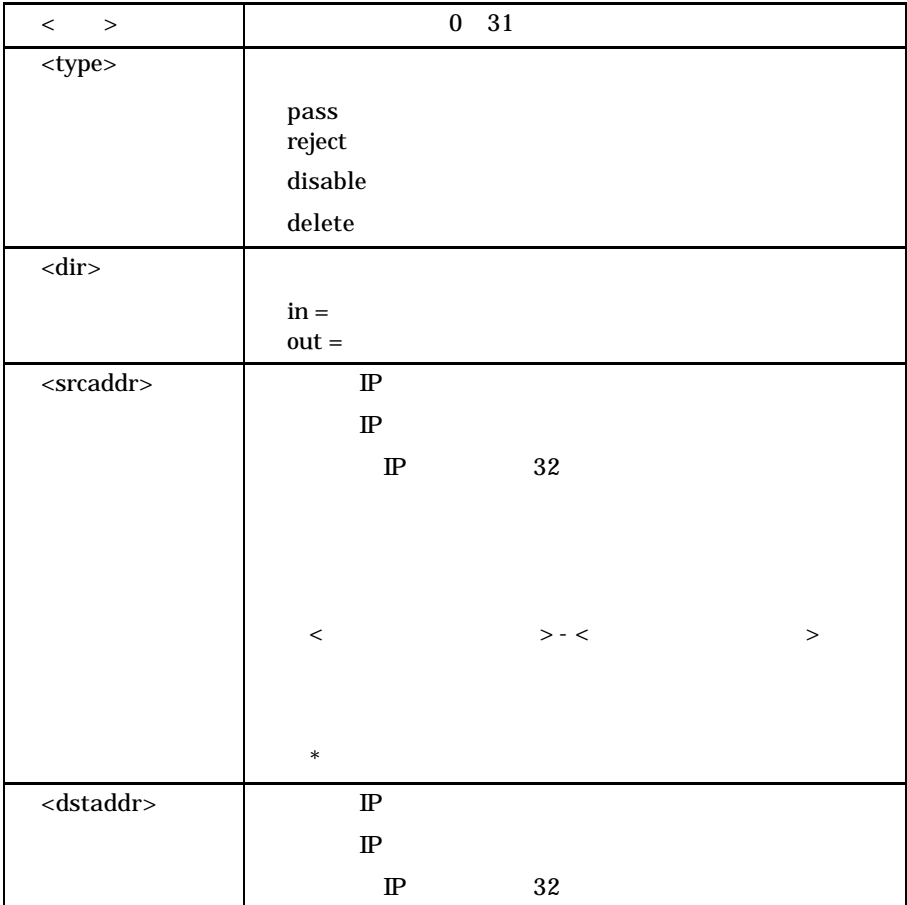

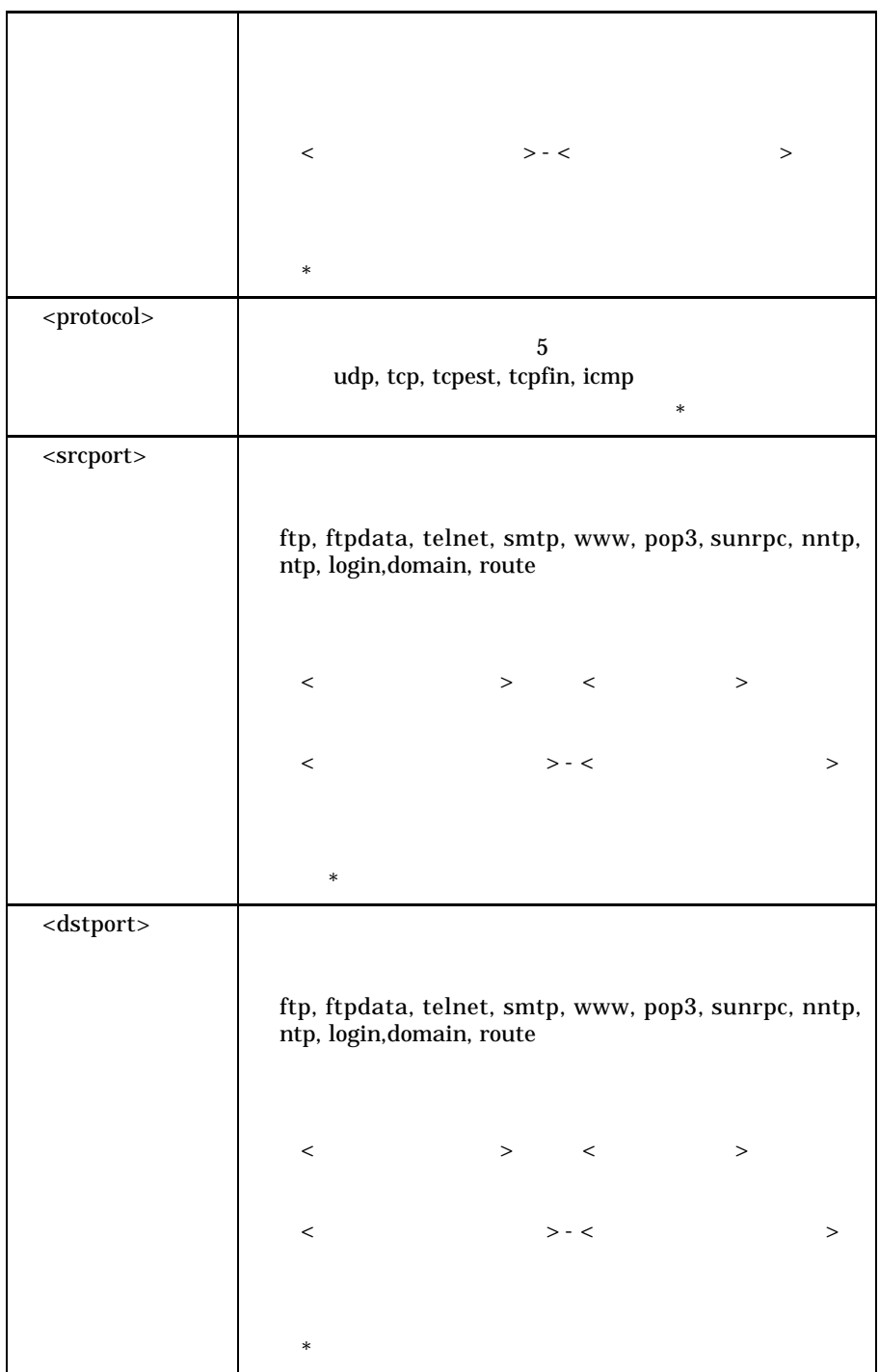

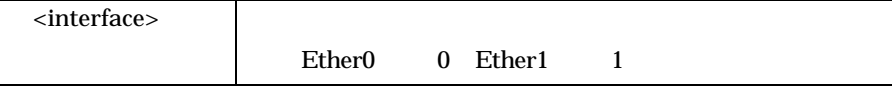

 $\mathbf 1$   $\mathbf 2$   $\mathbf 3$   $\mathbf 3$   $\mathbf 4$   $\mathbf 2$   $\mathbf 3$   $\mathbf 3$   $\mathbf 3$   $\mathbf 3$   $\mathbf 3$   $\mathbf 3$   $\mathbf 3$   $\mathbf 3$   $\mathbf 3$   $\mathbf 3$   $\mathbf 3$   $\mathbf 3$   $\mathbf 3$   $\mathbf 3$   $\mathbf 3$   $\mathbf 3$   $\mathbf 3$   $\mathbf 3$   $\mathbf 3$   $\mathbf 3$   $\mathbf 3$   $\mathbf$ 

filter 1 reject in \* \* tcpest \* \* 1 filter 2 reject at \* \* up rate rate 0 filter 3 reject out 192 168 0 10'32 \* \* \* \* 1

filter 3 delete

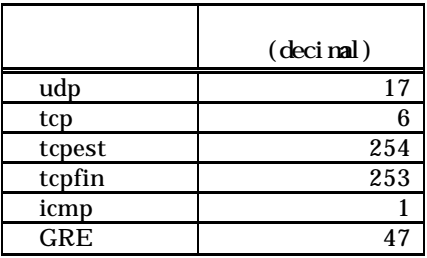

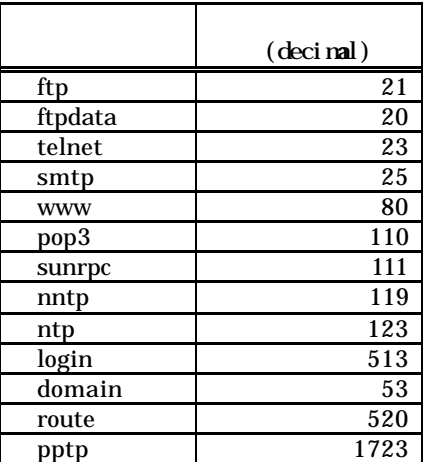

 $help$ 

help

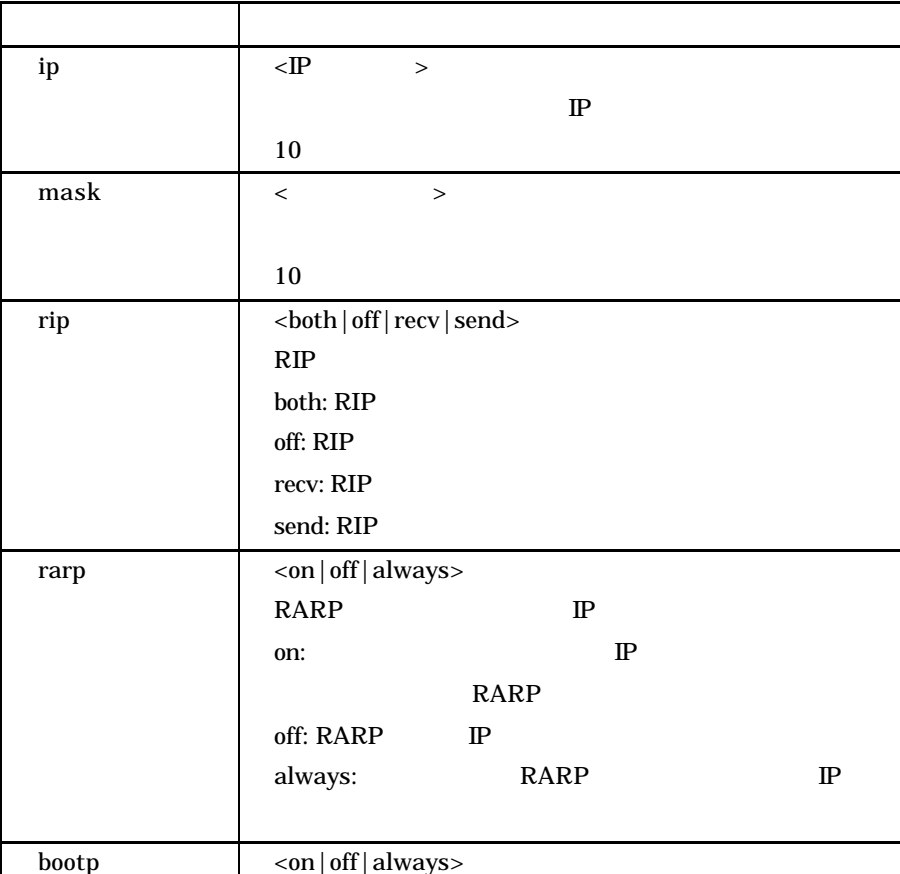

 $\degree$  0"  $\degree$  1"

 $main$ 

 $\Gamma$ 

main <  $\rightarrow$  <  $\rightarrow$  <  $\rightarrow$ 

164

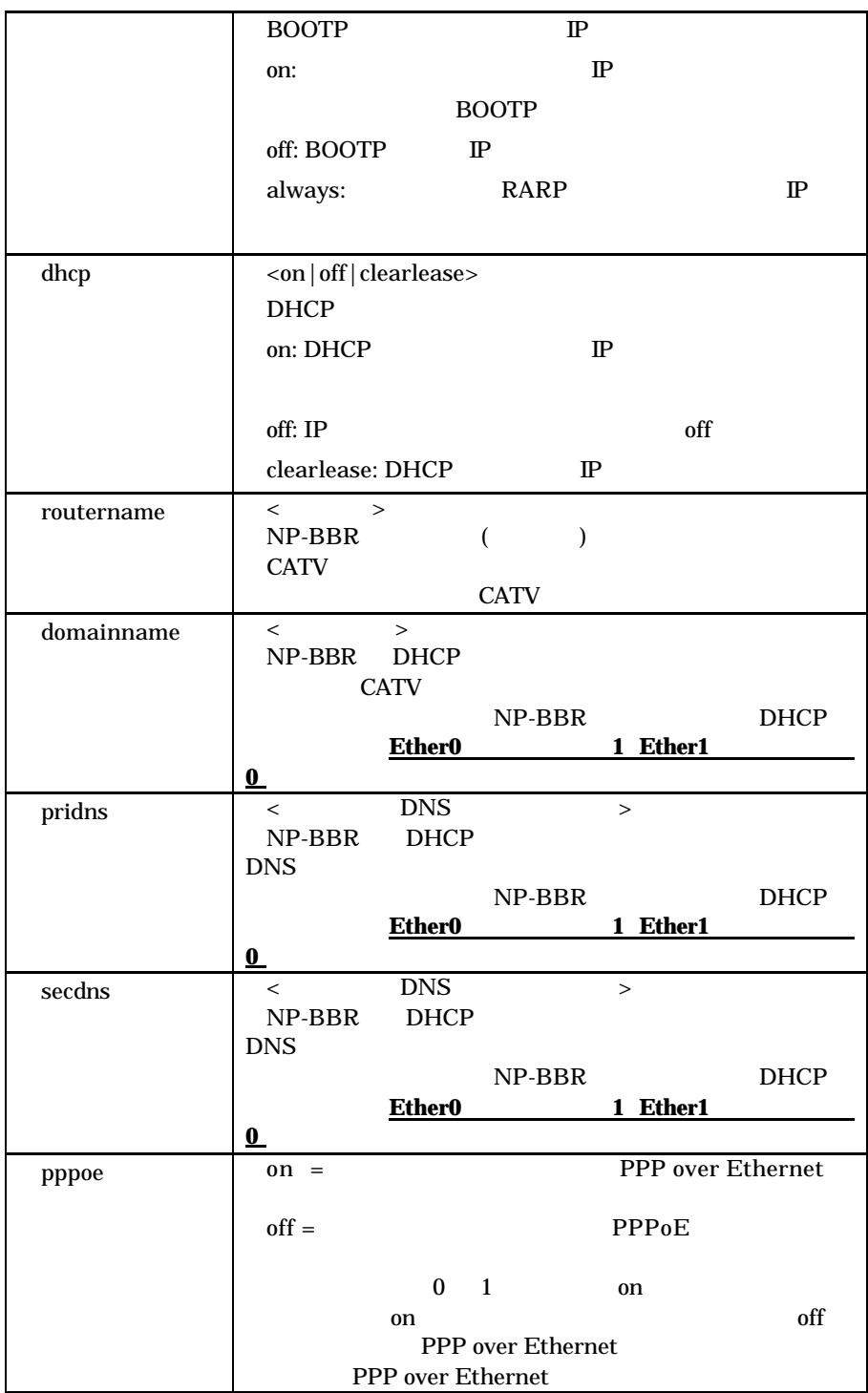

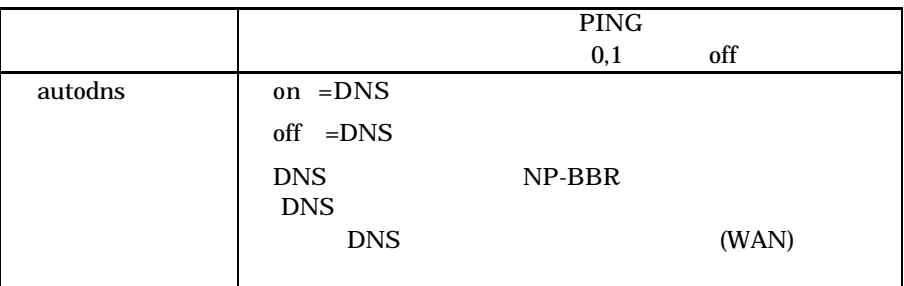

DHCP IP

# > show main dhcp lease 3600

PPP<sub>0</sub>E

 > main 0 pppoe on 0 PPP over Ethernet nat  $NAT$ 

nat <  $>$  P  $>$   $\leq$  IP  $>$  $\langle$  >< >  $\rangle$ 

 $nat <$  ><  $>$   $>$ 

nat NAT NAT <sub>NAT</sub>

nat

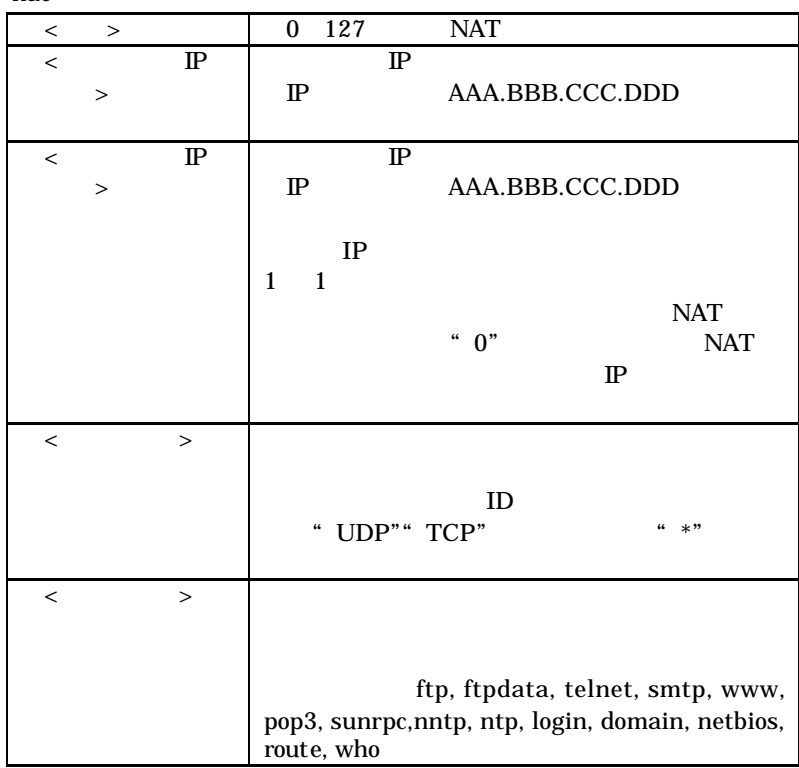

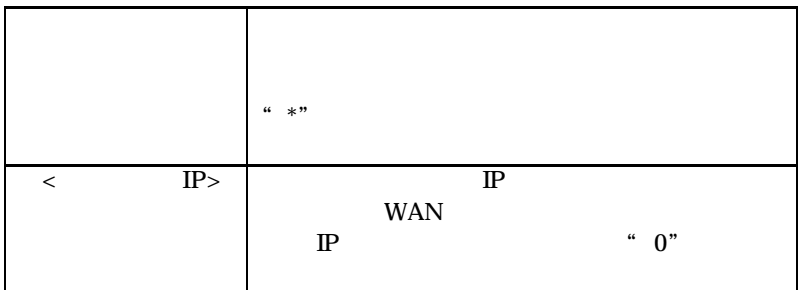

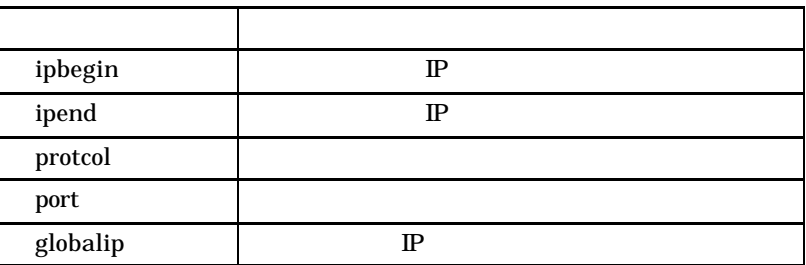

 $NAT$ 

 $>$  nat  $<$   $>$  delete

 $ping$  PING

ping  $\langle IP \rangle$  >  $\langle$ 

IP PING

## 使用例 > ping 210.140.200.15 1

ping IP

## pppoe - PPP over Ethernet

 $pppoe <$   $>>$   $>>$ 

<セッション番号>で指定した PPPoE セッションの設定を行う。  $\langle$  $\langle \cdot \rangle$  and  $\langle \cdot \rangle$  and  $\langle \cdot \rangle$  . The set of  $\langle \cdot \rangle$ 

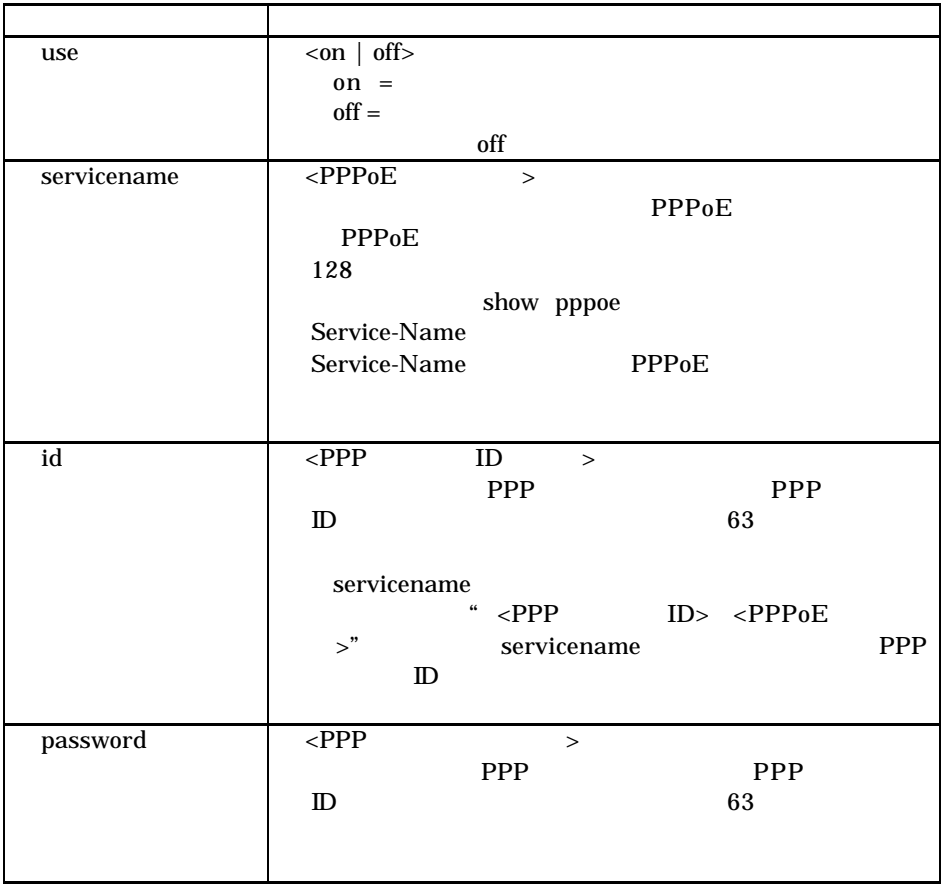

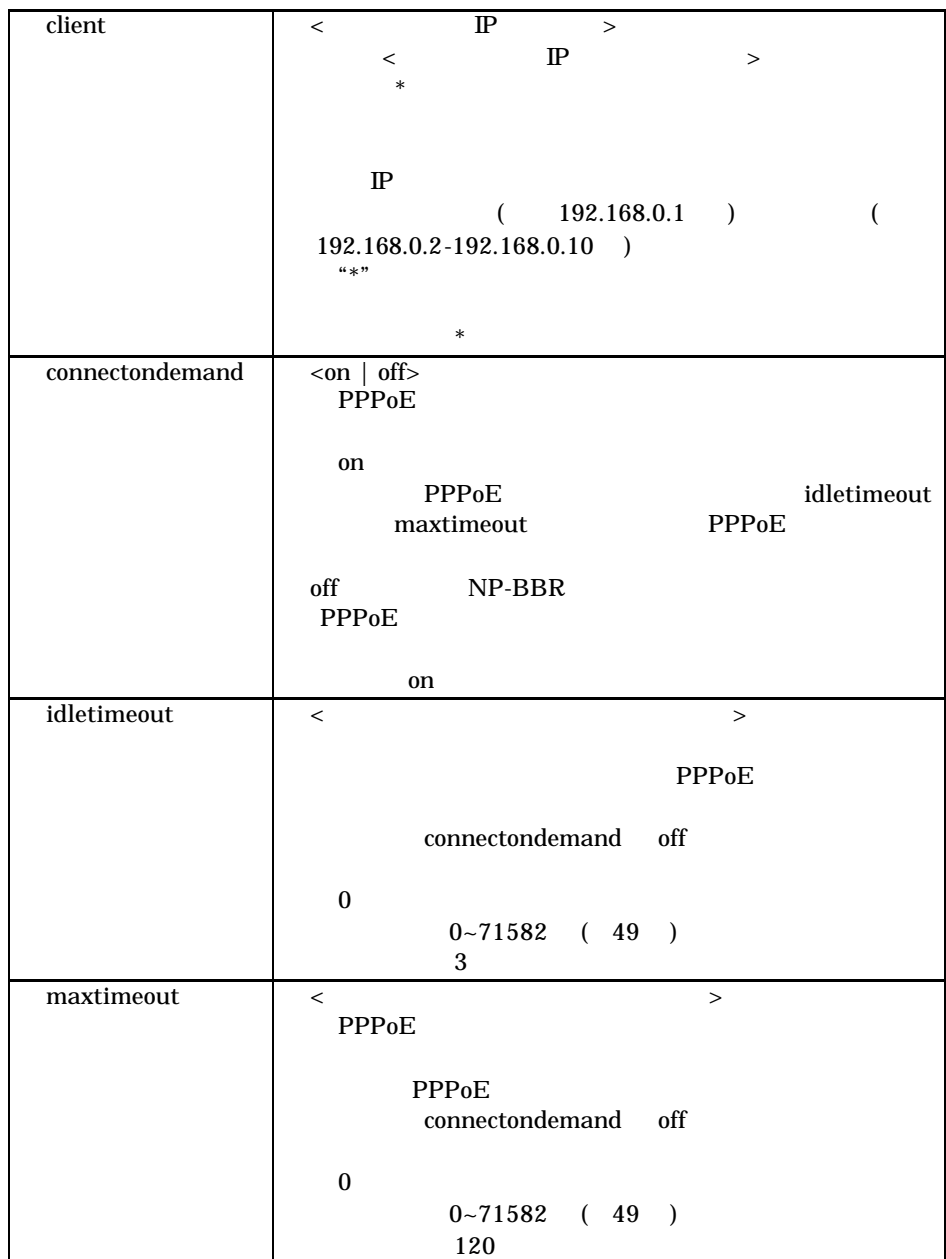

171

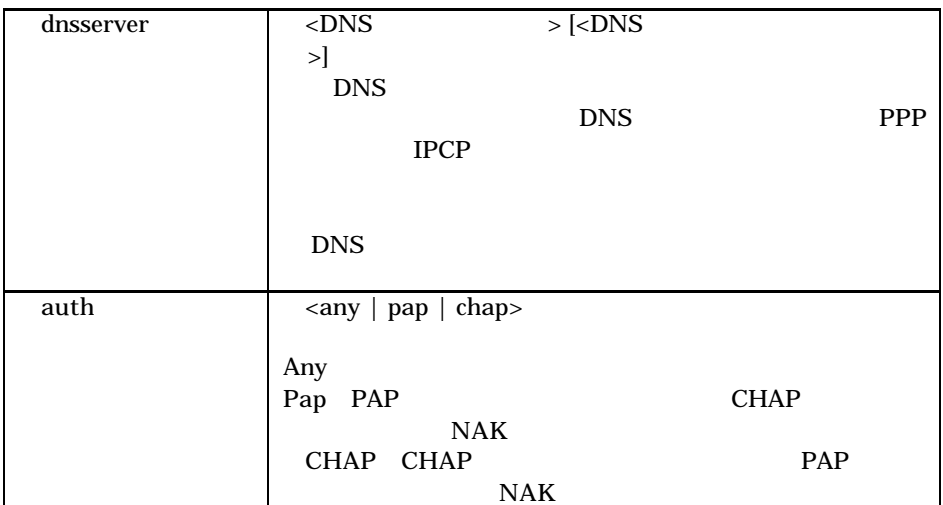

 main 0 dhcp off main 0 autodns on main 0 pridns 192.168.0.1 main 0 pppoe on pppoe 1 use on pppoe 1 servicename ISP-A pppoe 1 id iodata pppoe 1 password npbbr pppoe 1 client 192.168.0.2-192.168.0.10 pppoe 1 connectondemand on pppoe 1 idletimeout 5 pppoe 1 maxtimeout 60 pppoe 1 dnsserver 203.140.129.3 203.140.129.4 pppoe 1 auth any

delete

> pppoe 1 delete

quit

quit

telnet

ī

restart  $% \mathbb{R} \rightarrow \mathbb{R}$ 

restart

ī

route  $\sim$ 

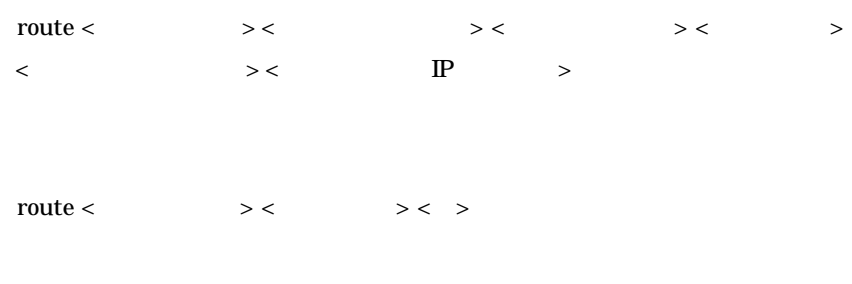

```
route < \longrightarrow delete
```
 $\text{LAN}$ 

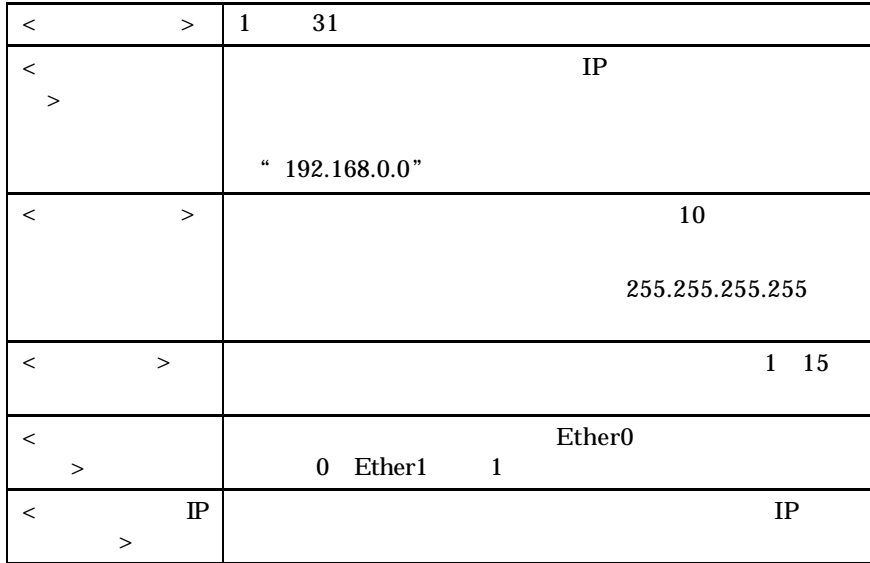

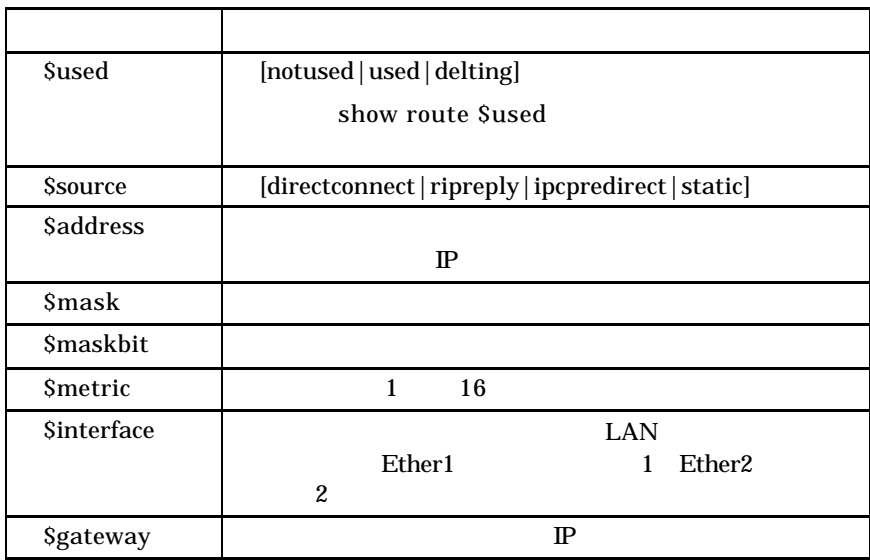

save

save

í.

setup basic

setup basic <Ether0 IP  $\longrightarrow$  < Ether1 IP  $\longrightarrow$ 

Ether0 IP Ether1 IP  $\mathbb{P}$  IP  $\mathbb{P}$ 

 $10$ 

setup firewall

 $\text{setup firewall} < \text{Ether0 IP} \qquad \qquad > < \text{Ether1 IP} \qquad \qquad >$ 

Ether0 IP Ether1 IP  $\mathbb{P}$  $IP$   $10$ 

filter

setup catv CATV

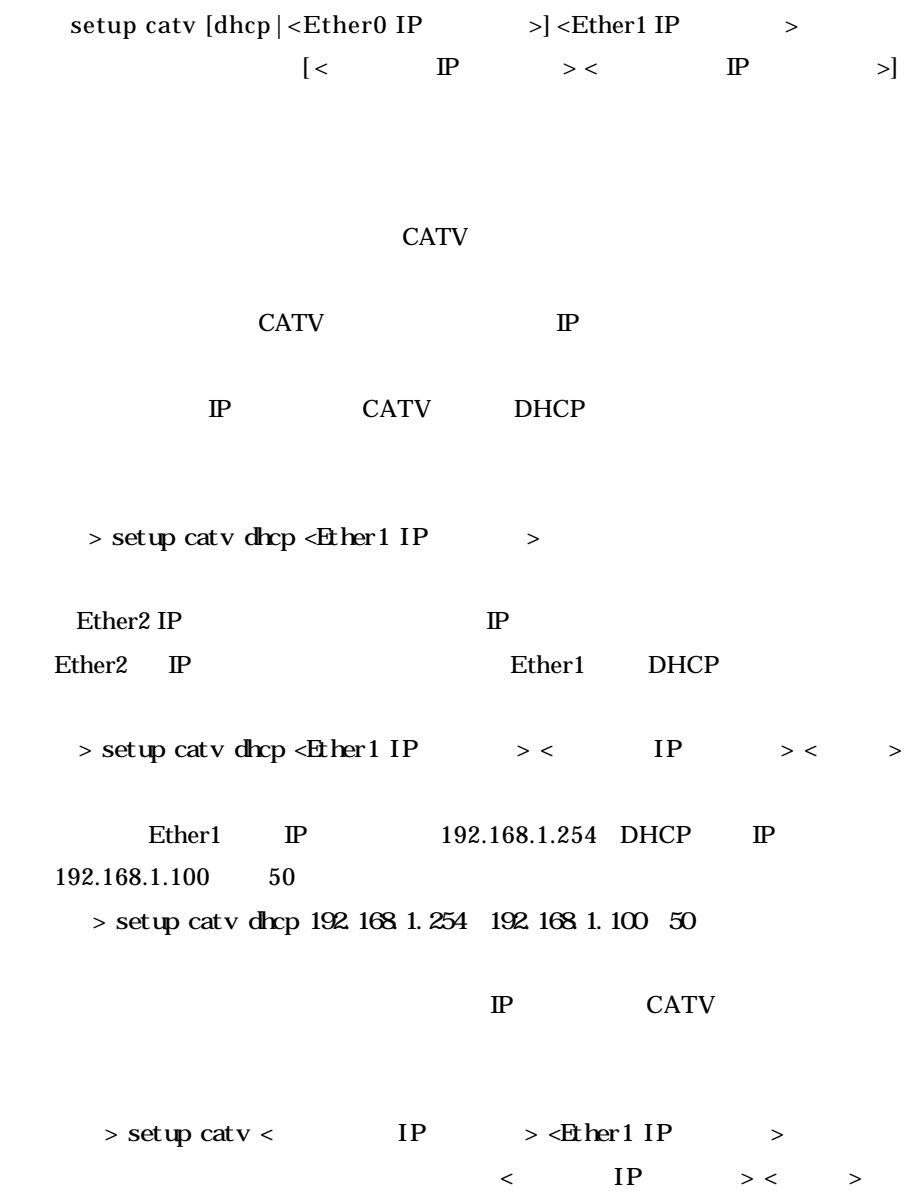
setup extend LAN

setup extend [dhcp | <Ether0 IP  $\Rightarrow$  >  $\leq$  Ether1 IP  $\Rightarrow$  $\left[ \begin{matrix} & & & \mathbb{P} & & \mathbb{P} & & \mathbb{P} & & \mathbb{P} \end{matrix} \right]$ 

### $\text{LAN}$

Ether1 LAN DHCP DHCP **Ether1** DHCP Ether1 PC DHCP  $\mathbb{P}$ 

> setup extend dhcp <Ether1 IP >

Ether1 IP P Ether1 IP Ether1 DHCP

 $\Rightarrow$ setup extend dhcp <Ether1 IP  $\Rightarrow$  < IP  $\Rightarrow$  <  $\Rightarrow$ 

Ether1 IP 192.168.1.254 DHCP IP 192.168.1.100 50

> setup extend dhcp 192.168.1.254 192.168.1.100 50

Ether0 側に固定の IP アドレスを指定する場合は次の形式で実行する。

> setup extend <Ether0 IP  $\rightarrow$  <Ether1 IP  $\rightarrow$  $\langle$  IP  $\rangle$   $\langle$  > show

```
show <command> [<parameters>]
```
> show main 0 gateway 192.168.250.1

NAT > show admin natpat disable

 $3$ > show route static 3

Ether0 DHCP IP

> show main 0 dhcp lease Lease (sec)  $600$  [T1 (sec)  $300$  T2 (sec)  $525$ ] Lease Remain (sec) 580

 $\operatorname{show}$ 

show  $<$   $\hskip1cm$   $>$ 

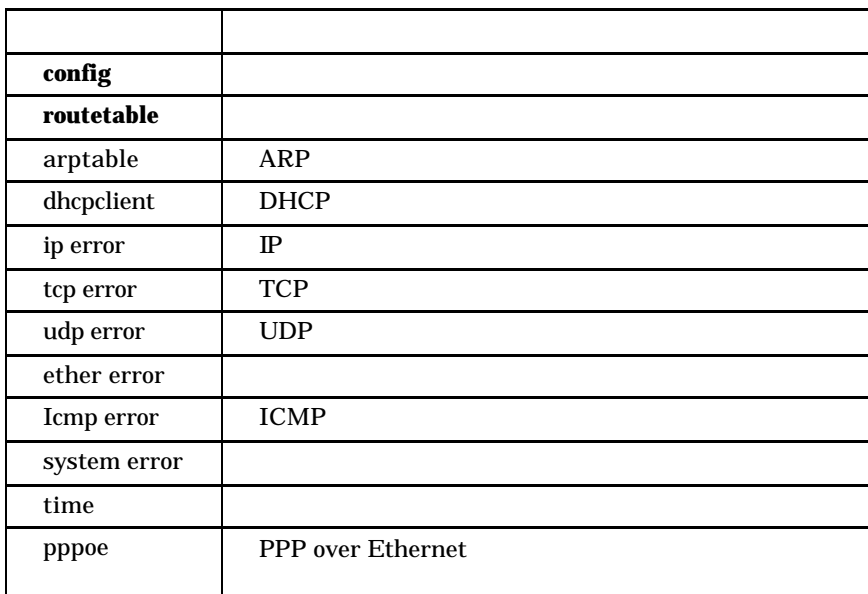

show { ether | ip | icmp | tcp |udp} error

Ether error IP error  $NP-BBR$ ICMP error tcp error udp error  $NP-BBR$ 

show ether error

RX : Frame length violation

 $(1518)$ 

RX : Non-octet alifned frame

RX : Short frame

 $(64$   $)$ 

 RX : CRC error CR<sub>C</sub>

RX : Overrun

RX : Colision

 $\overline{a}$ 

TX : Late Colision

 $64$ 

TX : Retransmission limit

TX : Retry Count

TX : Under run

TX : Carrier sense lost

# show ip error

### IP header error

IP address error  $IP$ 

IP route error

IP reassembly error

 $($ ) IP

### show icmp error

RX : network unreachable

RX : host unreachable

RX : protocol unreachable

- RX : port unreachable
- RX : fragment needed

RX : source route fail

RX : time exceeded

RX : parameter problem

- RX : redirect
- RX : sour ce quench

TX : network unreachable

- TX : host unreachable
- TX : protpcol unreachable
- TX : port unreachable

TX : fragment unreachable

TX : source route fail

TX : time exceeded

TX : parameter problem

TX : redirect

TX source quench

#### ICMP 3

RFC792

show tcp error retrancemit TCP

RX : reset

TX : reset

Sum error

show udp error port unreachable  $UDP$ 

**Oveflow** UDP  $\blacksquare$ 

 Sum error UDP  $\blacksquare$   $s$ mtplog  $SMTP$ 

 $\text{smtplog} < \text{max}$ 

 $\begin{array}{lll} \mathrm{SMTP} & \quad < & \quad > \ < \ > \end{array}$ 

 $\langle \cdot \rangle$ 

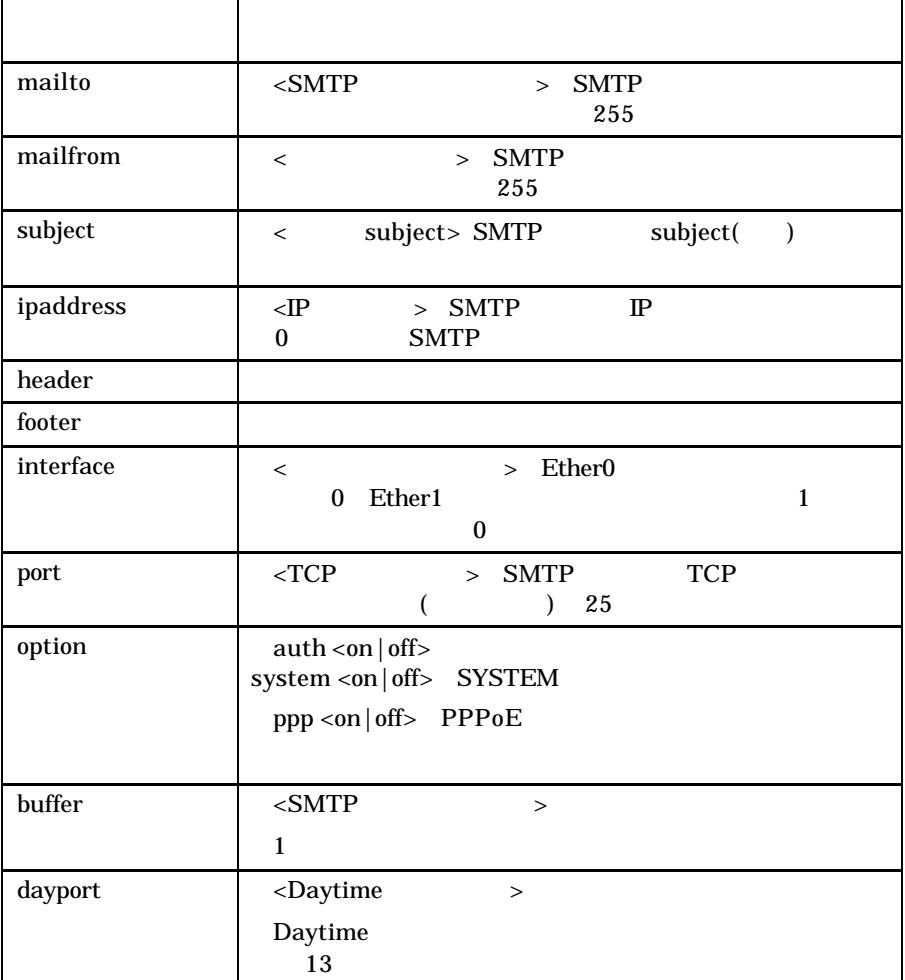

187

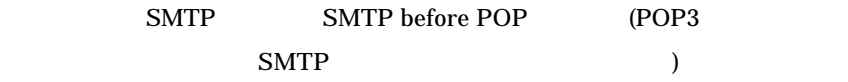

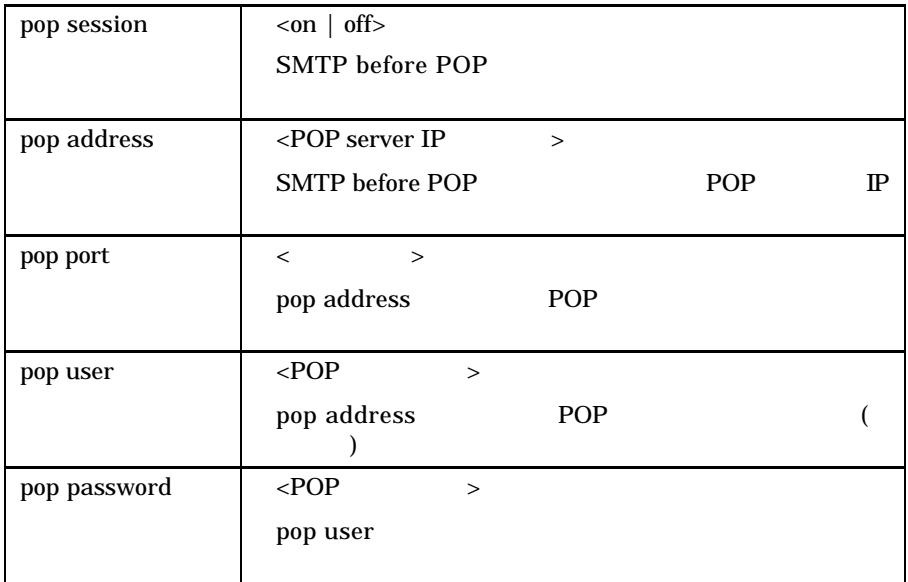

syslog SYSLOG

 $syslog <$  >< >

SYSLOG 機能の設定を<キーワード> < >によって設定する。

 $\langle \cdot \rangle$  =  $\langle \cdot \rangle$   $\langle \cdot \rangle$ 

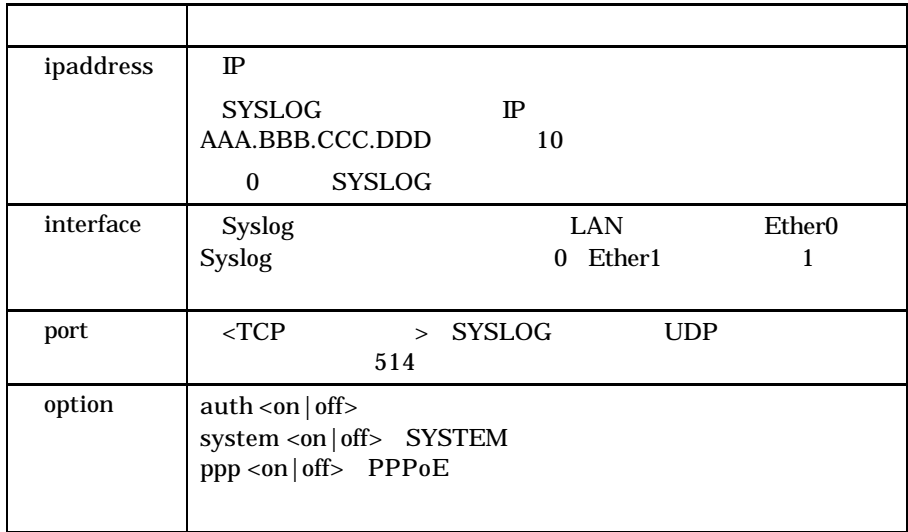

 $\tt time$ 

 $time < \rightarrow < \rightarrow < \rightarrow < \rightarrow < \rightarrow < \rightarrow < \rightarrow <$ 

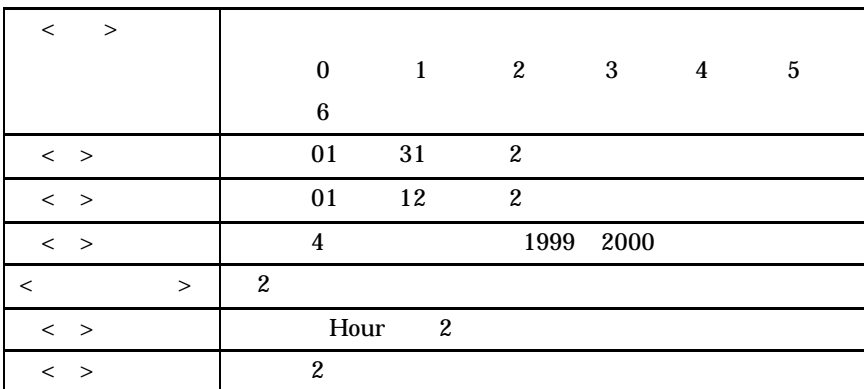

10 07 2001 4 1 10 10 10 > time 30104200121007

" show time"

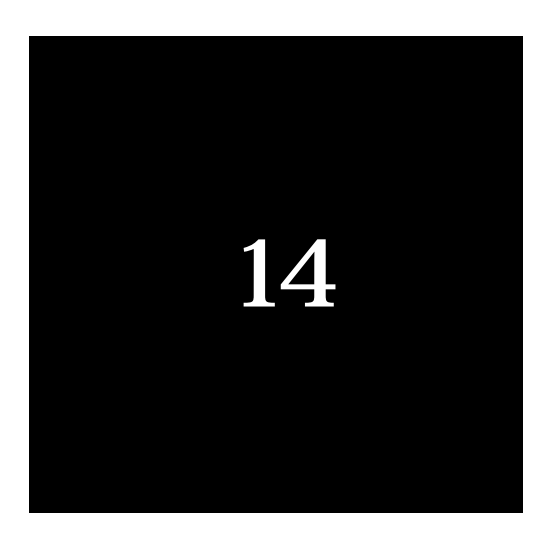

# IP マドレスの決め方について

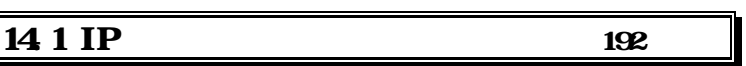

IP アドレスの決め方について

14.1 IP

Ether0 Ether1 IP  $\mathbb{P}$  $TCP/IP$  $\mathbb{P}$  $TCP/IP$  LAN  $\mathbb{P}$  $\mathbb{P}$ 対に重複しないよう注意してください IP  $\blacksquare$  $\mathbb{P}$  $\mathbb{P}$  " " "  $\mathfrak{p}$ A NHHH (1 N 126) 1,677, 214 B NNHH (128.1 NN 191.254) 65,634 C NNNH (192.1.1 NNN 223.254.254) 254  $H''$  ( 0 255 "  $0$ " "255" 1 254

 $\text{ISP}$ 

### $LAN$

### $\mathbb{P}$

### RFC1918

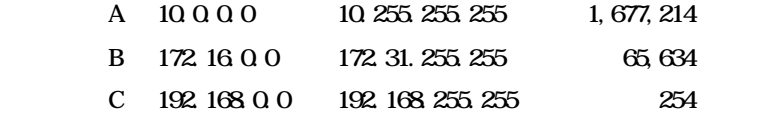

## $0$  255

 $\mathbb{P}$  $\begin{array}{ccc}\n\text{LAN} & \text{Ether2} & \text{IP}\n\end{array}$ 192.168.0.1 LAN DHCP  $192.168.0.2$   $192.168.0.129$  IP  $\mathbf{d}$ hcp  $\mathbf{d}$ Ether1 DHCP IP

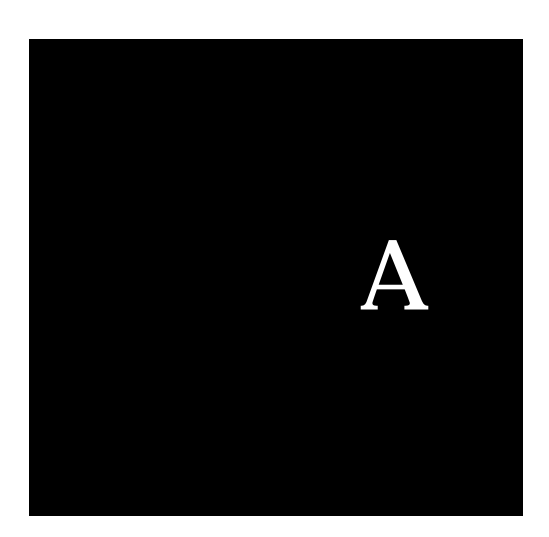

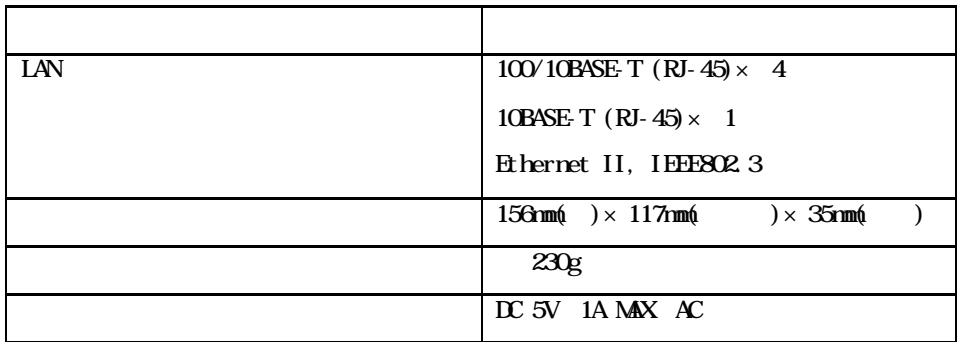

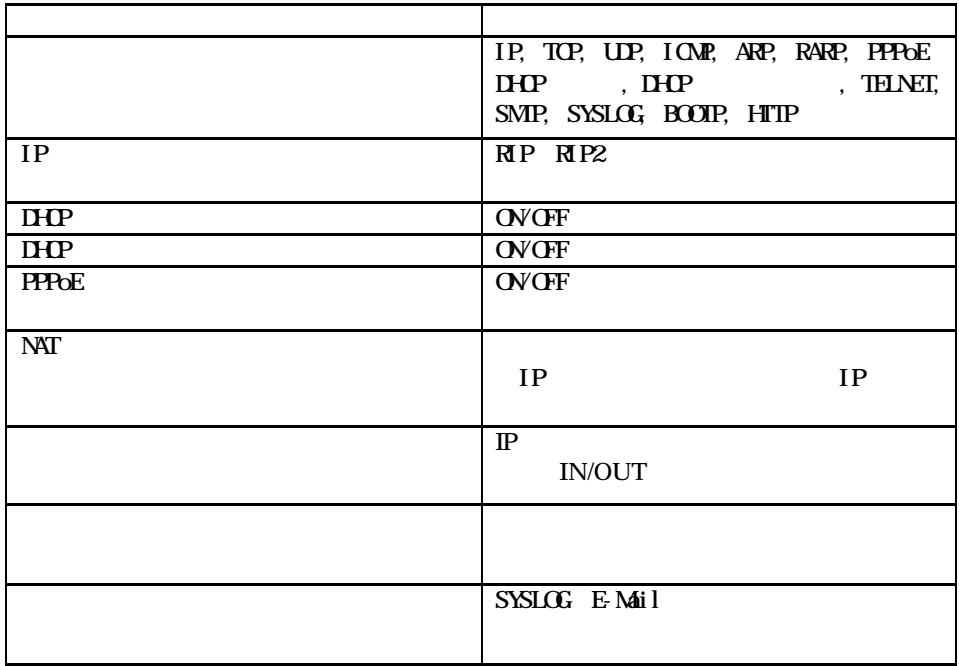

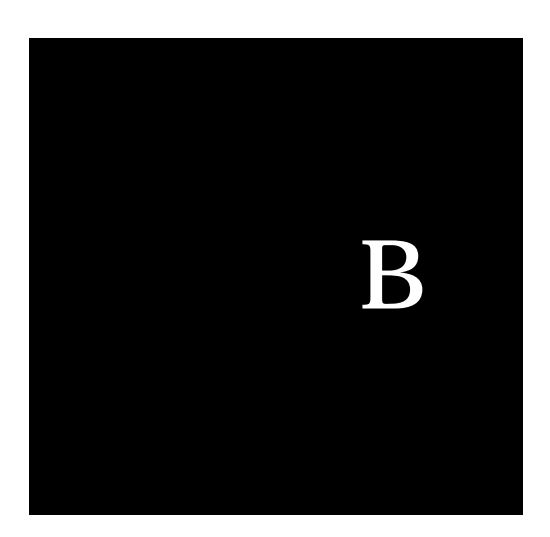

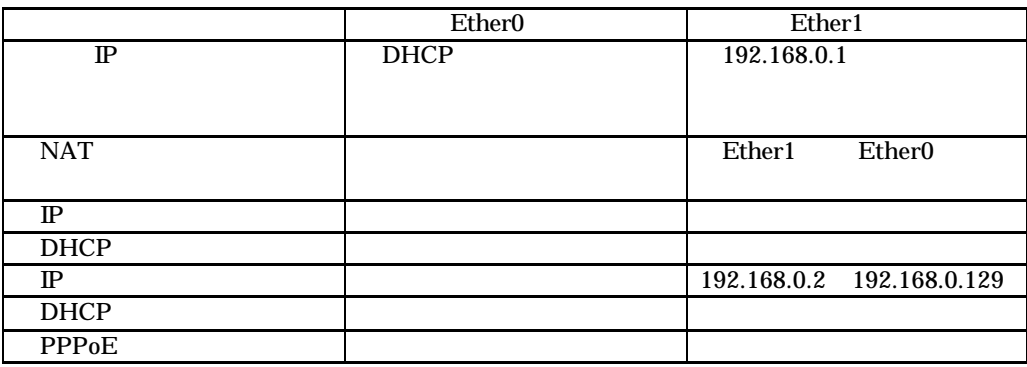

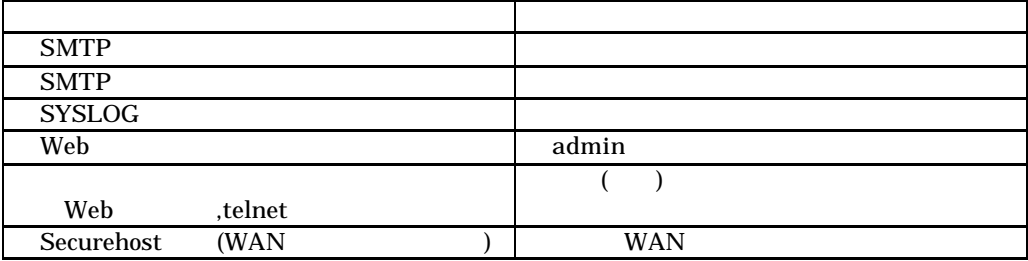

NP-BBR

 $2001$  8 2001 I-O DATA DEVICE,INC. All rights reserved.

.

920-8512 3 10